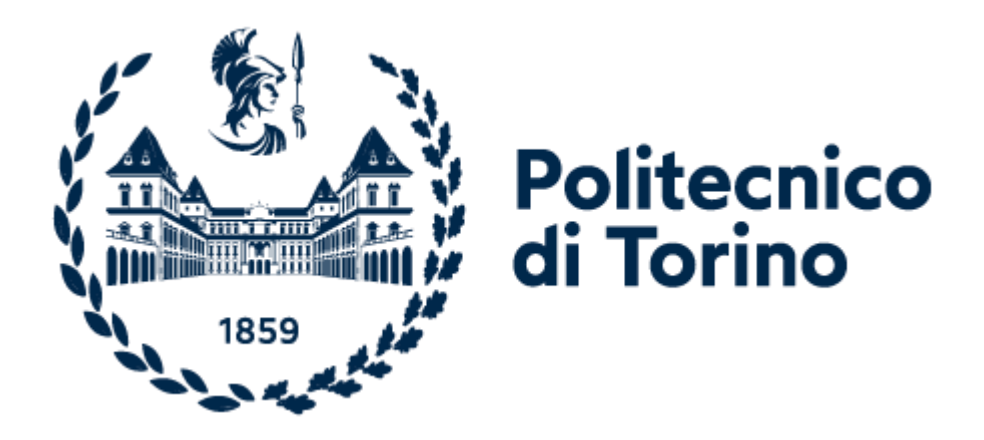

# Polytechnic of Turin College of Engineering Master of Science in Mechatronic Engineering

Master Degree Thesis

# **Development of an interface for an electric motor speed control**

**Supervisors:** 

Prof. Andrea Mura

Prof. Luigi Mazza

Dott. Edoardo Goti

**Candidate:** Alessandra Lonigro

Academic year [2021-2022]

### **Abstract**

<span id="page-1-0"></span>The electric motor has seen an important expansion in the last decade, in multiple applications such as: automotive, e-mobility, industrial automation, agriculture and several industrial sectors, in order to make the industry more sustainable.

In conjunction with the electric motor evolution, it has been necessary to provide increasingly efficient motor control systems. In this optic, it has been realized a motor control system to facilitate and improve the analysis and study of an asynchronous motor.

The development system is composed of an electrical cabinet with all the most important safety components, a three-phase inverter and a communication method to make simple the interface between the final user and the machine. In particular, the electrical panel design has been developed in order to realize a safety structure able to accommodate the inverter and the relative components for controlling the asynchronous motor. The adopted inverter is the ES350-F0-4K0G-3B model provided by the Cumark company. The employed inverter implements the overall drive for the motor control, starting from the AC-DC power supply stage converter, passing through the logic control, to end with the inverter power module to drive the motor.

Finally, to realize a user-friendly interface with the motor, a graphic user interface (GUI) has been designed. The GUI has been developed with MATLAB environment, and it implements the serial communication between the inverter and the PC, through Modbus RTU protocol, common industrial robust system. This solution allows to realize a speed control system to manage the motor in remote mode, in particular the GUI control panel has been focused on the setting of the speed reference and of the acceleration and deceleration time for adjusting the speed variations, moreover it provides the monitoring of the voltage and the frequency behaviour, and the main drive information.

# **INDEX**

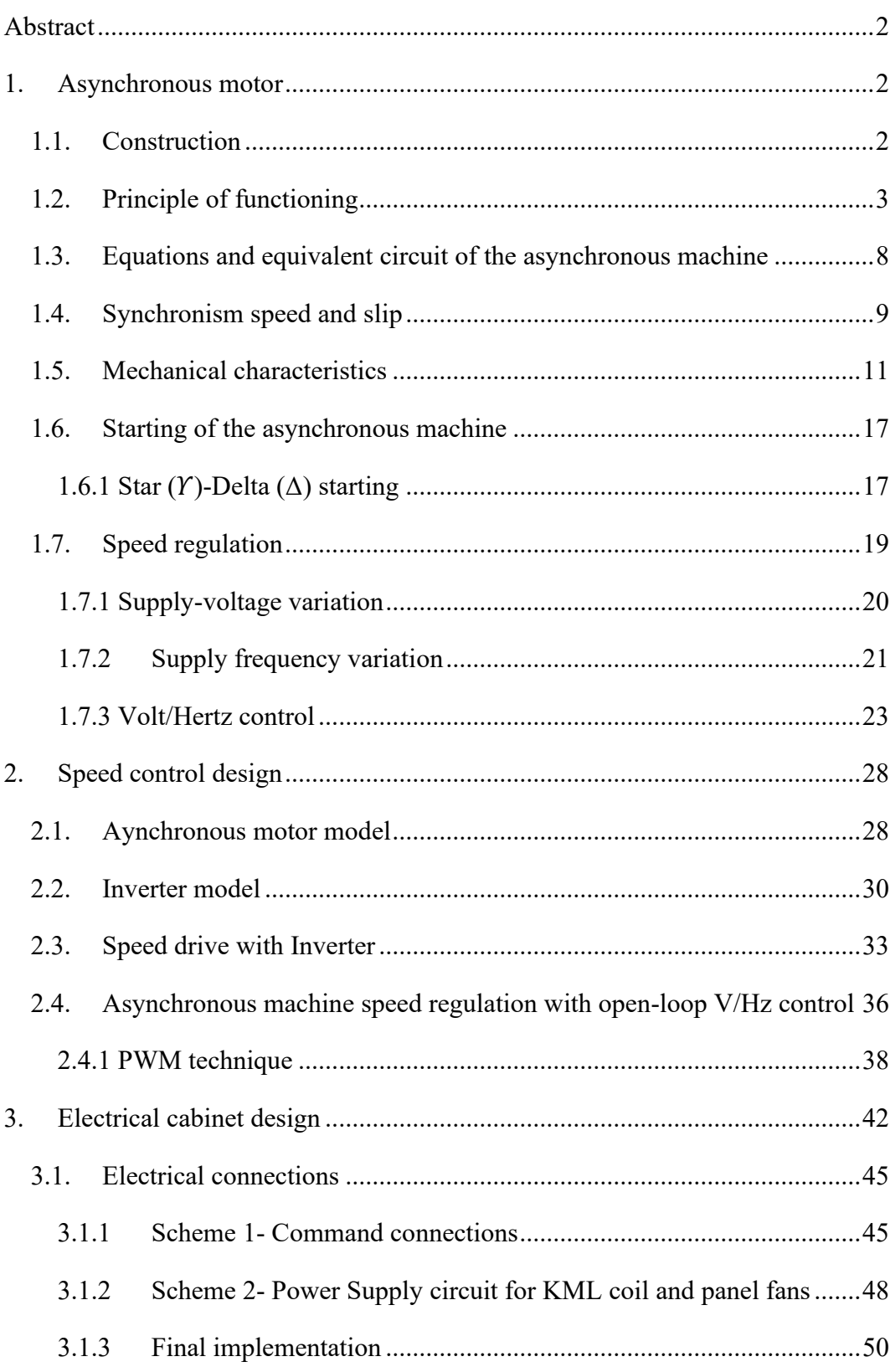

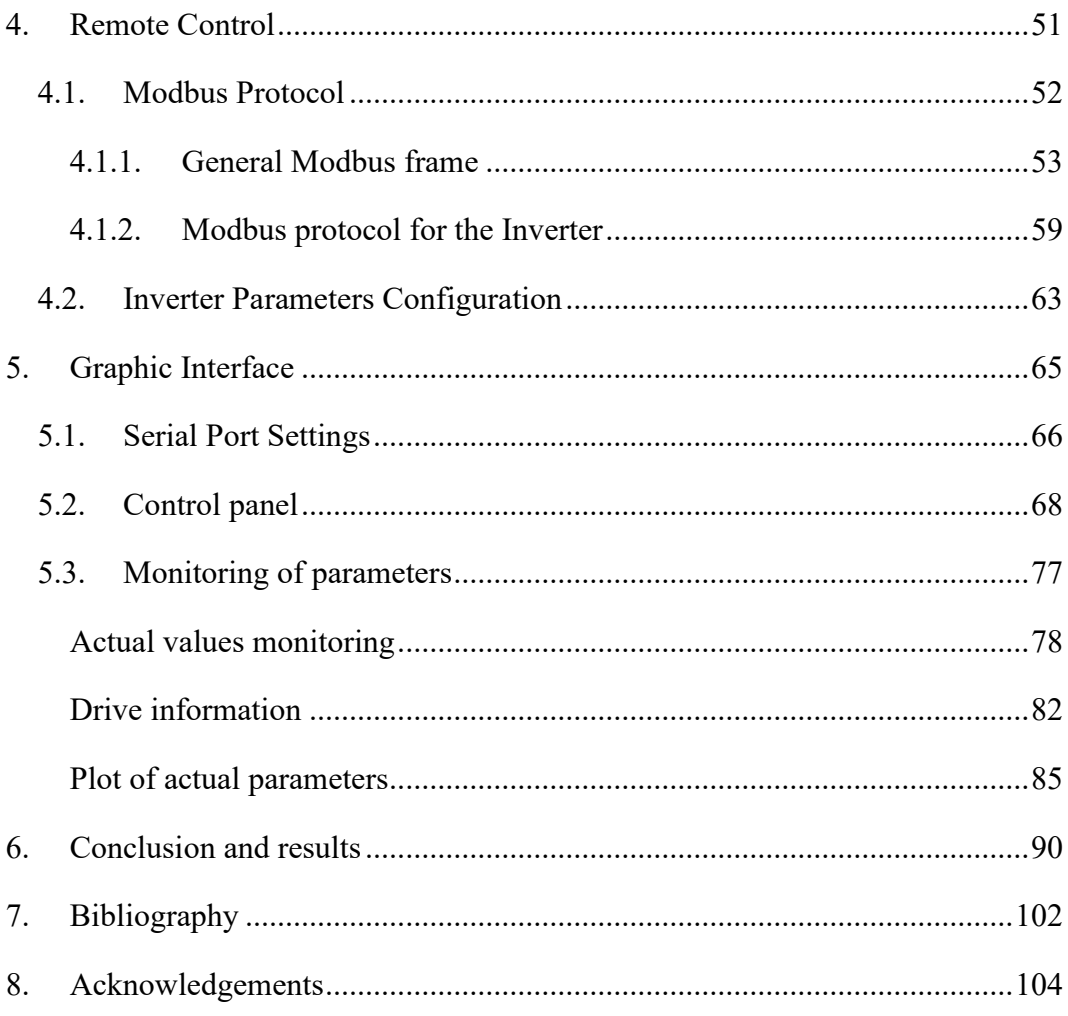

## <span id="page-5-0"></span>**1. Asynchronous motor**

In this chapter there is a brief theoretic background about the asynchronous motor functioning, the constructive aspects and mainly the methods for managing the rotor velocity, that is the aim of this work. In particular, the asynchronous motor used in the laboratory, has been designed by Lafert Group, suitable mainly for industrial application, thanks to its low energy consumption and its high efficiency.[10]

#### <span id="page-5-1"></span>**1.1. Construction**

The asynchronous motor consists of a fixed part, the stator, and a rotating part, the rotor. The former is composed of a reed valve pack with the shape of a circular crown in ferromagnetic material, in order to reduce the iron losses, caused by parasite currents. It is placed inside a cast iron casing (in our case it is in aluminum), to protect the internal part of the machine from the external agents. On the internal surface of reed valve pack there are quarries, in which the stator windings can be accommodated and linked whit star or triangle connection, according to the design requirements and needs.

The rotor is realized similarly to the stator, but it is located inside the stator gage and mechanically connects to the machine shaft. On its external surface it presents the rotor windings.

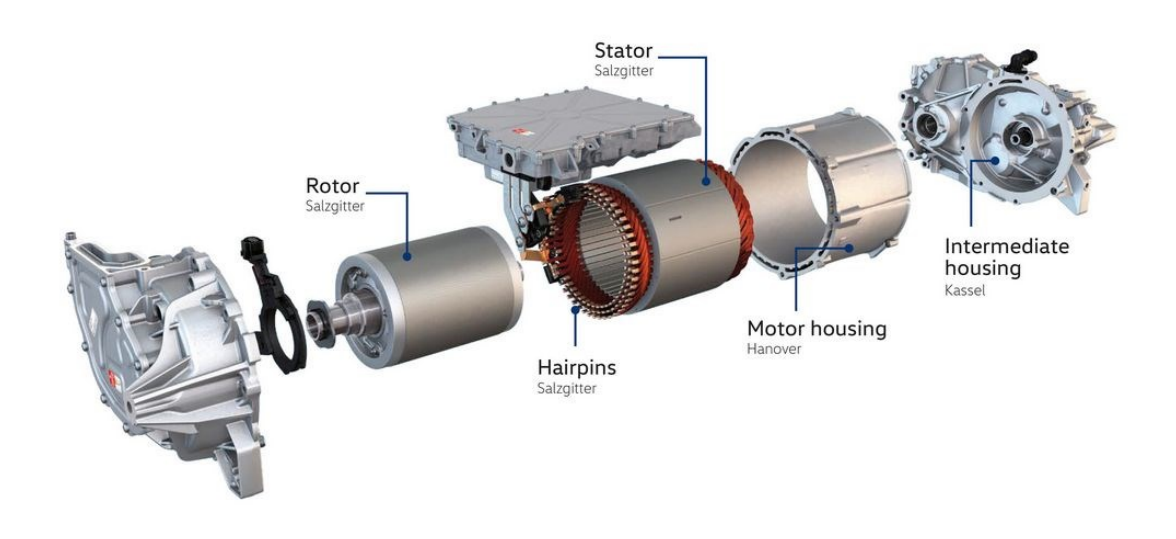

**Figura 1.1.1 Asynchronous motor main components**

## <span id="page-6-0"></span>**1.2. Principle of functioning**

The functioning of three-phase asynchronous machine is based on the magnetic rotational field concept, conceived by Galileo Ferraris.

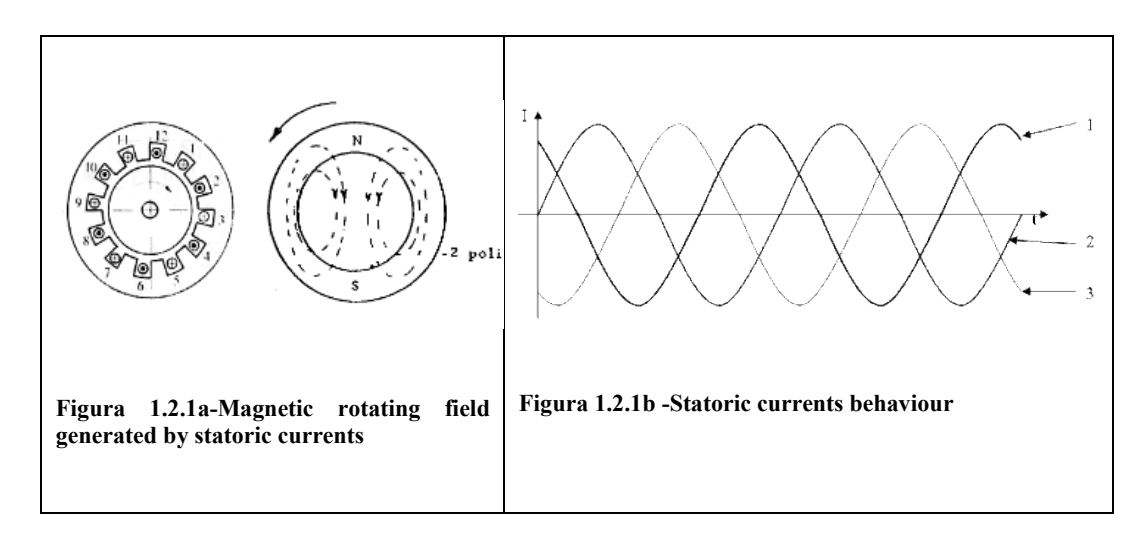

The three-phase power supply generates three out-of-phase voltages on the windings, consequently three equal and phase shifted currents start to flow in the stator winding.

$$
v_A = V_M \cos(\omega_s t + \psi) \tag{1.2.1}
$$

$$
v_B = V_M \cos \left(\omega_s t + \psi - \frac{2}{3}\pi\right) \tag{1.2.2}
$$

$$
v_C = V_M \cos \left(\omega_s t + \psi - \frac{4}{3}\pi\right) \tag{1.2.3}
$$

The sum of three currents, equations (1.2.4-1.2.6), provides the total stator current with the amplitude value  $I_M$ , and the phase  $\varphi$  given by the angle between the rotating vector and each phase. Mathematically, the current is described by means the rotating vector  $I_s$  with a speed  $\omega_s$ , equal to the power supply pulsation (1.2.7).

$$
i_A = I_M \cos(\omega_s t + \psi - \varphi) \tag{1.2.4}
$$

$$
i_B = I_M \cos \left(\omega_s t + \psi - \varphi - \frac{2}{3}\pi\right) \tag{1.2.5}
$$

$$
i_C = I_M \cos \left(\omega_s t + \psi - \varphi - \frac{2}{3}\pi\right) \tag{1.2.6}
$$

By composing the three current, the rotating vector Is is achieved.

$$
I_S = I_M e^{j(\omega_S t + \psi - \varphi)}\tag{1.2.7}
$$

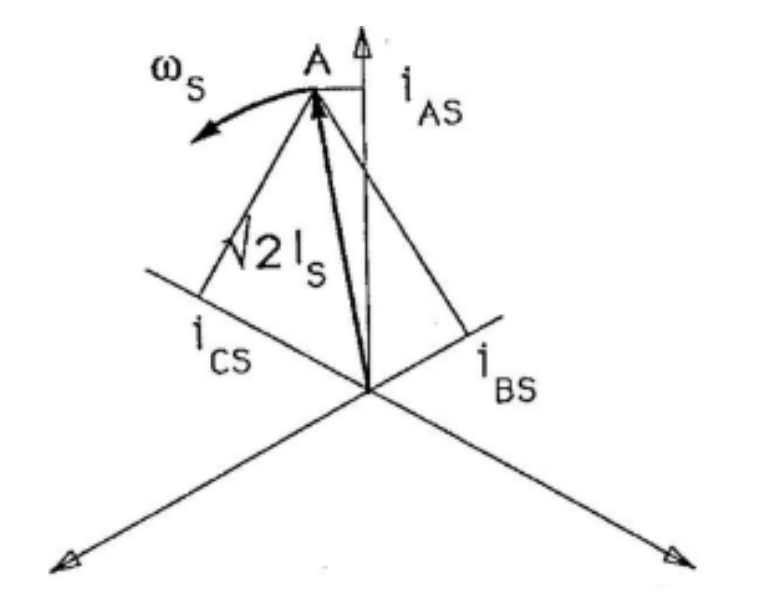

**Figura 1.2.2-Representation of rotating current vector**

In each line, the flowing current generates a magnetic field in the air gap. The magnetic fields for each phase are:

$$
H_A = \frac{4}{\pi} \frac{K_S N_S}{2\partial K_{SAT}} i_A \cos \theta \tag{1.2.8}
$$

$$
H_B = \frac{4}{\pi} \frac{K_S N_S}{2\partial K_{SAT}} i_B \cos(\theta - \frac{2\pi}{3})
$$
\n(1.2.9)

$$
H_C = \frac{4}{\pi} \frac{K_S N_S}{2\partial K_{SAT}} i_C \cos(\theta - \frac{4\pi}{3})
$$
\n(1.210)

It is possible to notice that the contribute of cosine indicates that the field has a cosinusoidal waveform static in the space, but time variable, this concept is expressed as pulsating magnetic field ( $\partial$  is the airgap width,  $K_{SAT}$  is the iron saturation level of the machine,  $K_S N_S$  is the stator winding distribution coefficient).

By considering that the windings are crossed by currents with the same maximum value  $I_M$ , it follows that the maximum value of the airgap magnetic field is:

$$
H_M = \frac{4}{\pi} \frac{K_S N_S}{2\partial K_{SAT}} I_M
$$
\n
$$
(1.2.11)
$$

Summarizing the fields of each phase, the final rotating magnetic field is achieved, formula 1.2.12.

$$
H_S = \frac{3}{2} I_M \cos(\omega_s t + \psi - \varphi - \theta)
$$
 (1.2.12)

To better analyze the formulation for the magnetic field, it is possible to consider a polyphase statoric winding with a number  $m<sub>s</sub>$  of phases supplied by a symmetric current system. This last induces the e.m.f with sinusoidal behaviour and a rotating speed equal to the power supply pulsation  $\omega_s$ , the formulation of these forces is expressed in the following equation  $(K_S N_S, K_R N_R)$  are respectively winding distribution factor and total number of coils for stator and rotor).

$$
F_{S} = \frac{m_{S}}{2} F_{SM} = \frac{\frac{m_{S}}{2} 4}{\pi} K_{S} N_{S} I_{MS} = \frac{\frac{m_{S}}{2} 4}{\pi} K_{S} N_{S} \sqrt{2} I_{S}
$$
(1.2.13)

Where  $F_{SM}$  is the maximum amplitude of the sine wave, while the last mathematical step is obtained by considering the effective value of  $I_S = \frac{I_{MS}}{\sqrt{2}}$  $\frac{MS}{\sqrt{2}}$ . The same reasoning is exploited for the rotor winding, in this case the spatial sine wave rotates with a  $\omega_s - \omega_R$  speed, because it's considered in a reference system integral with the rotor.

$$
F_R = \frac{m_R}{2} F_{RM} = \frac{\frac{m_{R_4}}{2}}{\pi} K_R N_R I_{MR} = \frac{\frac{m_{R_4}}{2}}{\pi} K_R N_R \sqrt{2} I_R
$$
 (1.2.14)

The resulting wave is made by the sum of the two forces contributions:

$$
F = F_S + F_R \tag{1.2.15}
$$

In a reference system integral with the stator, it's possible to represent this force as a time rotating vector with speed  $\omega_s$ , and amplitude  $F_M = F_S + F_R$ , the head and direction are obtained with the vectorial sum as presented in the figure 1.2.3

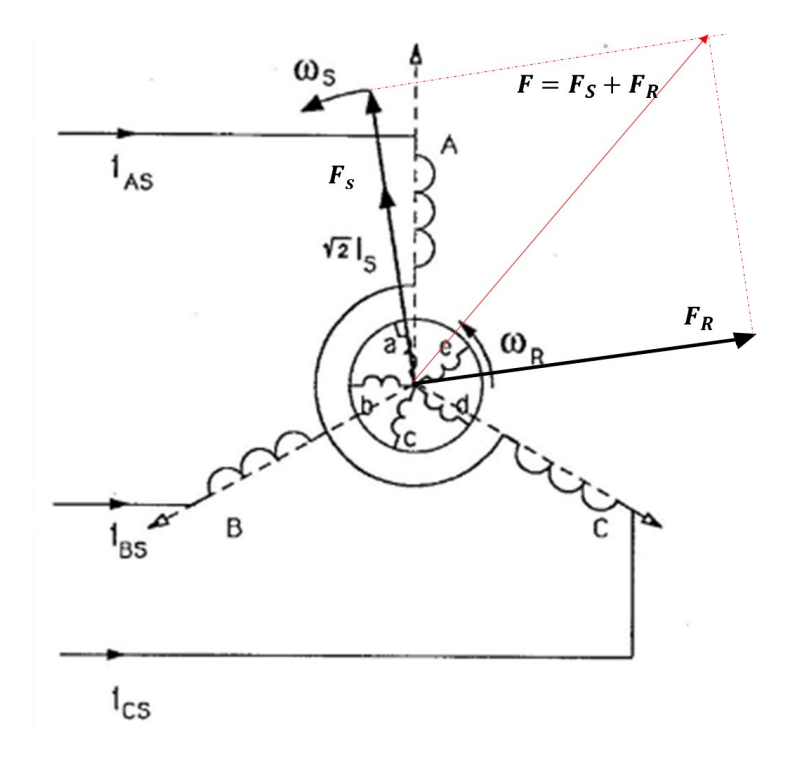

**Figure 1.2.3-Vectorial representation of e.m.f on a three-phase winding**

This force is relating to the magnetic field on the air gap H with amplitude  $H_M =$  $F_{M}$  $\frac{M_{M}}{2\alpha}$ , with  $\alpha$  the gap depth, and the correspondent resultant magnetic induction B with amplitude  $B_M = \mu_0 H_M$ . The spatial wave associated to the magnetic induction gives rise to the air gap flux  $\Phi$ , its amplitude  $\Phi_M$  is computed as below:

$$
\Phi_M = B_{\text{med}} S = \frac{2}{\pi} B_M S = \frac{2}{\pi} B_M \frac{\pi D l}{2}
$$
\n(1.2.16)

Where  $B_{med}$  is the media of the induction and *S* is the crossed surface.

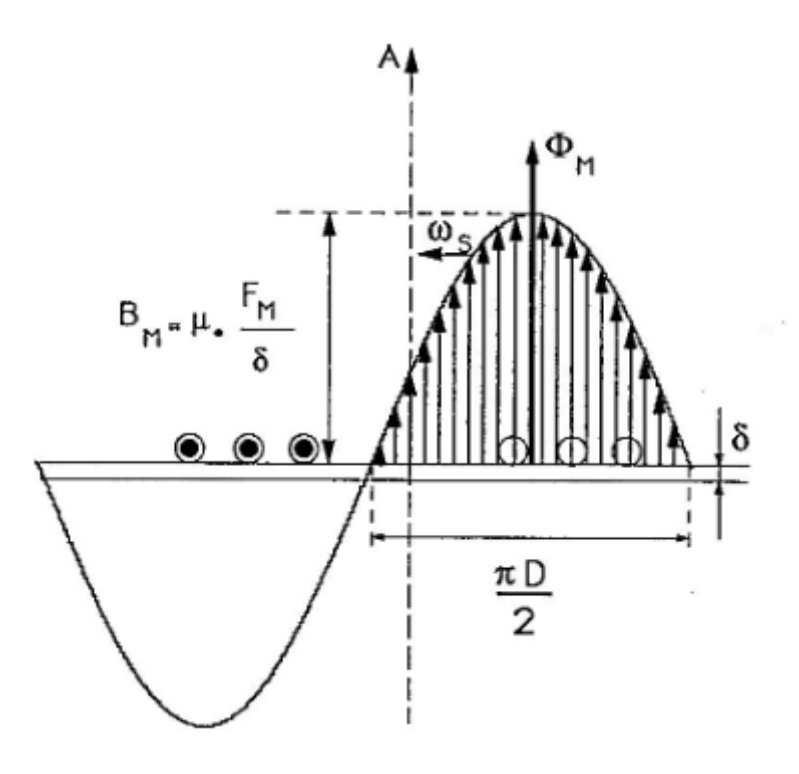

**Figure 1.2.4-Rapresentation of air gap magnetic induction**

As consequence of the rotation of the spatial flux wave on the air gap, the flux, which is concatenated with the each statoric phase, varies over the time with sinusoidal law. The expressions of the time vector representative the concantenated flux for the stator and the rotor are remarked in equations (1.2.17), (1.2.18).

$$
\lambda_{ms} = K_S N_S \Phi \tag{1.2.17}
$$

$$
\lambda_{mR} = K_R N_R \Phi \tag{1.2.18}
$$

Due to the flux time variation, the e.m.f are generated for the statoric and rotor windings and described as:

$$
E_{MS} = j\omega_s \lambda_{ms} \tag{1.2.19}
$$

<span id="page-11-0"></span>
$$
E_{MR} = j(\omega_s - \omega_R)\lambda_{mR} \tag{1.2.20}
$$

# **1.3. Equations and equivalent circuit of the asynchronous machine**

The flux  $\Phi_M$ , as previously explained, is generated by both current of stator  $I_S$  and rotor  $I_R$ . Actually, a part of this flux fails to cross the air gap, this is the dissipated flux and it's possible to distinguisch two contributions for the stator and the rotor, respectively through these relations:

$$
\lambda_{ds} = I_S L_{dS} \tag{1.3.1}
$$

$$
\lambda_{dR} = I_R L_{dR} \tag{1.3.2}
$$

The quantities  $L_{dS}$ ,  $L_{dR}$ , are the dissipated inductance of the stator and the rotor. These fluxes are the responsible of the dissipated e.m.f.

$$
E_{dS} = j\omega_s L_{dS} I_S \tag{1.3.3}
$$

$$
E_{dR} = j(\omega_S - \omega_R)L_{dR}I_R
$$
\n(1.3.4)

By introducing a rotating reference system that has a speed  $\omega_s$ , the rotating vector becomes phasor, thus it is possible to define the motor's equations, by recalling the formula in (1.2.19), (1.2.20).

$$
\begin{cases}\nV_s = R_S I_s + j \omega_s L_{dS} I_s + E_{MS} \\
E_{MR} = R_R I_R + j (\omega_s - \omega_R) L_{dR} I_R\n\end{cases}
$$
\n(1.3.5)

The following picture summarized the aforementioned explanation under form of equivalent circuit, where are reported the series winding equivalent resistance, the parrassitic series inductance for the dissipated flux and the equivalent inductance for the effective e.m.f., rispectvely for the stator and the rotor.

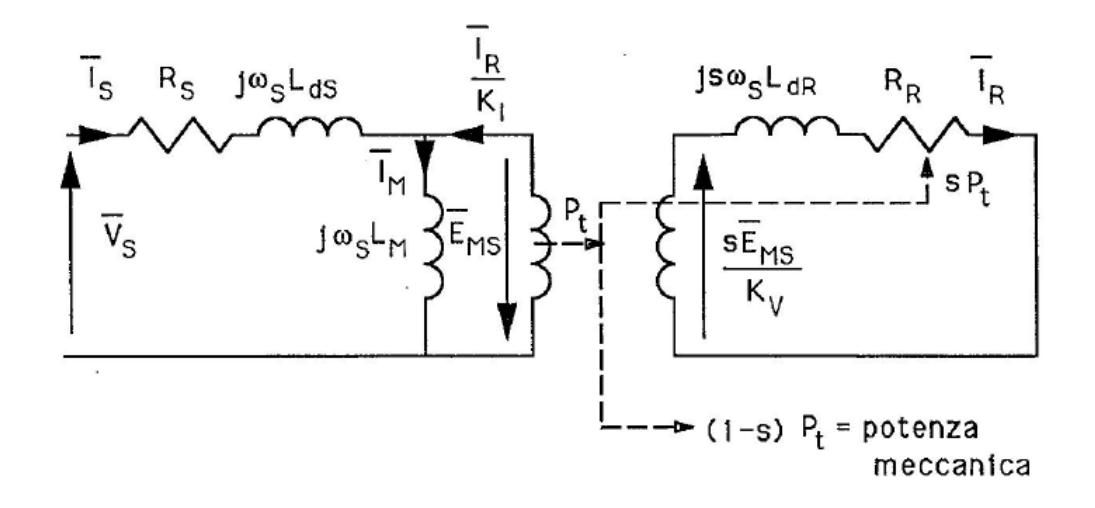

**Figure 1.3.1-Equivalent circuit of asynchronous machine.**

### <span id="page-12-0"></span>**1.4. Synchronism speed and slip**

The synchronism speed is a master concept to distinguish an asynchronous machine from a synchronous one, moreover is a primary element to describe the mechanic characteristics and to evaluate the speed regulation.

By supposing that the stator of an asynchronous machine with  $n_p$  couples of poles is supplied by a three-phase symmetric system of sinusoidal voltages with pulsation  $\omega_s$ , the resulting magnetic field rotates respect to the stator with a mechanic angular speed:

$$
\Omega_{S} = \frac{\omega_{S}}{n_{p}} \left[ \frac{rad}{sec} \right] \qquad (n_{S_{RPM}} = \frac{60f_{S}}{n_{P}} \left[ \frac{giri}{min} \right]) \tag{1.4.1}
$$

This field induces in the rotoric windings a symmetric system of e.m.f (electromotive force) with a pulsation  $\omega_R = n_p (\Omega_S - \Omega_m)$ , it depends on the

relative speed of rotating stator magnetic field w.r.t. rotor and on its angular mechanic speed  $\Omega_m$ . Consequently, the rotoric rotating magnetic field rotates with:

$$
\Omega_R = \frac{\omega_R}{n_p} \left[ \frac{rad}{sec} \right] \qquad (n_{R_{RPM}} = (n_{S_{RPM}} - n) = \frac{60f_R}{n_p} \left[ \frac{giri}{min} \right] \tag{1.4.2}
$$

From the interaction of these two rotating magnetic fields with a synchronous speed, a motrix torque is generated, this torque leads the rotation of rotor with a speed  $\omega_R$  close to  $\omega_S$ . The rotor never can reach the synchronism speed, because if the condition  $\Omega_m = \Omega_S$  is achieved, the relative motion among the rotor and the stator magnetic field does not exist, and the inductive effect stops. Therefore, for the absence of the induced e.m.f and of the rotoric rotating magnetic field, the torque will be null, and the only possible torque will be the breaking torque caused by friction and ventilation.

The rotor can only follow the inductive statoric field, and the difference between the speed of rotating field and the statoric winding  $(\Omega_m - \Omega_s)$  is able to produce rotoric currents that bring the necessary torque. As conclusion the rotor rotates only in asynchronous modes, hence the name asynchronous machine.

Starting from the previous considerations, it is possible to introduce the concept of split. The split is the relative difference between the speed rotating magnetic field on air gap  $\omega_s$  and the electric speed of rotor  $\omega_R$ .

$$
s = \frac{\omega_S - \omega_R}{\omega_S} \tag{1.4.3}
$$

Particular cases:

- $s = 1$ , the motor results stopped, it occurs  $\omega_R = 0$  and the motor is considered in "blocked rotor".
- $\bullet$   $s = 0$ , in this case, it is possible to anayze the induced e.m.f and the machine equations, by recalling  $s\omega_s = \omega_s - \omega_R$  the relations are:

$$
E_{MR} = j(\omega_S - \omega_R)K_R N_R \Phi_M = j s \omega_S K_R N_R \Phi_M \tag{1.4.4}
$$

$$
E_{dR} = j(\omega_S - \omega_R)L_{dR}I_R = j s \omega_s L_{dR}I_R
$$
\n(1.4.5)

The previous machine equations (1.3.5) become:

$$
\begin{cases}\nV_s = R_S I_S + j \omega_s L_{dS} I_S + j \omega_s K_S N_S \Phi_M \\
E_{MR} = j s \omega_s L_{dR} I_R = R_R I_R + j \omega_s L_{dR} I_R\n\end{cases}
$$
\n(1.4.6)

For a null value of the slip, the induced e.m.f is zero, so the torque is not developed with  $\omega_s = \omega_R$ . For there to be torque in the motor, the split must have always a value different from zero.

### <span id="page-14-0"></span>**1.5. Mechanical characteristics**

The mechanical characteristics represents the torque as a function of the speed  $C_e = f(\omega_R)$ , it quantifies how the rotor velocity incides on the electromagnetic torque, moreover, it is fundamental to understand the functioning region of the motor according to the speed.

The electromagnetic torque is written as:

$$
C_e = \frac{P_m}{\omega_R} = \frac{(1-s)P_t}{(1-s)\omega_s} = \frac{P_t}{\omega_s}
$$
\n(1.5.1)

For the development of this formula, it is necessary to represent the equivalent circuit from stator point of view, figure 1.5.1. in this way it is possible to compute the transmitting power from rotor to stator.

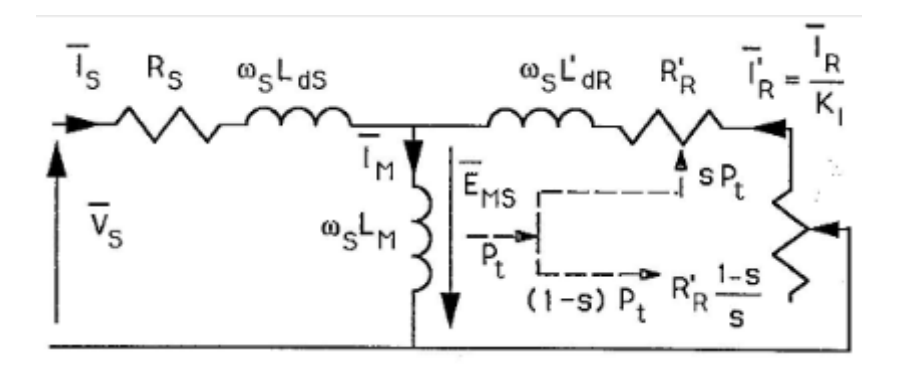

**Figura 1.5.1-Equivalent circuit of asynchronous machine from stator side**

The side stator circuit is obtained by:

- multiplying the rotor e.m.f  $\frac{E_{MS}}{K_V}$  for  $K_V$
- dividing the rotor current  $I_R$  for  $K_I$

All the impedence are multiplied for  $K_I K_V$ , that are respectively the carry current factor of the stator to rotor, and the curry voltage factor of the stator to rotor, in particular  $K_V$  represent the ratio between the effective coils of rotor and stator,  $K_I$ take into account also the ratio between the stator and rotor phases.

$$
K_I = \frac{m_s}{m_R} K_V \tag{1.5.2}
$$

$$
K_V = \frac{K_S N_S}{K_R N_R} \tag{1.5.3}
$$

By recalling the formulation of  $P_t$ , transmitting power from rotor to stator is:

$$
P_t = m_s \frac{R_R}{s} \left(\frac{I_R}{K_I}\right)^2 = m_s E_{MS} I'_R \cos\varphi \tag{1.5.4}
$$

The contribution  $I'_R$  is the rotor current on the side stator circuit, from now on all the contributes with the pedix are referred to the side stator circuit.

It is possible to explicitate the contributon  $I'_R$  and  $cos\varphi$ , equation 1.5.5, 1.5.6.

$$
I_R' = \frac{E_{MS}}{\sqrt{\left(\frac{R_R'}{s}\right)^2 + \left(\omega_S L_{dR}'\right)^2}}
$$
(1.5.5)

$$
cos\varphi = \frac{\frac{R_R'}{s}}{\sqrt{\left(\frac{R_R'}{s}\right)^2 + \left(\omega_S L_{dR}'\right)^2}}
$$
(1.5.6)

By substituting these relations in formula (1.5.4) it is obtained the transmitting power equation:

$$
P_t = \frac{m_s (E_{MS})^2 \frac{R_R'}{s}}{\left(\frac{R_R'}{s}\right)^2 + \left(\omega_S L_{dR}'\right)^2} \tag{1.5.7}
$$

After some transformation, by multiplying and dividing by  $\left(\frac{s}{R}\right)$  $\left(\frac{s}{R'_R}\right)^2$ , and by defining as rotor *transient time constant* the variable  $T_{TR} = \frac{L_{dR}^f}{R}$  $\frac{d^2 dR}{R'_R}$ , the formula for Pt is:

$$
P_t = \frac{m_s (E_{MS})^2 \frac{R_R'}{s}}{1 + (s \omega_s T_{TR})^2} \tag{1.5.8}
$$

Finally, by multiplying and divinding by  $2\omega_S L'_{dR}$ , the final formula for the transmitting power results:

$$
P_t = \frac{m_s (E_{MS})^2 2s \omega_s T_{TR}}{2 \omega_s L_{dR}^t [1 + (s \omega_s T_{TR})^2]}
$$
(1.5.9)

By considering the formula 1.5.1 it is possible to obtain the formulation for the electromagnetic torque:

$$
C_e = \frac{P_t}{\omega_S} = \frac{m_S (E_{MS})^2 2S \omega_S T_{TR}}{2 \omega_S^2 L_{dR}^t [1 + (S \omega_S T_{TR})^2]} = \frac{m_S E_{MS}^2}{2L_{dR}^t \omega_S^2} \frac{2x}{(1 + x^2)}
$$
(1.5.10)

Where  $x = s\omega_s T_{TR}$ .

For  $x = 1$ , it's possible to define the maximum value of slip for achieving the maximum torque.

$$
s_{emax} = \frac{1}{\omega_s \frac{l'_{dR}}{R'_R}} = \frac{R'_R}{\omega_s l'_{dR}} = \frac{R'_R}{X'_{dR}}
$$
(1.5.11)

By observing this equation, a variation of rotor resistance could help to adjust the slip. Usually, in practice, the value of s is around a range of  $0.01 \div 0.02$ 

The first step, to reach the final trend of  $C_e$  is represented in the below figure, the two curves are obtained by 1.5.10 equation by considering two distint cases:

- $\omega_R \cong \omega_S$ , thus, for low values of s, in the equation (1.5.10) it is possible to neglect the quadratic term  $x^2$ , so the torque became  $C_e = C_{e\_max} \cdot 2x$ , that represents the equations of a straight line.
- $\omega_R \approx 0$ , thus, for high values of s, the relation to be considered is 1.5. and it is evident the hyperbolic behaviour.

2

 $2x$ 

$$
C_e = C_{e,max} \cdot \frac{2x}{x^2} = C_{e,max} \cdot \frac{2}{x}
$$
 (1.5.12)

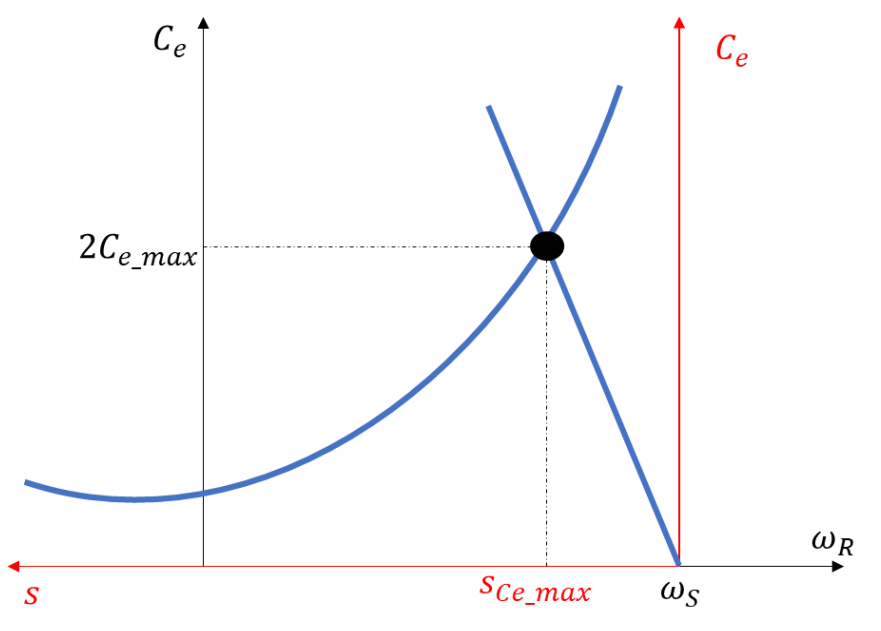

**Figure 1.5.2- Electromagnetic torque behaviour** 

In practice the value of  $2C_{e \, max}$  is not achieved (contrary to the ideal computations), and for values close to  $s_{emax}$ , it is possible to approximate the behaviour of the two curves as in the following picture, limiting the effective max value, and "melting" in a single final curve (the red curve in picture 1.5.3)

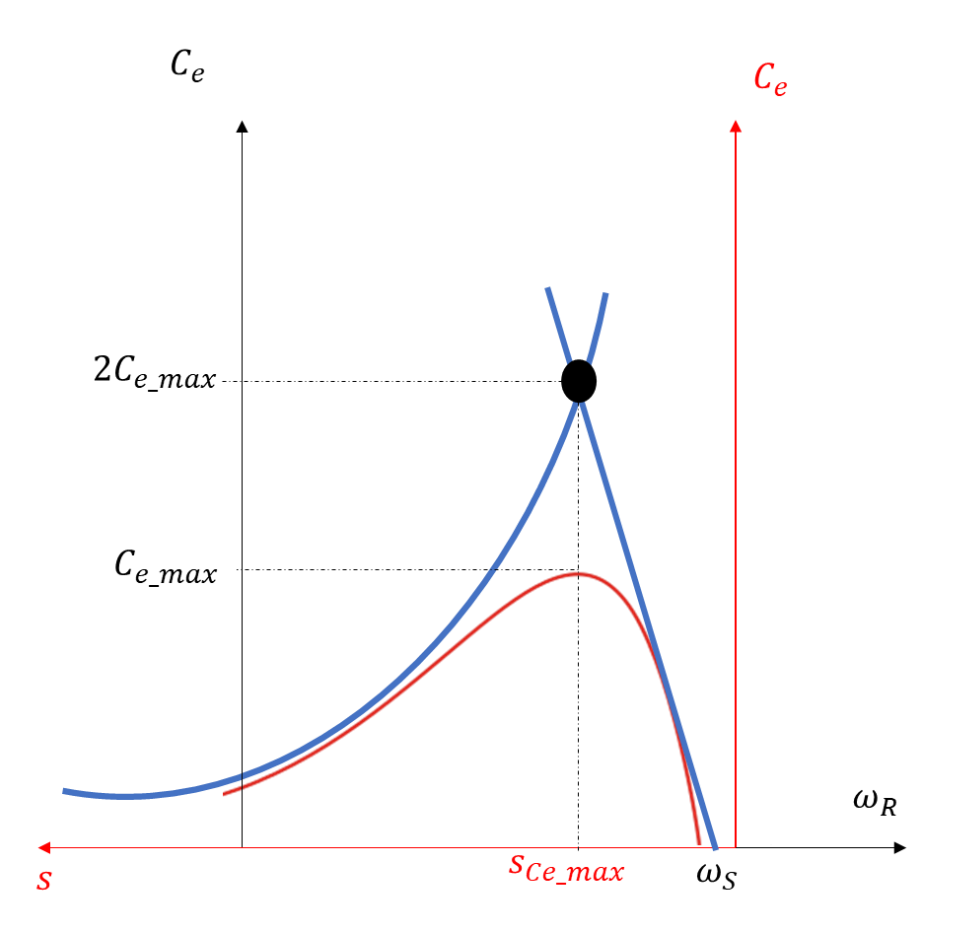

**Figure 1.5.3-Electromagnetic torque approximate behaviour** 

In conclusion the mechanical characteristic of an asynchronous machine is figured in figure 1.5.4, as it seen, it is possible to identify three operating regions.

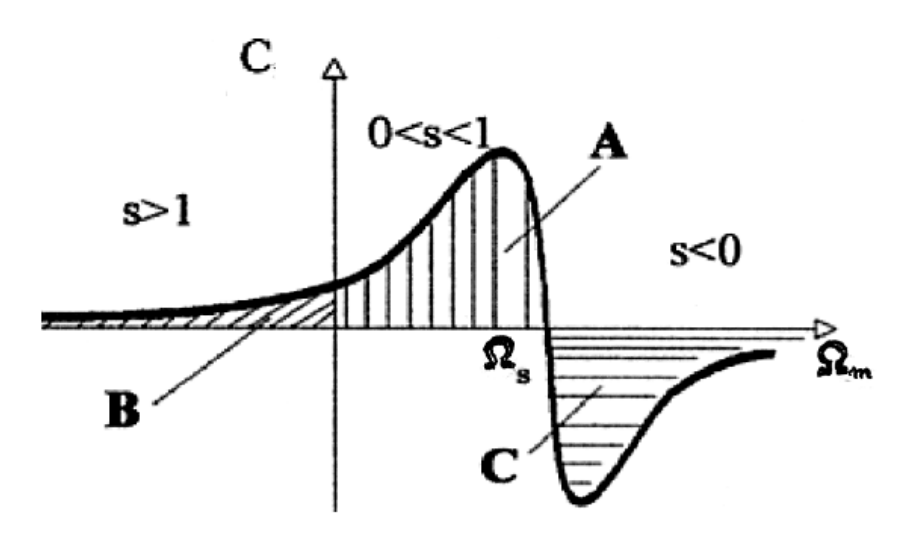

**Figure 1.5.4-Mechanical characteristics of asynchronous motor**

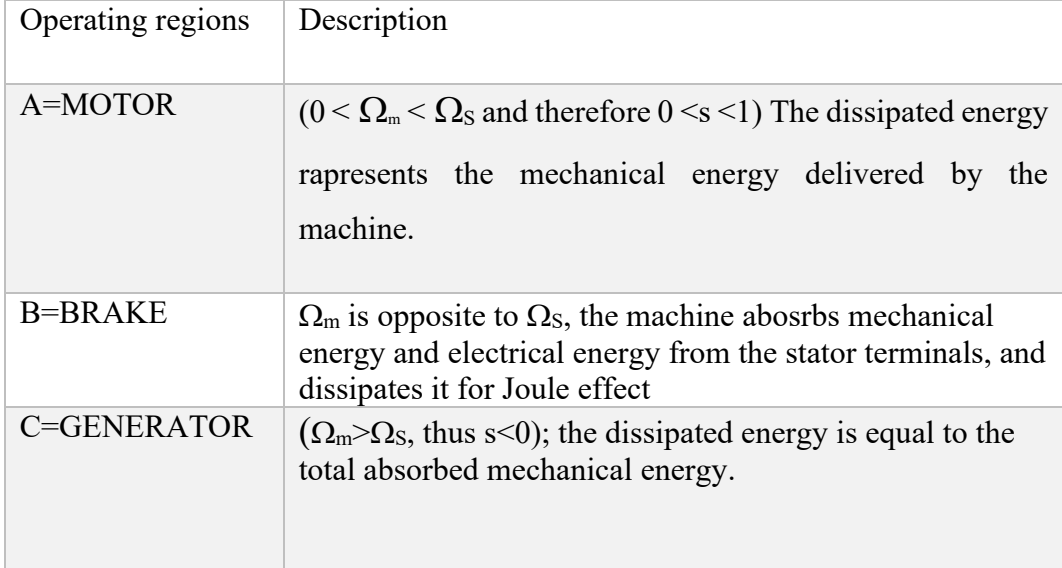

**Table 1.5.1-Operating regions of an asynchronous machine**

#### <span id="page-20-0"></span>**1.6. Starting of the asynchronous machine**

The starting of the machine consists of taking the speed from zero to a certain value.

As broadly said, at the starting the motor presents two main problems:

- High absorption current  $I_{abs}$
- Low starting torque  $C_{avv}$

To face up with these inconvenients and to improve the starting, two parallel ways are proposed:

- Reducing the starting current  $I_{\alpha\nu\nu}$ , that flows when the line connection switch is closed. This reduction can be obtained by executing the starting with a low voltage, the reduction will be proportional to the dropping of the voltage.
- Increasing the starting torque.

For what concern the first option, the starting with a low voltage can be implemented with three different techniques:

- 1. Insterting of impedences on the power supply line
- 2. Star-triangle starting
- 3. Starting with autotransformer

We will focus the most used of these methods, namely star-triangle starting.

#### <span id="page-20-1"></span>1.6.1 Star  $(Y)$ -Delta  $(\Delta)$  starting

The machine is prepared to operate in nominal contidions with a star connection of the stator phases, in such way, each phase is powered by line voltage  $V_l/\sqrt{3}$ .

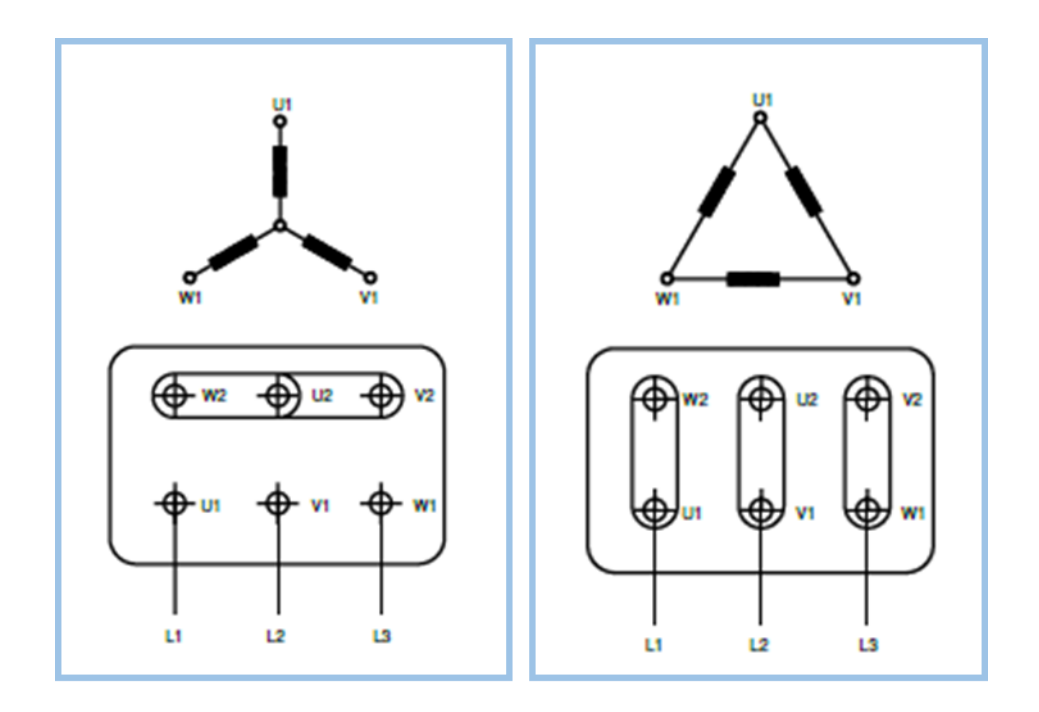

**Figure 1.6.1.1- Star connection on the right, delta connection on the left.**

Start connection: The star connection is achieved by connecting terminals W2, U2, V2, and by suppling the terminals U1, V1, W1. Phase current and voltage are respectively:  $I_{ph} = I_l$ ;  $U_{ph} = V_l / \sqrt{3}$ , where  $I_l$  is the line current e  $V_l$  the line voltage relative to the start connection.

Delta conection: This type of connection is obtained by connecting the final part of a phase with the start of the successive phase. Phase current and voltage are respectively:  $I_{ph} = I_l / \sqrt{3}$ ;  $U_{ph} = V_l$ .[10]

At the starting the statoric phases will be provisionally connected with a star configuration, in this manner each phase will result to powered by a voltage  $V_l/\sqrt{3}$ , that it's less than the nominal one.

Finally, after the start up of the machine occurs, the phases are connected to delta for having a functioning with a rated voltage. The conversion of the connections is achieved through a commutator like in figure 1.6.1.1.

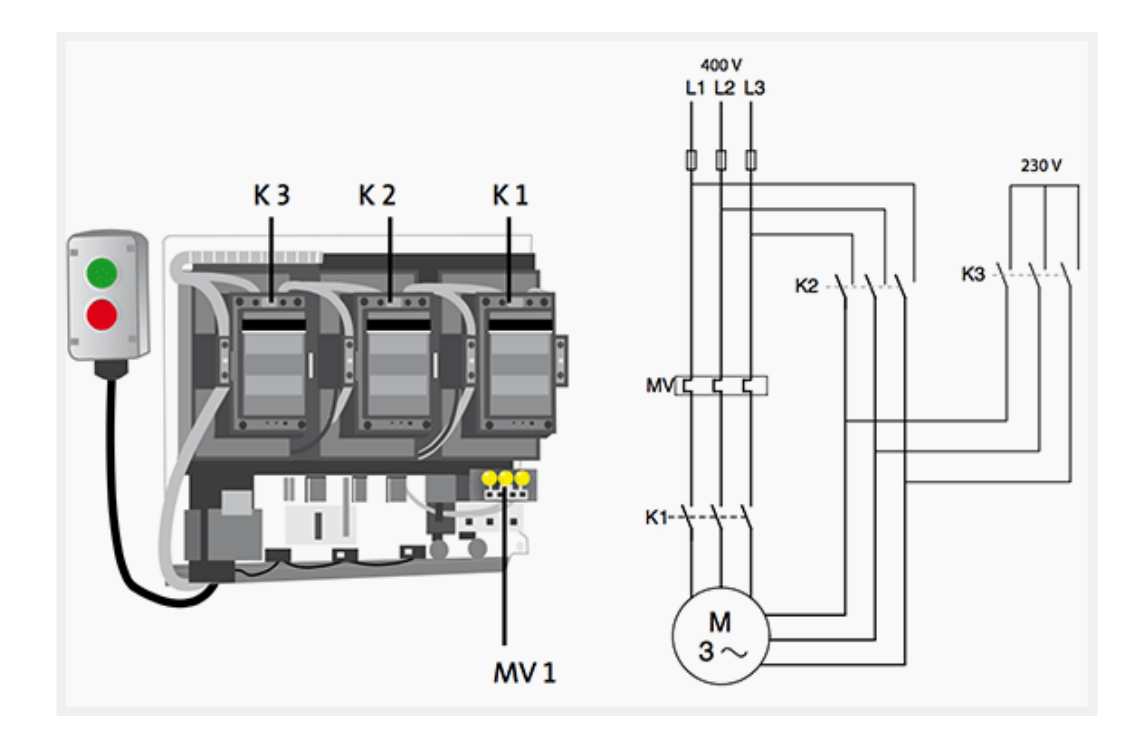

**Figure 1.6.1.2-Scheme of star-delta starting for an AC motor**

It is possible to highlight the advantages and drawback of this starting method.

Advantages: greater construction simplicity and lower cost.

Disadvantages: possible problems during the star-delta commutations, in terms of currents peacks and short circuit, impossibility of choosing the starting characteristics, because they are predefined with this method. This starting requires an elevate number of contactor as it visible in figure. [2]

For this reason, it is preferable to start the machine directly, according to the selected type of connection.

#### <span id="page-22-0"></span>**1.7. Speed regulation**

In this section, we will go to elaborate some of the techniques to manage the speed in an asynchronous motor. They are recognized in:

- Supply voltage variation
- Supply frequency variation
- Volt/Hertz control

#### <span id="page-23-0"></span>1.7.1 Supply-voltage variation

This method is valid by considering a supply voltage  $V_s$  less than the nominal one, and by mantaining the supply frequency to a constant value (formula 1.7.1.1). The synchronism speed is changeless since its dependency with the frequency. On the other side, the torque is subjected to a reduction (formula 1.7.1.2), as consequence of the supply voltage falling approximable as  $V_s \cong E_{MS}$ .

$$
\frac{\omega_s}{n_p} = \frac{2\pi f_s}{n_p} \tag{1.7.1.1}
$$

$$
\mathcal{C}_e = \left(\frac{1}{2L_{dR}'}\frac{E_{MS}^2}{\omega_s^2}\right)\frac{2x}{(1+x^2)}
$$
\n(1.7.1.2)

Con  $x = s\omega_s T_{TR} = (\omega_s - \omega_R)T_{TR}$ .

The characatheristcs has always the same intersection point with abscissa axes for all voltage values, the only mutation is about the maximum value of the torque, that decreases according to the reduction of the supply voltage.

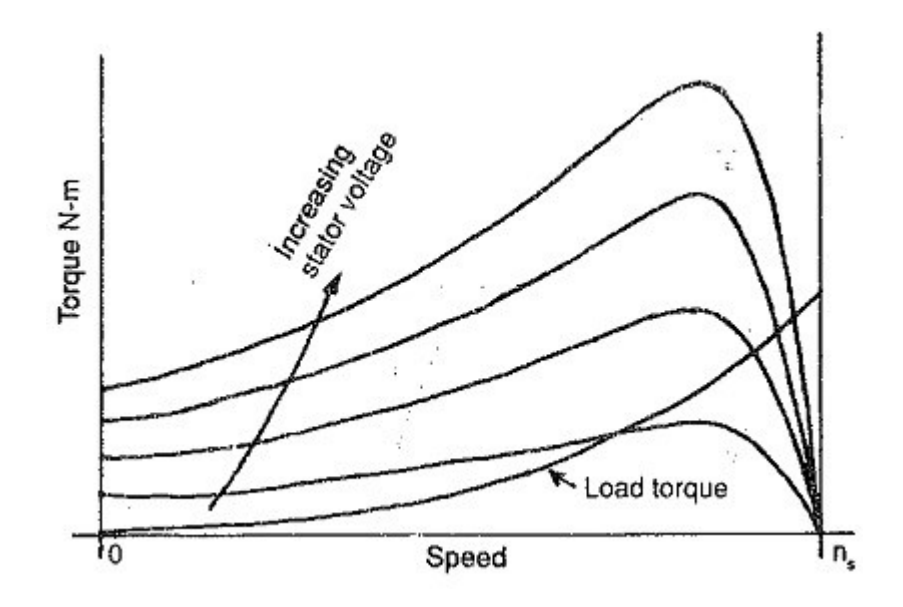

**Figure 1.7.1-Torque family due to the voltage variation**

By observing the picture (1.7.1), if a load torque  $C_r < C_{avv}$  were applied for each curve, it would be possible to notice how the working point moves to the left and therefore how the rotor speed decreases in relation to the variation of  $V_{sn}$ .

#### <span id="page-24-0"></span>1.7.2 Supply frequency variation

On the contrary, by keeping constant the supply voltage and varying the frequency, especially by reducing it with respect to the rated frequency, it is possible to carry out another type of speed regulation.

In this case the mechanical rotation speed of the rotating magnetic field varies according to the following relation:

$$
\Omega_m = \Omega_S = \frac{\omega_S}{n_p} = \frac{2\pi f_S}{n_p} \tag{1.7.2.1}
$$

The consequence is the changing of the rotor speed:

$$
\Omega_R = \Omega_S (1 - s) \tag{1.7.2.2}
$$

For what concern the torque, keeping constant the value of the supply voltage ( $V_s \cong$  $E_{MS}$ ), a reduction in the frequency corresponds to the increasing of the maximum torque and to the shift to the left of the curve that identify the mechanical characteristic of the asynchronous machine.

$$
\mathcal{C}_e = \left(\frac{1}{2L_{dR}'}\frac{E_{MS}^2}{\omega_s^2}\right)\frac{2x}{(1+x^2)}
$$
\n(1.7.2.3)

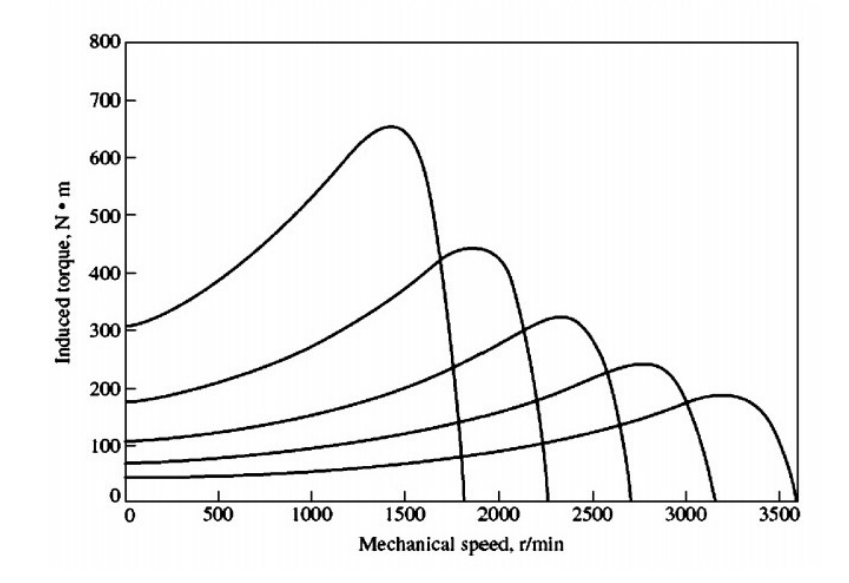

**Figure 1.7.2.1[19]-Torque family due to the frequency variation**

The rise of the torque, due to the frequency reduction, (with costant voltage) is not convenient, because it yields to a noticeable increase in flux as described in equation 1.7.2.4.

$$
\frac{E_{MS}}{\omega_s} = K_S N_S \varphi_M \tag{1.7.2.4}
$$

The flux increasing would create problems such as: high current absorbtion and the rise of iron losses. The solution to avoid these inconveniences would be to keep the ratio  $\frac{E_{MS}}{\omega_s}$  constant. The third method born as the best trade-off among the previous methods.

#### <span id="page-26-0"></span>1.7.3 Volt/Hertz control

The most efficient way to regulate the speed consists in properly changing the ratio voltage-frequency, in order to preserve the flux value constant. In this way, according to the relation (1.7.3.1) it is possible to highlight that the maximum torque value remains unchanged.

$$
C_{e\_max} = \frac{1}{2L_{dR}'} \frac{E_{MS}^2}{\omega_s^2}
$$
 (1.7.3.1)

The most important analyzed behaviours are the following:

• Frequency reduction

By dropping the supply frequency, the mechanical characteristics moves parallel to itself (to the left). In other words, the maximum torque (equation (1.7.3.1)) depends only on the pulsation of the rotor and not on the power pulsation, whereas torque trend, represented in the equation (1.7.3.2), moves according to difference  $\omega_s - \omega_R$ . This yields the behaviour described in the graph ().

$$
C_e = C_{e\_max} \frac{2((\omega_s - \omega_R)T_{TR})}{(1 + ((\omega_s - \omega_R)T_{TR})^2)}
$$
(1.7.3.2)

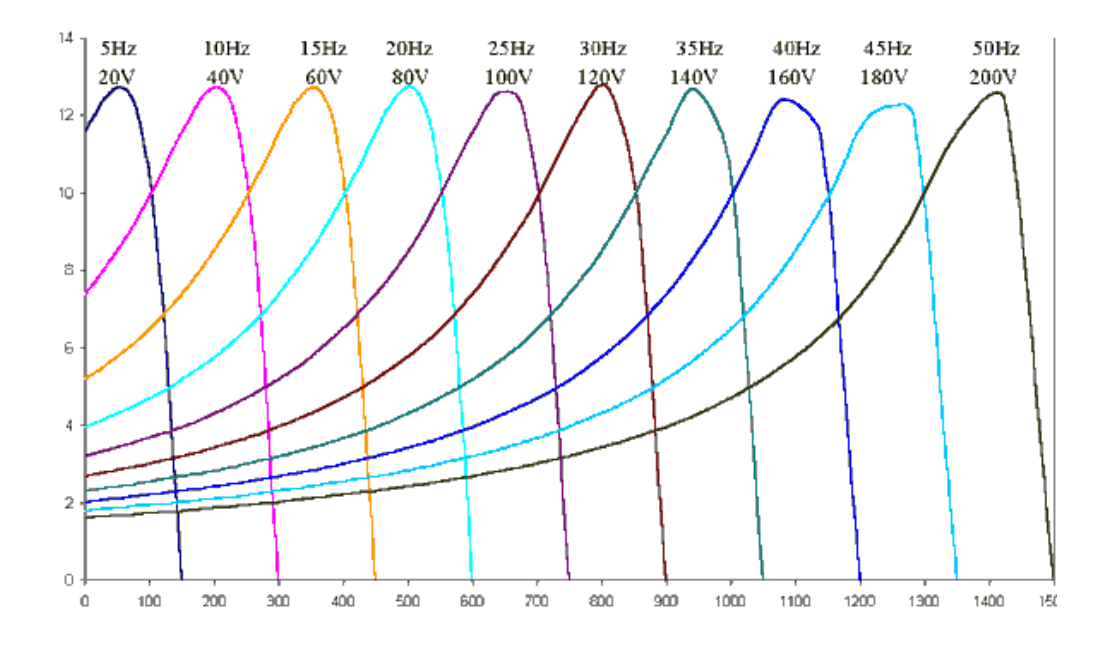

**Figure 1.7.3.1-Electromagnetic torque behaviour according to the frequency reduction w.r.t the rated value.**

Frequency increasing

By increasing the frequency increasing, it is not possible to increase, at the same time, the supply voltage. If we had the supply voltage greater than the nominal one  $V_s > V_{sn}$ , the insulating material present in the machine would puncture instantly, therefore with the frequency increasing, the supply voltage must be constant and equal to the nominal one to avoid system collaps. The enhance of the frequency produces a flux drop, the machine works in so called "weakned flux", hence the torque maximum value is lowered with a relative shift towards the right, as showen in the figure  $(1.7.3.1).$ 

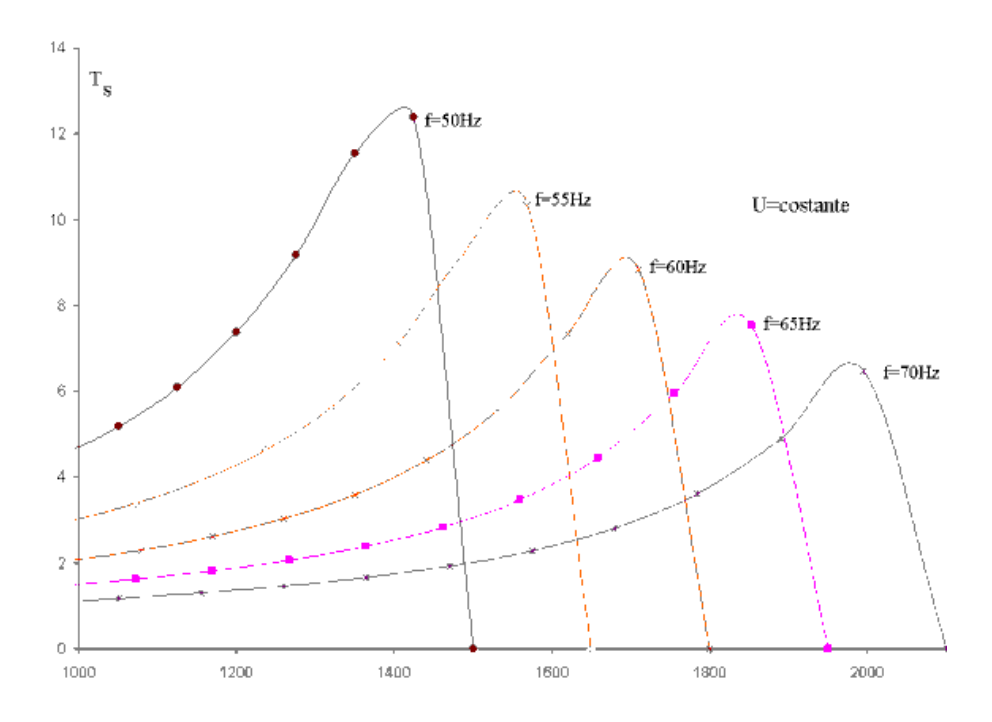

**Figure 1.7.3.2-Electromagnetic torque behaviour according to the frequency increasing w.r.t the rated value.**

The same behaviour described above could be also analyzed under another point of view. In particolar, in the following graphs, the voltage supply and the flux will be highlighted in relation with the frequency variation.

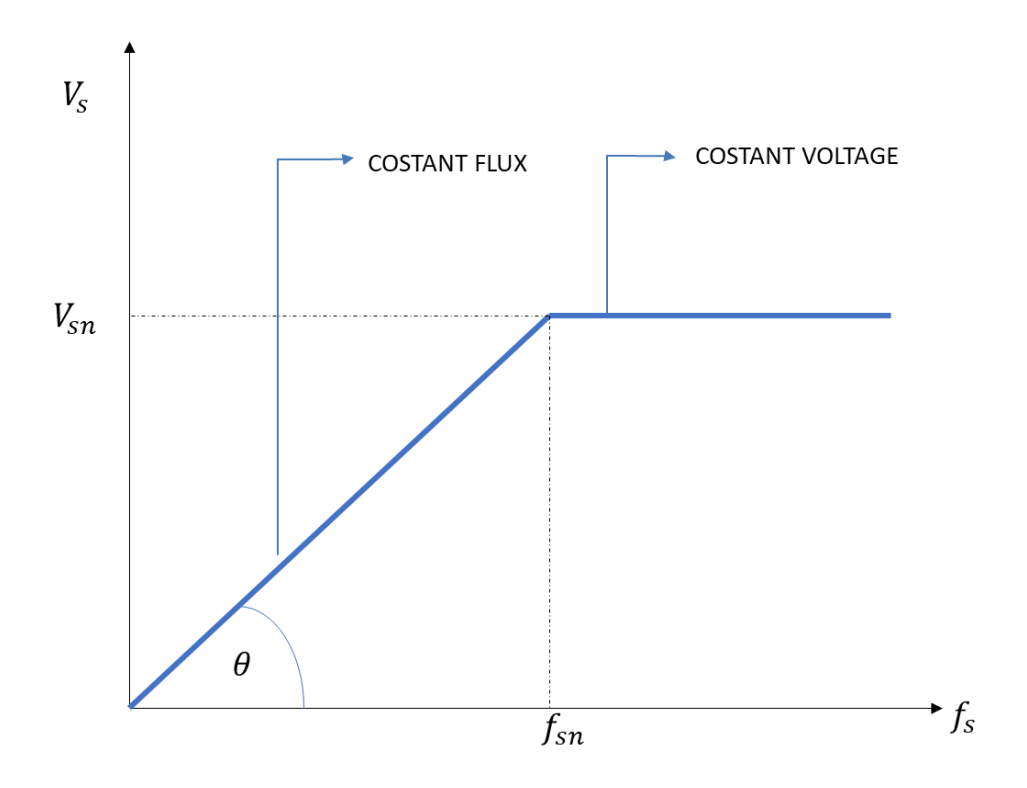

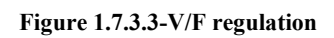

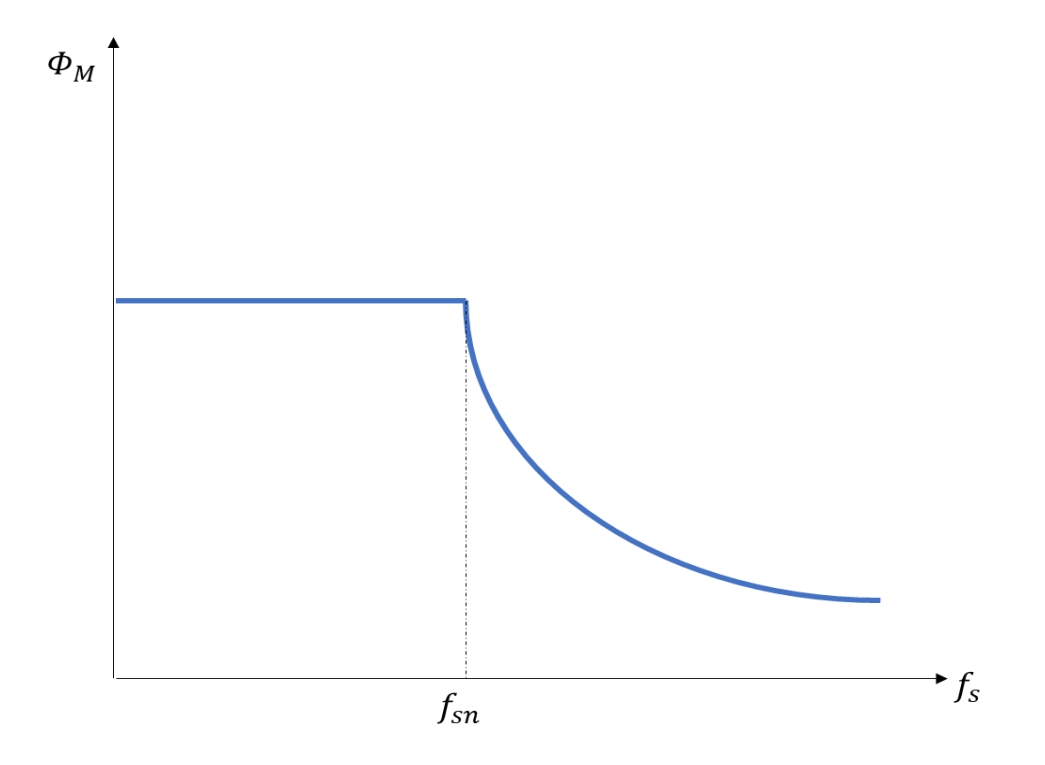

**Figure 1.7.3.4-Flux variation according to V/Hz control**

In the figure 1.7.3.3, it is possible focus the attention on two different behaviors:

- COSTANT FLUX REGOLATION, when the supply frequency is less than the nominal one  $f_s < f_{sn}$  the angular coefficient of the linear tract of  $V_s(f_s)$ depends on the flux, according to the relation  $tg\theta = K_S N_S \Phi_M$ .
- COSTANT VOLTAGE REGOLATION, for  $f_s > f_{sn}$  the voltage, as previously explained, must be equal to the rated one. The  $\Phi_M$  decreases according to the rise of the frequency with an iperbolic trend, respecting the equation (1.7.2.4).

In conclusion, after the speed regulation dissertation, it is possible to support that the more performant technique is the Volt/Hertz regulation. This latter allows to avoid all the inconveniences linked to the other to solutions, as for example the increasing of the flux or the absorption current. For all these reasons the Volt/Hertz control is the one chosen to carry on the design of this thesis.

## **2. Speed control design**

<span id="page-31-0"></span>In this chapter have been analyzed and described the requirements needed to properly design the complete speed control system, starting from the asynchronous motor to conclude with the inverter dedicated to the management of the motor control.

Firstly, it is crucial to define the model and the characteristics of the motor and the inverter that are considered for this work.

#### <span id="page-31-1"></span>**2.1. Aynchronous motor model**

The asynchronous motor for the test bench is a type of machine used for industrial application, for the studied system, the model 'AMPE 90L DA' of Lafert motors Group, figure 2.1.1, is employed. According with the manual [10], the motor lies in the class of motors with axis height 90 mm or higher in standard configuration, thus suitable for operating with an inverter controller, and considering the following requirements:

- "The maximum applicable voltage is 500 V, with peak voltages  $\hat{U} \le 1460$ V and  $\frac{du}{dt} \le 13 \frac{kV}{us}$ . For higher inverter output voltages, or for voltage values peak, or  $\frac{du}{dt}$  higher, special isolation systems are required." [10]
- "In applications where the load torque curve has a quadratic trend at varying the speed, the motors can operate by delivering their nominal torque." [10]
- "For constant torque applications, the nominal torque of self-ventilated motors, at low speeds, it must be reduced due to lower ventilation. Depending on of the adjustment range, it may be advisable to use servo ventilation." [10]
- "Motors with shaft heights from 90 to 112 are suitable for operation with a frequency maximum inverter output of 60 Hz (eg, applications with

quadratic torque, adjustment range 1:10, such as pumps or fans). As regards higher frequencies, a special series with name is available on request." [10]

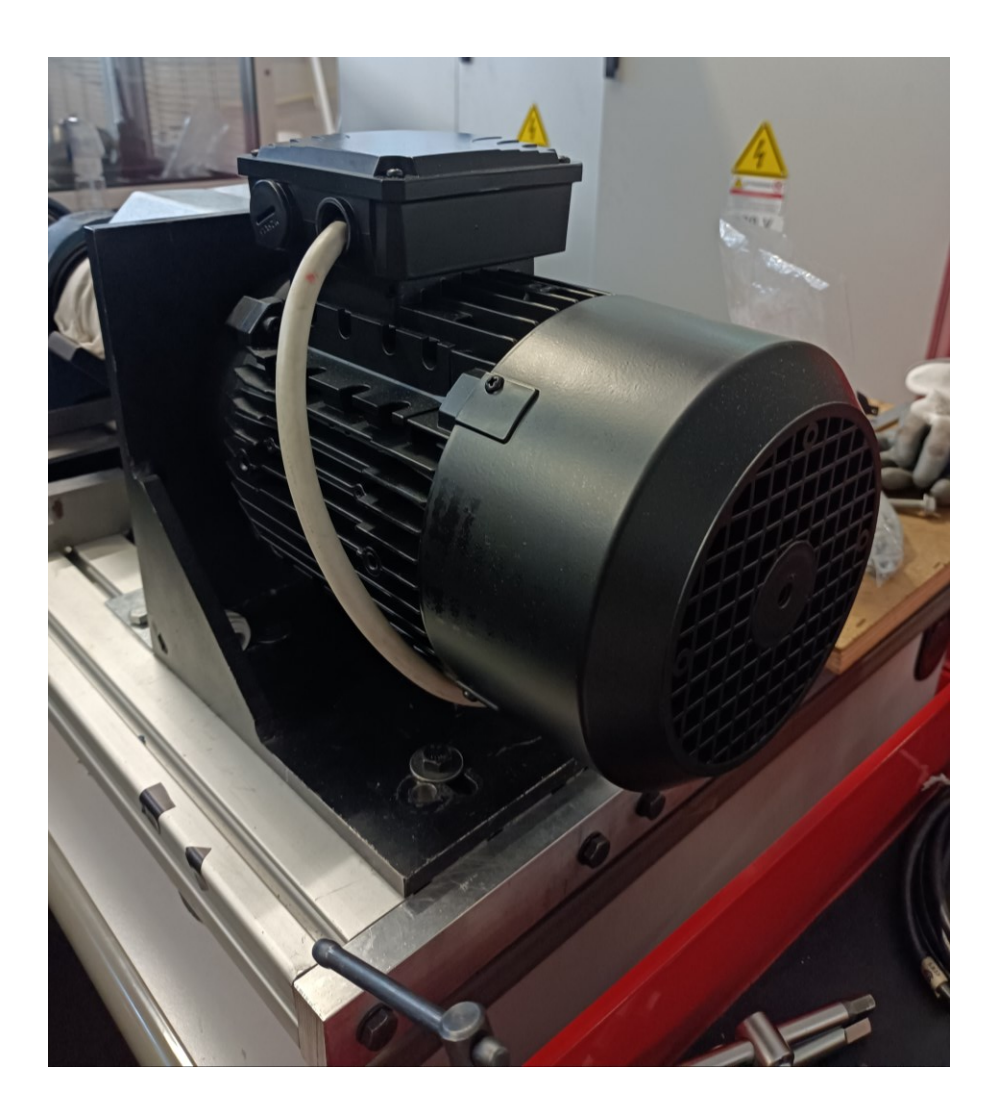

**Figure 2.1.1- Asynchrnous motor for Inverter**

The plate data of the asynchronous motor are described in figure 2.1.2, it is evident that the rated values depend on the star or delta configuration. It has been decided to connect the phases with star connection and a rated frequency of 50 Hz, thus the plate data to be considered are the following:

- Model: AMPE 90L DA 2
- Number of poles: 2
- Rated frequency: 50 Hz
- Rated power: 3kW
- Rated voltage:  $400V$
- Rated Current: 6.3A
- Rated speed: 2865rpm
- Power factor: 0.80
- Efficiency class: IE3

|                                                                      |    | AEG |                             |                  |                          |      |           |        |
|----------------------------------------------------------------------|----|-----|-----------------------------|------------------|--------------------------|------|-----------|--------|
|                                                                      |    |     | Type AMPE 90L DA2 IEC 60034 | 3~Mot N° 1776537 |                          |      |           | 0221L1 |
|                                                                      | Hz | kW  |                             | A                | $min^{-1}$ cos $\varphi$ |      | R         |        |
|                                                                      | 50 | 3.0 | $\triangle 230$             | 10.9             | 2865 0.80                |      | IE3 87.1% |        |
|                                                                      |    |     | $\lambda$ 400               | 6.3              |                          |      |           |        |
|                                                                      | 60 | 3.0 | $\Delta$ 265                | 9.2              | 3500                     | 0.81 | IE2 87.5% |        |
|                                                                      |    |     | A 460                       | 5.3              |                          |      |           |        |
| $Ins.CI(\Delta T) = F(B)$ IP55 S 1 TEFC T.amb.40°C                   |    |     |                             |                  |                          |      |           |        |
|                                                                      |    |     |                             |                  |                          |      |           |        |
|                                                                      |    |     |                             |                  |                          |      |           |        |
|                                                                      |    |     |                             |                  |                          |      |           |        |
| LAFERT S.p.A. Via J.F.Kennedy 43 - 1 - 30027 San Dona' di Piave (VE) |    |     |                             |                  |                          |      |           |        |

**Figure 2.1.2. Plane data of asynchronous motor**

### <span id="page-33-0"></span>**2.2. Inverter model**

The Inverter used in this project is the model ES-350-F0-4K0-3B of Cumark company, figure 2.2.1, it is a type of driver usually exploited in combination with asynchronous or synchronous machine. "The drive has the characteristics of stable, reliable, intelligent, easy usage" [9]. The plate data are explained in figure 2.2.2 and in the below relative legend.

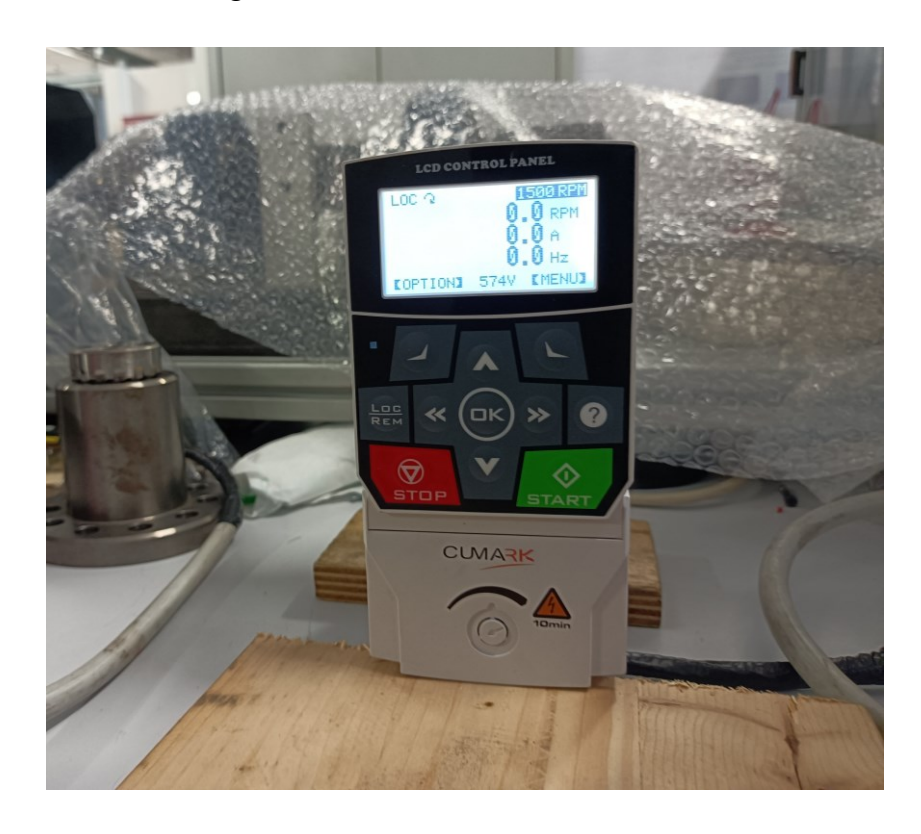

**Figure 2.2.1- External Layout Inverter ES-350-F0-4K0-3B**

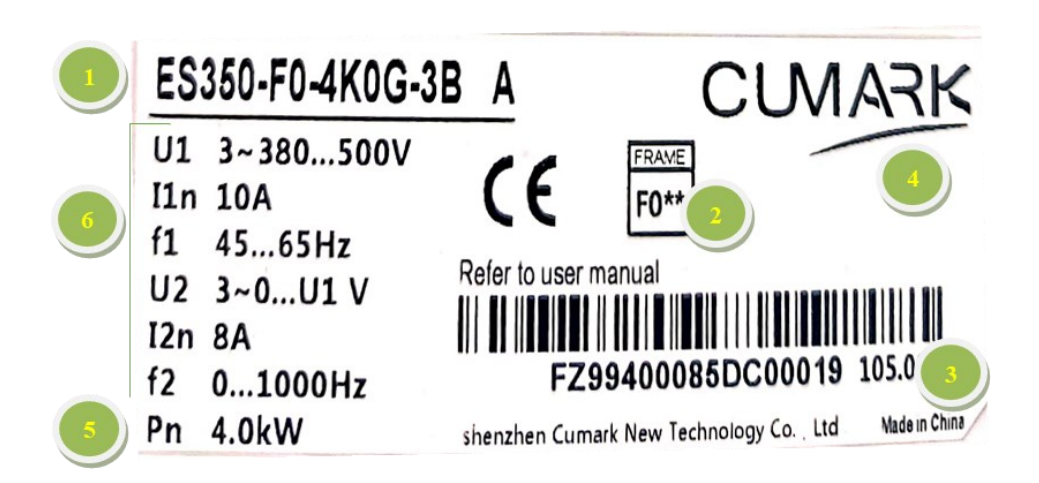

**Figure 2.2.2-Inverter type plate description**

Legend:

1=Model number, 2=Shapes and volumns,3= Serial number,4= Enterprise name, 5=Power, 6=Voltage/Current/Frequency

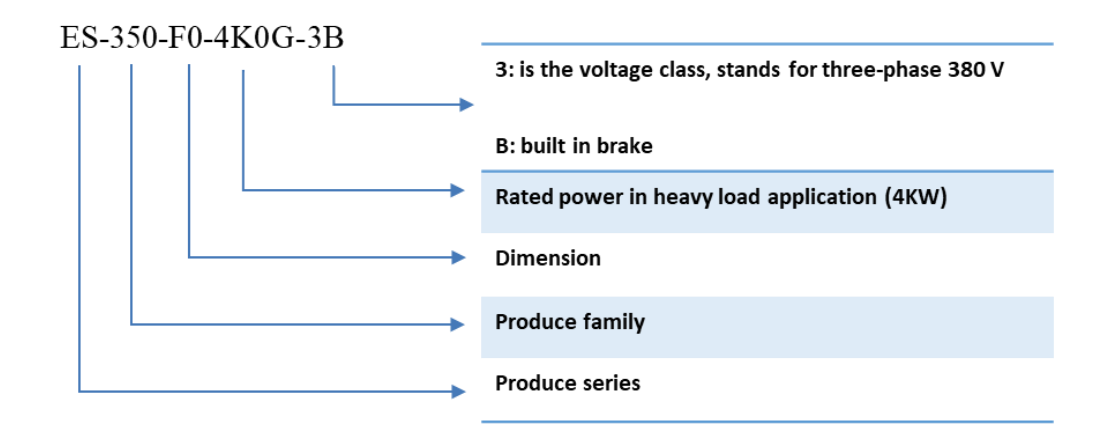

**Figure 2.2.3 Model code legend**

The inverter represents a central role in the control motor system. Once analayzed in detail all the specification reported in the datasheet, it has been necessary to define the best strategy to control the motor, among the possible modes supported by the inverter:

- Open-loop V/F (voltage vs. frequency) control
- Open-loop sensorless vector control (SVC)
- Close-loop vector control

The absence of the encoder for the exploited machine reflects the impossibilty of take advantage of close-loop control design. Assumed the impossibility to realize a closed loop control, the choice is fell on the open-loop speed regulation, and in particular it has been implemented the V/F control, as explained in the chapter 1.7.3.
## **2.3. Speed drive with Inverter**

The speed control drive consists of the three-phase inverter, it is a device able to manage the possible load variations, with a variable frequency, by adjusting in a precisely manner the speed or the torque.

The internal scheme of an inverter, showed in the figure 2.3.1, provides an essential description of the main components that allow the motor control.

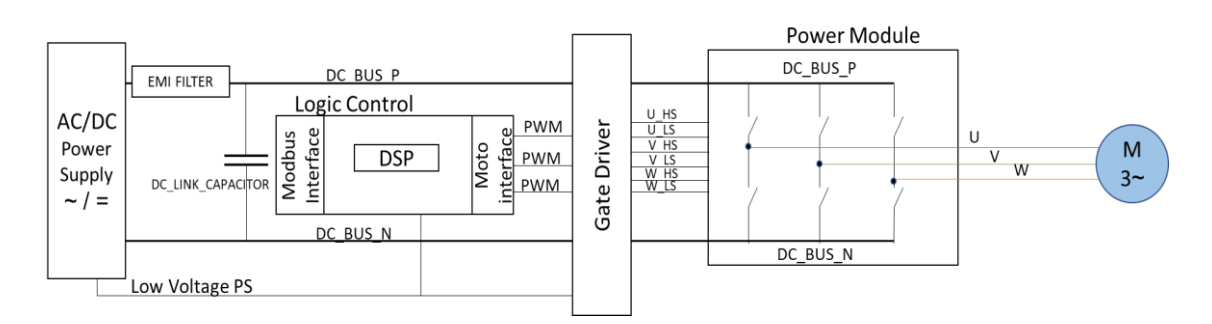

#### **Figure 2.3.1-Block scheme for a three-phase inverter**

The main parts of the general scheme are:

- 1. AC-DC converter
- 2. EMI Filter
- 3. DC-Link Capacitor
- 4. Logic Control
- 5. Gate Driver
- 6. Inverter Power module

#### AC-DC Converter

The first stage consists of a circuit able to convert the AC three-phase power supply in the DC voltage signal. With the block AC-DC in the block scheme is included both the High voltage DC bus reference to provide to the motor block, and the low DC voltage to supply all the block in the inverter system. In particular, the detailed architecture and design of the conversion circuit are not available in the datasheet provided by the Cumark ES350-F0, the inverter exploited in the thesis work.

## EMI FILTER

The electric magnetic interference filter (EMI filter) is a circuital block, fundamental to avoid damages to the inverter system but also to reduce the noise level. In particular, the filter circuit is needed to reduce the conducted emission towards the electrical network but also to cut-off the noise coming from the power supply source and to stabilize and to make robust the inverter high voltage power reference. In particular, the detailed architecture and design of the filter strategy are not available in the datasheet provided by the Cumark ES350-F0, the inverter exploited in the thesis work, and not further filter circuits have been added.

#### DC-LINK CAPACITOR

The DC link capacitor is placed on the High voltage power reference, and it is needed to mantain the as constant as possible voltage on the DC, reducing the ripple on the power line and providing the high current density required by the motor. In particular, the dimension and the technology exploited for the capacitor are not available in the datasheet provided by the Cumark ES350-F0, the inverter exploited in the thesis work.

#### LOGIC CONTROL

The logic control circuit is acted to manage the states of the motor control, the sensor monitoring and the communication interface. The inverter system adopted in the thesis work is based on the DSP controller and on the Mobus protocol communication, based on RS485 bus. On the other side, the logic controller is needed to generate the PWM signal to properly control the motor, according to the speed, voltage, and current regulation.

### GATE DRIVER

The PWM signal generated by the logic block are not directly connected to the gate of the power module. To increase the robustness of the system and amplify the power of the PWM signal, the Gate Driver components are fundamental. The gate driver as said are components that provides high current for the gate of the highpower devices of the power module. Furthermore, they are acted to manage the whole inverter bridge system. Their main duty consists in avoiding situation that could be disastrous for the inverter. For example, they must control and avoid the leg-short condition by controlling step-by-step the PWM signal on the two gates on the same leg. Other possible features linked to the gate drive could be the DESAT base overcurrent protection, overtemperature protection, faults detection and other important functions to preserve the motor control. In particular, the detailed architecture and design of the gate driver circuit are not available in the datasheet provided by the Cumark ES350-F0, the inverter exploited in the thesis work.

#### INVERTER POWER MODULE

The inverter power module is the block composed by the switching devices exploited for the power conversion from the DC-BUS voltage to the three phase AC signal for the motor control. The circuit as reported in 2.3.2 is an inverter bridge composed by the Inuslated Gate Bipolar Transistor.

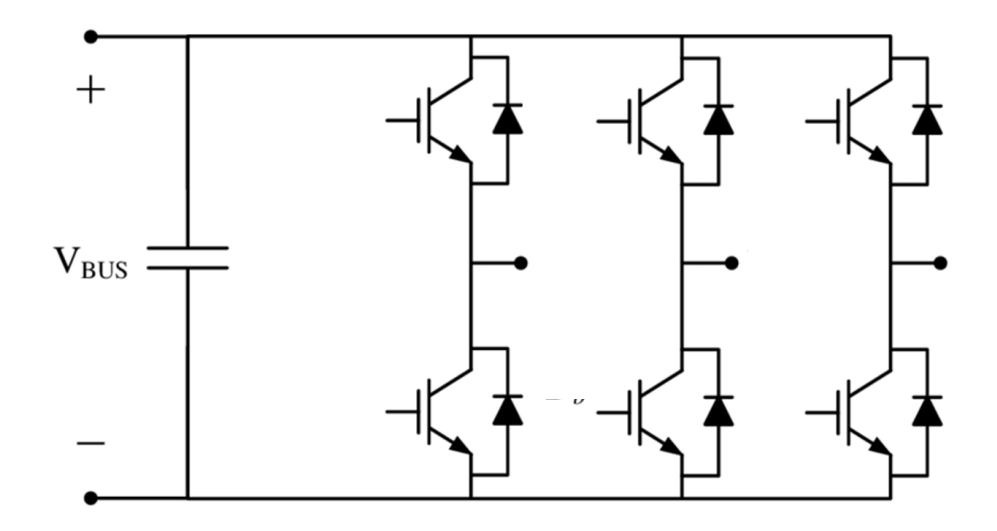

**Figure 2.3.2- Scheme of electrical driving that involves inverter**

The IGBT is a semiconductor device which presents the BJT and the MOSFET advantages. The power device is suitable for the high current, and it combine the advantages of the high input impedance (MOS) with low saturation current (BJT). The input is composed by a low power MOS to drive the output power BJT.[18]

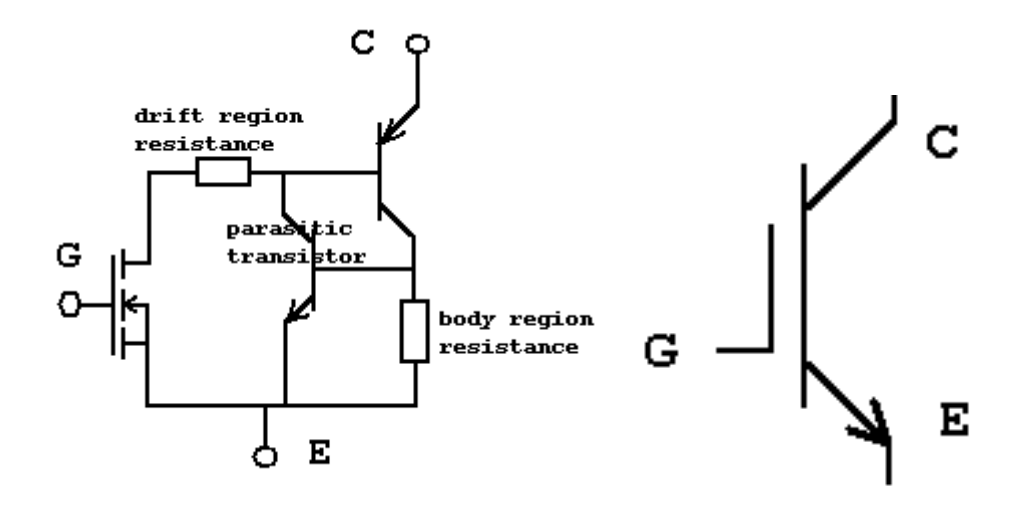

**Figure 2.3.3- IGBT connection scheme [18]**

Two power devices are placed along three parallel legs, one for each motor phase. The IGBTs directly connected to the DC\_BUS positive reference are called "high side" ones, whereas the devices with the emitter (E) connected to the negative reference of the DC-BUS are named "low side". Every IGBT could be described as simple switch with its on and off state. By properly drive the gate of the IGBT in on and off condition throught the PWM technique is possible generate three phase shifted sinusoidal signals for the phase U, V and W of the motor. The rotation per minute (RPM) of the motor is strictly linked to the switching frequency of the IGBTs, and as it the voltage level provided is proportional to the PWM maximum duty cycle, that define the time on and the off time of the IGBT.

# **2.4. Asynchronous machine speed regulation with open-loop V/Hz control**

The considered control mode to realize the speed regulation is the open-loop V/Hz control. The figure 2.4.1 represents a brief description of this control, in which the inverter implements the dashed part.

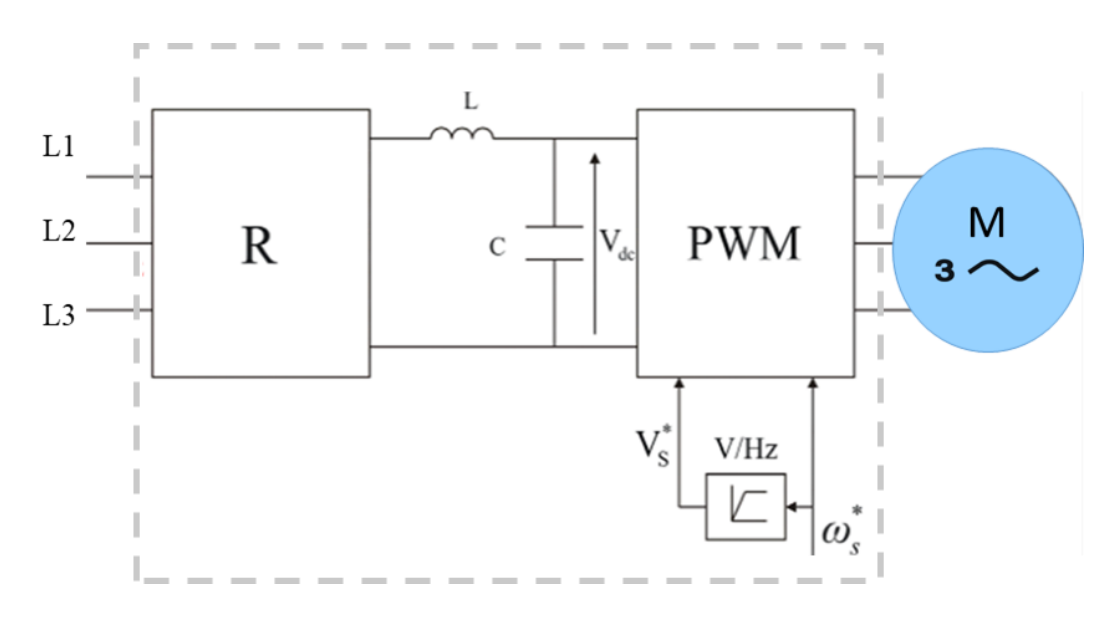

**Figure 2.4.1-Open-loop control with V/Hz regulation and PWM**

In the open-loop control the desired speed  $\omega_s^*$  is set by the user and the inverter, by means of V/Hz regulation, is able to maintain the stator magnetic flux constant

without any feedback control loop, by holding the supply voltage amplitude proportional to its frequency.

The variation Voltage/Frequency is achieved by driving these devices with the PWM technique managed by the on-board microprocessor and gate driver amplifier. [8] These steps are integrated in the inverter, that manages the V/F curve with an intelligent adaptive mode, block V/Hz in figure 2.4.1.

Inverters based on PWM technology have MOSFETs in the switching phase of the output. Nowadays most of the inverter provide this mode and are able to produce AC voltage for different magnitudes and frequencies. There are multiple protection and control circuits in these types of inverters. An important aspect, that take advantage of the PWM technique, is their application in different contests, because it makes them suitable and ideal for different connected loads.

The inverter control logic, based on the control signal, will increase or decrease the output voltage according to the explained curve in figure 1.7.3.3, thus the variation of output voltage will be proportional to the frequency, this statement is valid for value of frequency less than the nominal one,  $f < f<sub>sn</sub>$ , when the frequency exceeds the nominal value, the voltage must be equal to the rated voltage in order to avoid inconvenient rise of flux.[8]

It is possible to highlight the advantages and disadvantages of using the open-loop control technique in the following table.

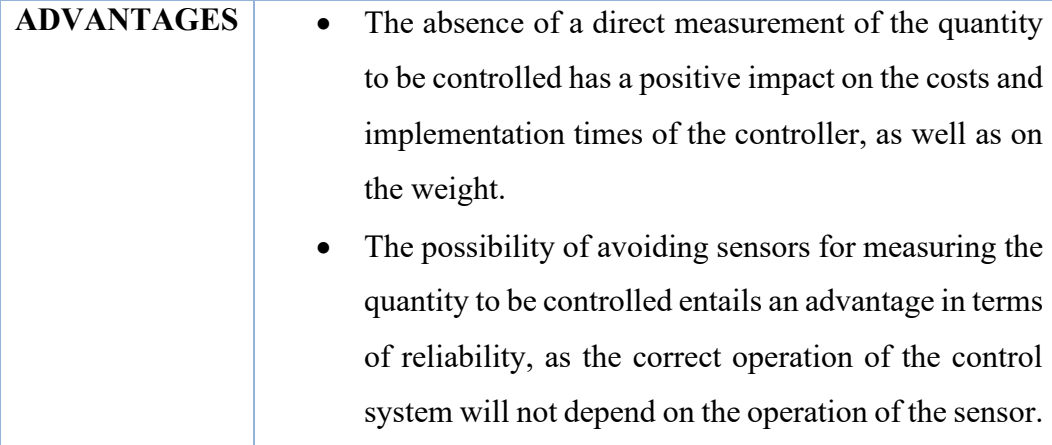

|                  | or on the system for acquiring the data read by the<br>sensor. $[14]$                                                                                                    |
|------------------|----------------------------------------------------------------------------------------------------|
| <b>DRAWBACKS</b> | • The need to develop an accurate mathematical model<br>for experimental tests on the system leads a<br>consequent increase in development costs.<br>• Weak robustness to parametric variations in the<br>model, due to component aging.<br>• Poor robustness in the presence of disturbances acting<br>on the system. $[14]$ |

**Table 2.4.1- Adavantages and Disadvantages for open-loop control**

#### 2.4.1 PWM technique

The PWM (Pulse width modulation) method is a technique of electric power regulation, based on the pulse width modulation, as suggests the name.

This technique is used for speed motor regulation systems, by operating on the voltage supply. It is possible to consider that if a motor is supplied by a pulse sequence, thanks to the mechanic motor inertia, the motor rotates according to a continuous motion, proportional to the medium value of these pulses.

The main important concept to develop this theory is the duty cycle (DC), that is the ration between the time interval in which a signal assumes a high value  $T_{ON}$  and the total period  $T = T_{ON} + T_{OFF}$ , figure 2.4.1.1.

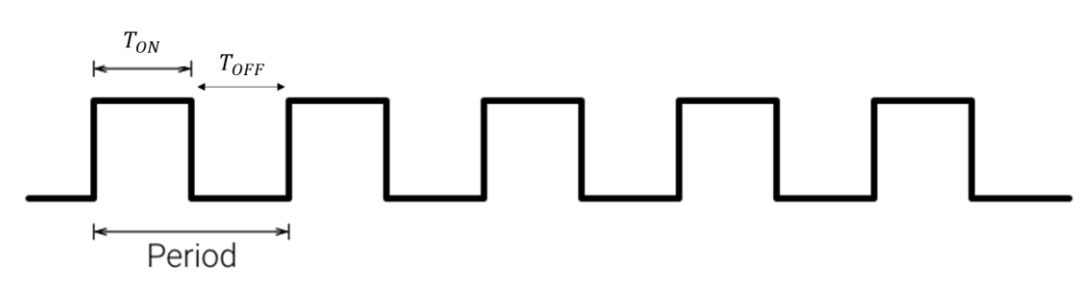

**Figure 2.4.1.1-Square wave**

The PWM signal is a square wave of variable duty cycle which allows to control the absorbed power of an electrical load varying the duty cycle. The sequence of pulse is repeated according with a certain frequency. The modulation of DC allows to obtain an average voltage variation and consequently a speed regulation.[13] It is possible to explain the voltage variation by analyzing some case of duty cycle.

Duty cycle=25%, the pulse width is minimal, thus they have a short Ton. The resulting voltage is the 25% of the supply voltage, the absorbed power results to be minimal.

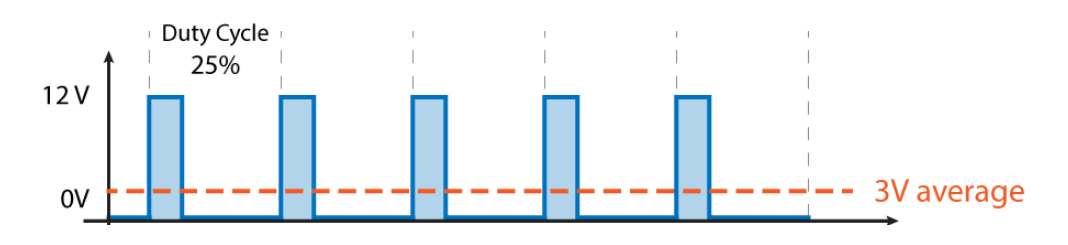

**Figure 2.4.1.2-Square wave with 25% of Duty-Cycle**

Duty cycle 50%,  $T_{ON} = T_{OFF}$ , The pulses have a width equal to half of the total period, in this case the voltage has an average value.

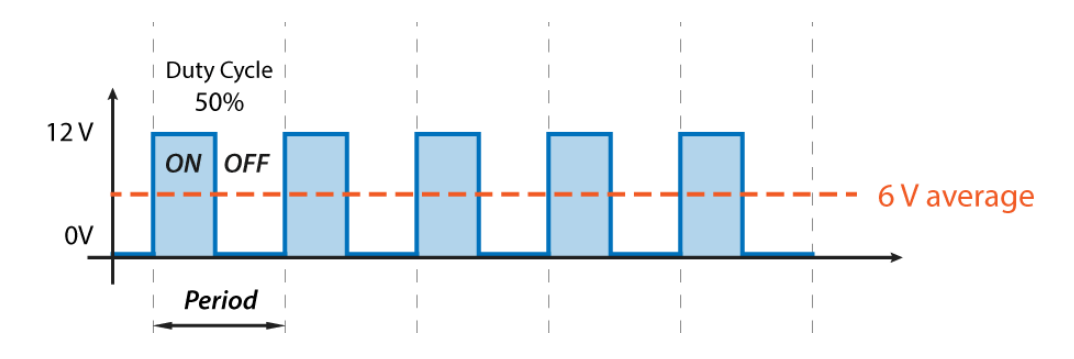

**Figure 2.4.1.3-Square wave with 50% of Duty-Cycle**

Duty cycle 90%, The pulses almos occupy the allowed time duration; the power reaches practically the maximum value, the same happens to the average voltage.

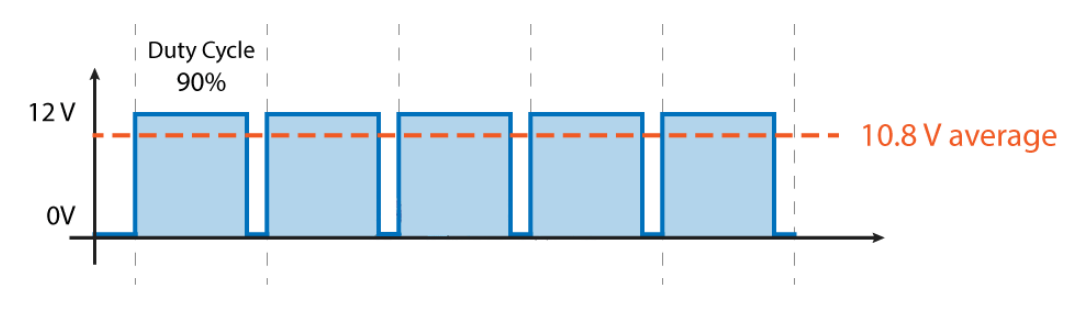

**Figure 2.4.1.4-Square wave with 90% of Duty-Cycle**

Assumed all the previous consideration about the PWM, the technique can be applied to the motor control, driving the bridge inverter circuit.

In the three-phase motor control, the PWM signals, with its duty-cycle and frequency is applied to the gate (G) of the power device (see the chapter 2.3. and the figure 2.3.2). Each device is switched on state or off state with a certain time (duty-cycle) and a certain frequency, in order to generate a sinusoidal signal for the motor. The amplitude and frequency of the sinusoidal shape is linked to the PWM frequency and duty-cycle as described below.

#### 1) The PWM GENERATION

The PWM is generated by the microcontroller by comparing a sinusoidal wave of frequency  $f_{el}$ , with a triangular wave of frequency  $f_{sw}$ . The frequency of the the sine signal represents the fundamental frequency, whereas the frequency  $f_{sw}$  the switching frequency applied to the IGBT gate.

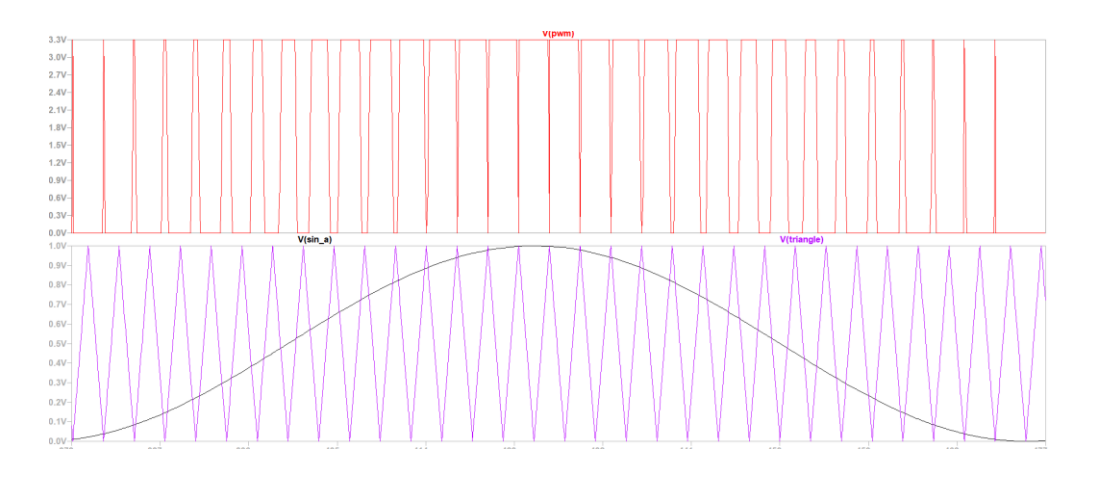

**Figure 2.4.1.5-LTspice simulation, Triangle and sine comparation to generate PWM fsw = 320kHz, fel = 10kHz**

#### 2) Bridge inverter control

The PWM signal, through the gate drive control is sent to the IGBT gate, on the same leg the two PWM signals must be one the opposite of the other in order to avoid the fault short-leg condition.

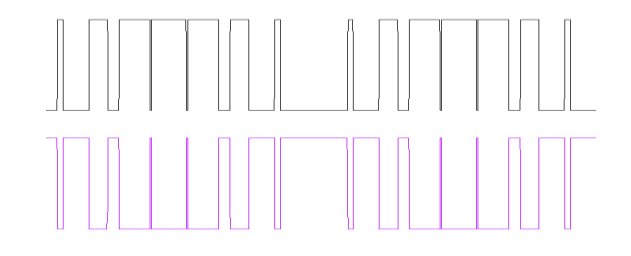

**Figure 2.4.1.6-LTspice simulation, two inverted PWM**

The three PWM signals (without consider the inverted one) are in phase of shift of  $1/3 \pi$  and they drive the Gate of the IGBTs, the result is a sequence as shown below (eache IGBT is called Sx):

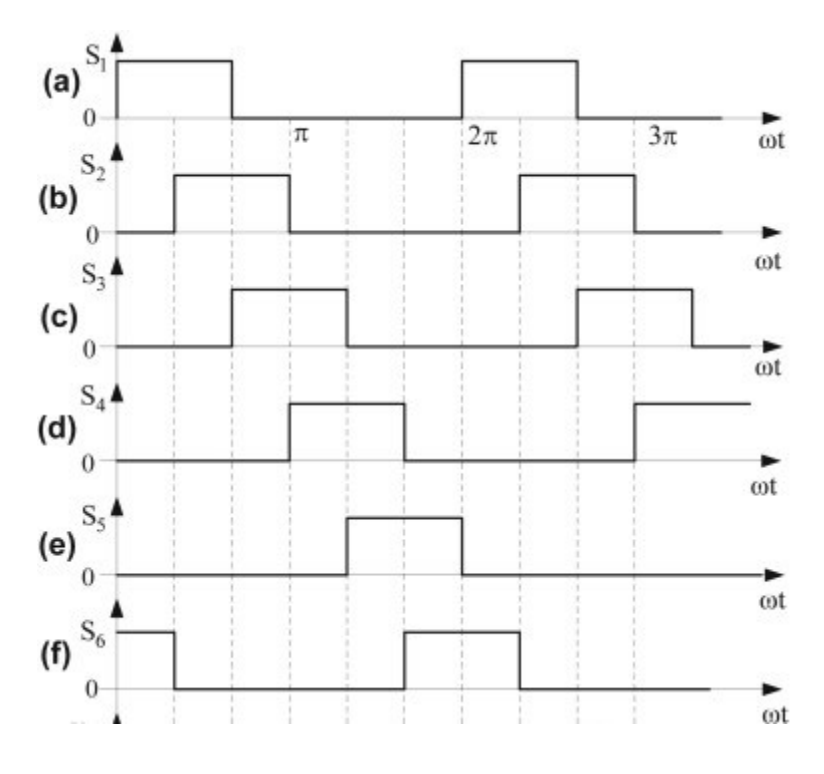

**Figure 2.4.1.7-PWM to the six gates of the Bridge**

At each high level corresponds a closed switch, whereas at each low voltage levele corresponds an open switch. Respectively, S1, S2 and S3 are never in the same state of S4, S5, S6 (short leg removed).

## **3. Electrical cabinet design**

The primary step to realize an electrical cabinet has regarded the recovery and restoration of an old electrical cabinet to develop a structure able to accommodate the inverter and the relative components for controlling the asynchronous motor.

The disused electrical cabinet, figure 3.1, was destinated to the control of a DC motor, most of the components have been removed and tested to analyze which of them could be reusable for the new configuration.

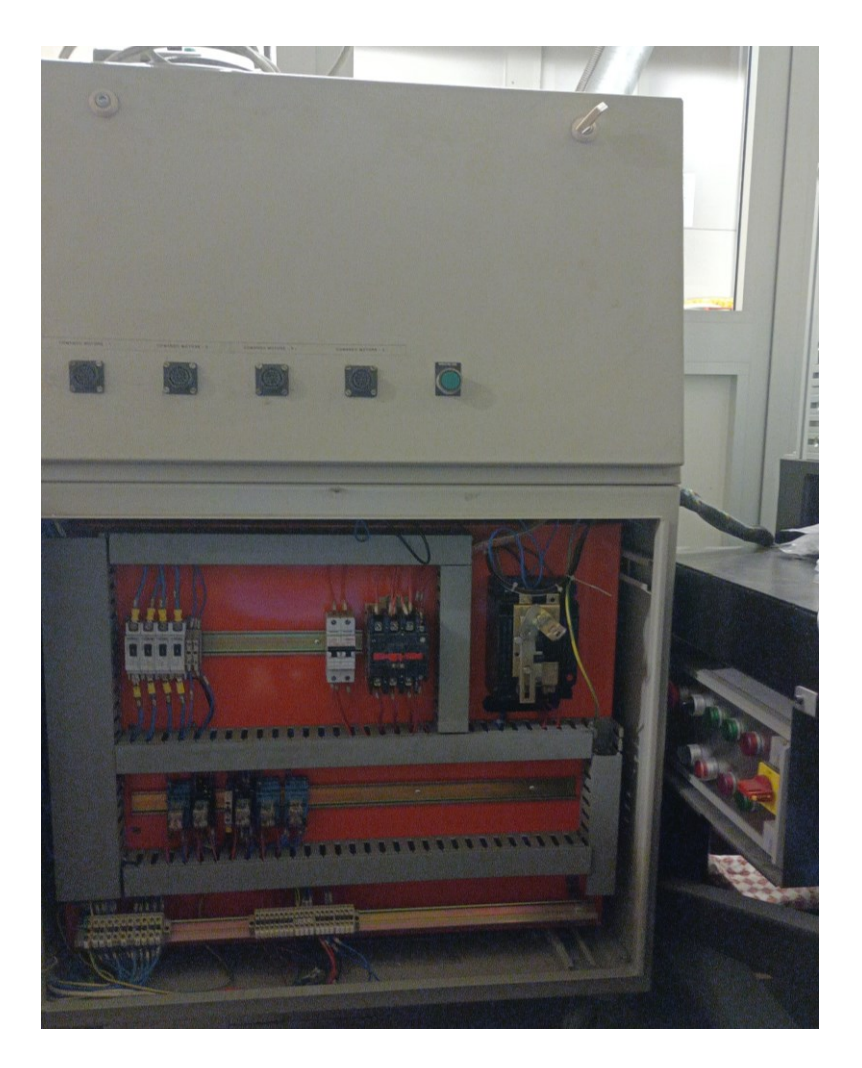

**Figure 3.1- Eletrcical panel to be dismantled**

The recovered components have been:

- General contactor, model LC1-D66 Telemecanique
- Rotary switch
- DIN guide
- Relays
- Feed-through modular terminal block

The new design is based on the wiring diagram provided by the hardware manual of the inverter, figure 3.2. Firstly, the usefulness of the contactor MMCB and MCB have been analyzed, both are automatic contactors, the MCCB, "miniature case circuit breaker" and the MCB "miniature circuit breaker", with thermal and thermomagnetic protection, with the only difference for the maximum current rate and for the tripping current. The recomanded circuit breaker MCCB is avoidable, because the actual electrical sockets already include a safety system against current overloads, therefore it has been considered only the installation of the general contactor MC. The expected AC reactor and the noise filter were regarded negligible for F0 model inverter, as described in the manual, their inclusion could be necessary only in case of electromagnetic disturbances.

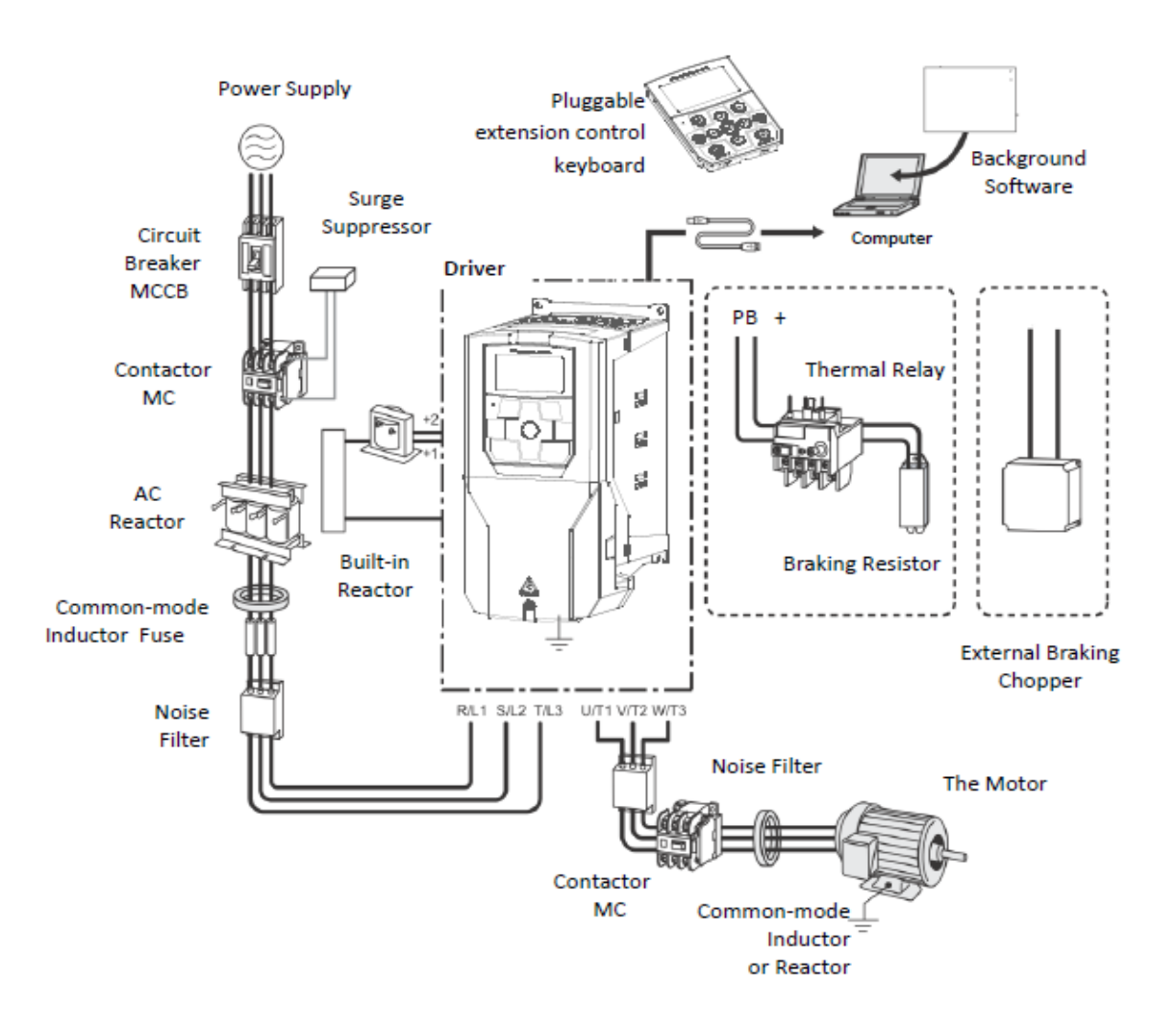

**Figure 3.2- Standard connection diagram of the Drive and its periphey**

Other components in the following list are added in order to provide the correct functioning of the entire structure, in particular the 400V/12-24V transformer for the power supply of the contactor coil.

In in conclusion, the final list of internal components of the electrical cabinet is the following:

- 1. General Contactor- LC1-D25 10
- 2. Transformer 400V\12-24V
- 3. Rotary switch
- 4. Inverter ES350-F0-4K0G-3B
- 5. Relè
- 6. Din Guide
- 7. Earthing busbar

8. Feed-through modular terminal block.

The front external part of the panel is dedicated to the start/stop buttons, the emergengy button, a three positions commutator interruptor (0-1-2) that is able to exclude the inverter and to deviate the power supply directly to the motor, in order to permit the managing of the motor also without the inverter, on the back of the panel have been drill holes for the three-phase supply and motor connections.

- 1) Start button, Tiass/AC-660V-10 model, it is a switch normally opened composed by two poles and a push button able to support up to 10 A and guarantee an insulation of 660 V.
- 2) Stop button, Tiass/AC-660V-10 model, it is a switch normally closed composed by two poles a push button able to support up to 10 A and guarantee an insulation of 660 V.
- 3) Emergency button, ZB2-BE102C model, it is a switch normally closed composed by two poles, a push button able to support up to 10 A and guarantee an insulation of 415V.
- 4) Commutator Switch, SZW26-20/D303.3 model, it provides 3 positions, 3 phases and 12 terminals, it is able to support up to 20 A and guarantee an insultion of 660 V.

## **3.1. Electrical connections**

This chapter illustrates all the plans relating to the electrical connections, which are essential for the overall operation of the panel.

3.1.1 Scheme 1- Command connections

The scheme 1, figure 3.1.1.1, represents the connections between the general contactor, the power supply and the control panel, that includes start, stop and emergency buttons.

The general contactor is the device necessary to guarantee the correct and safety insulation during the open circuit state and, it must support a certain amount of the electrical current that enters a circuit without any fault. The control of the general contactor is managed by the on/off switches on the electrical panel and the emergency button that act on its coil. Our model has also auxiliar contacts normally open (NO), pin13 and 14.

The contactor, denominated as KML, has three inputs, named with the odd numbers 1-3-5, and three outputs on 2-4-6, in the same way the auxiliary contacts placed on it are distinguished in input 13, output 14. The total four breakers can be nominated as  $K1(1-2)$ ,  $K2$  (3-4),  $K3(5-6)$ ,  $K4$  (13-14). The KML coil is characterized by pin A1-A2, and it requires a power supply of 24VAC, supplied by the transformer 400/12-24 V as can be seen in the scheme 2, figure 3.1.2.1.

The start button is a NO contact, while the stop and the emergency are a NC.

The general contactor exictasion occurs when the start button is pushed, the L1 to L3 is closed, thus the coil is powered, in order to maintain the exictation it is useful a parallel with the auxiliar pin 13-14 throught the normally close buttons Stop and Emergenc, realizing the self-holding circuit.

Then, the emergency button was inserted according to the retaining circuit principle, for which if the emergency button is pressed, the contactor contacts open, the contactor is de-excitated. Once it is disarmed, it will be necessary to press the start button again to restart the power supply.

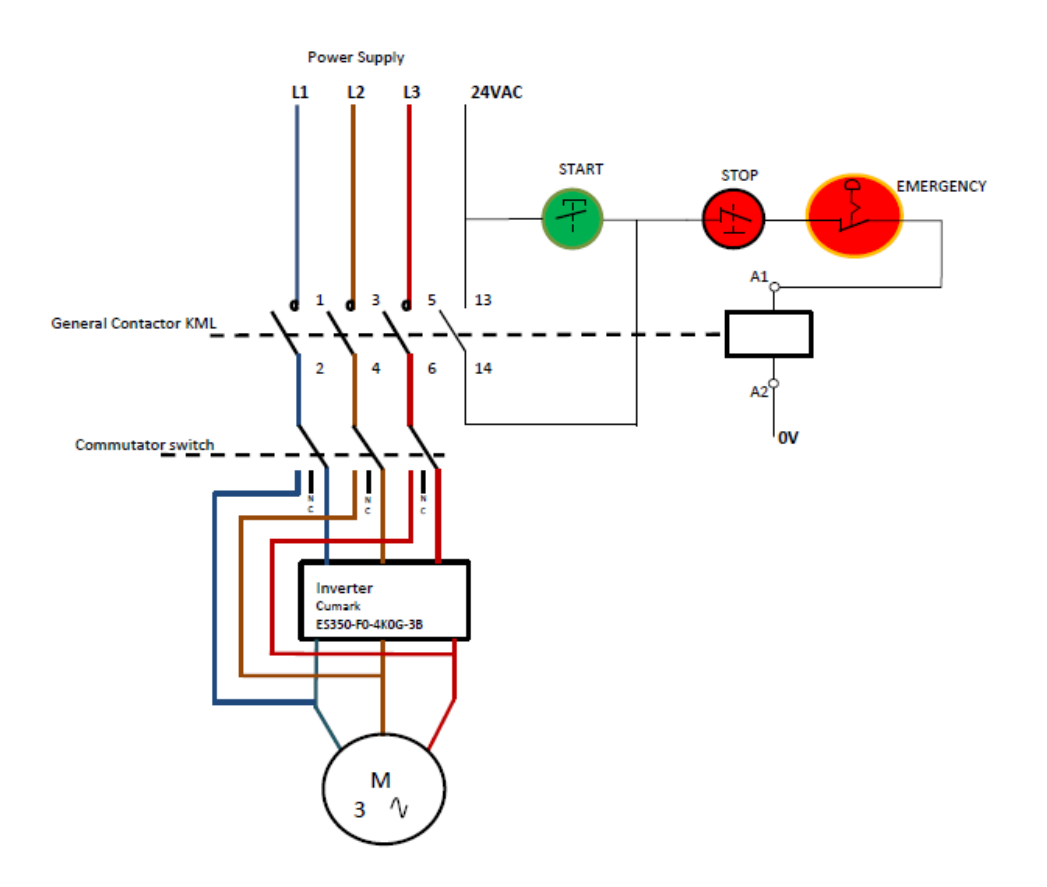

**Figure 3.1.1.1 Scheme1-Command connections between inverter, motor, and power supply**

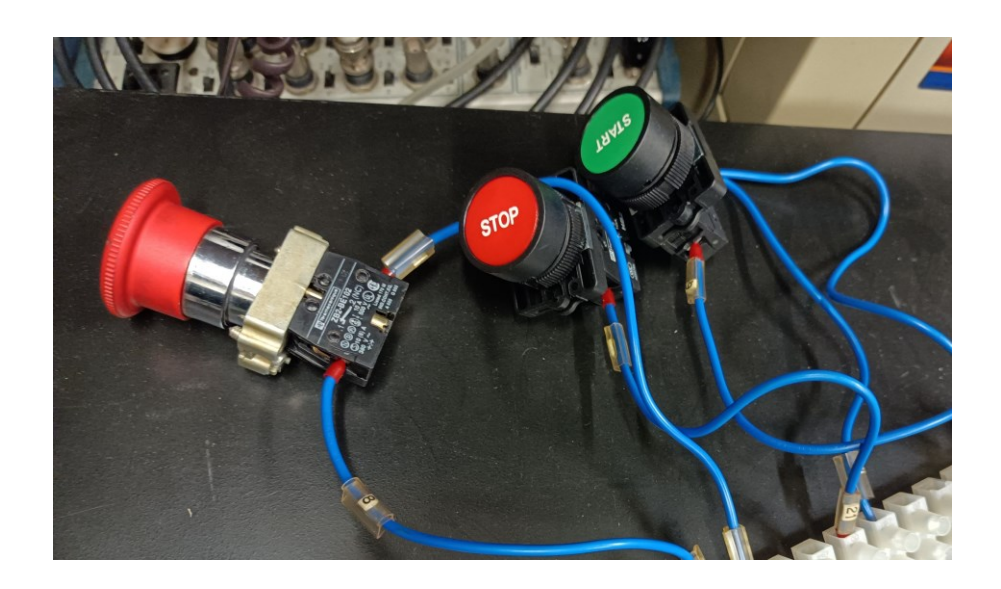

**Figure 3.1.1.2-Connections of Emergency, Start and Stop buttons.**

It is important to report a scheme to describe the different routes of the power supply according to the commutator switch selection. The model of the commutator switch is SZW26-20/D303.3-660V-20A, it provides 3 positions, 3 phases and 12 terminals, that are connected according to the figure 3.1.1.3.

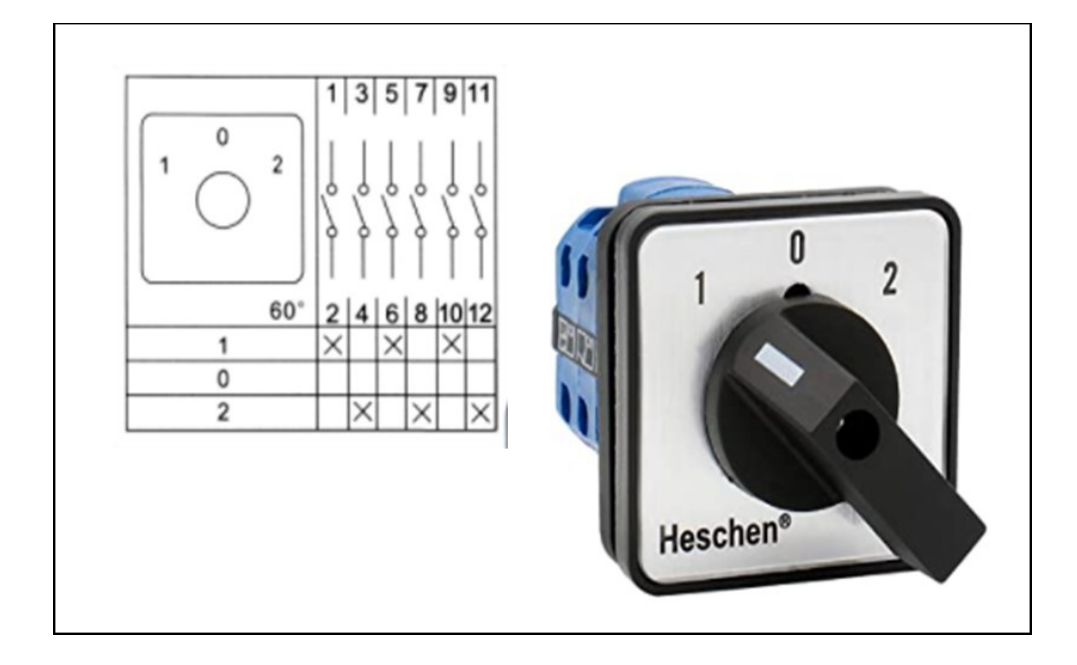

**Figure 3.1.1.3-Commutator switch terminal connection.**

In this work the following positions describes two specific voltage routes:

- position 1 was selected to describe the route: Contactor KML-Inverter-Motor.
- position 2 was related to the route: Contactor KML-Motor.

3.1.2 Scheme 2- Power Supply circuit for KML coil and panel fans The second design has been the purpose to realize a power supply circuit for the general contactor coil. The coil, for our model of contactor, needs a 24V power supply, at this aim it has been used a transformer (TF1) with the primary supply equal to 400VAC, and two secondary windings at 12VAC and 24VAC.

The scheme 2, in figure 3.1.2.1, reports the appropriate connections for the secondary windings to extract the 24VAC power supply for the coil, more precisely the pin A1 was connected to S2(24VAC), while the pin A2 was connected to E1(0V).

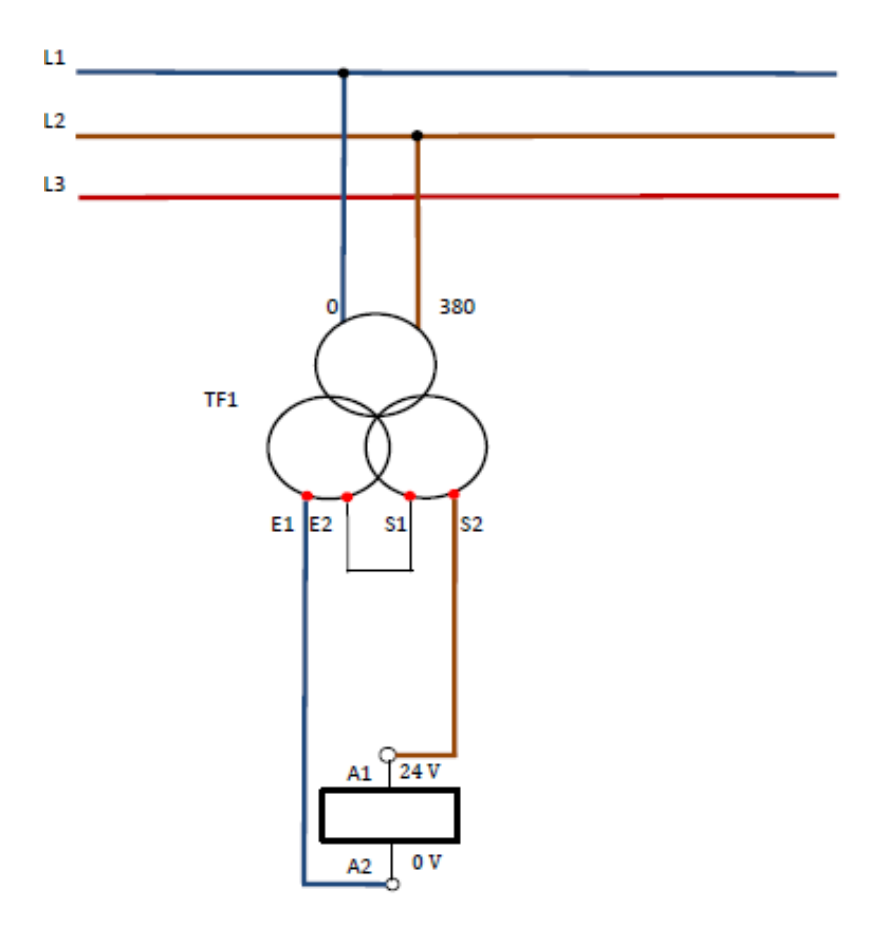

**Figure 3.1.2.1-Scheme 2-Power supply for contactor coil by means of transformer 1**

For what concern the cooling circuit for the cabinet, from the old electrical panel two fans have been recycled and inserted in the new panel configuration. They expect a 220V power supply, thus they were connected directly to three-phase line.

## 3.1.3 Final implementation

The final implementation of the electrical cabinet was showed in figure 3.1.3.1, more specifically it presents the electrical installation of the internal components according to the above explained schemes.

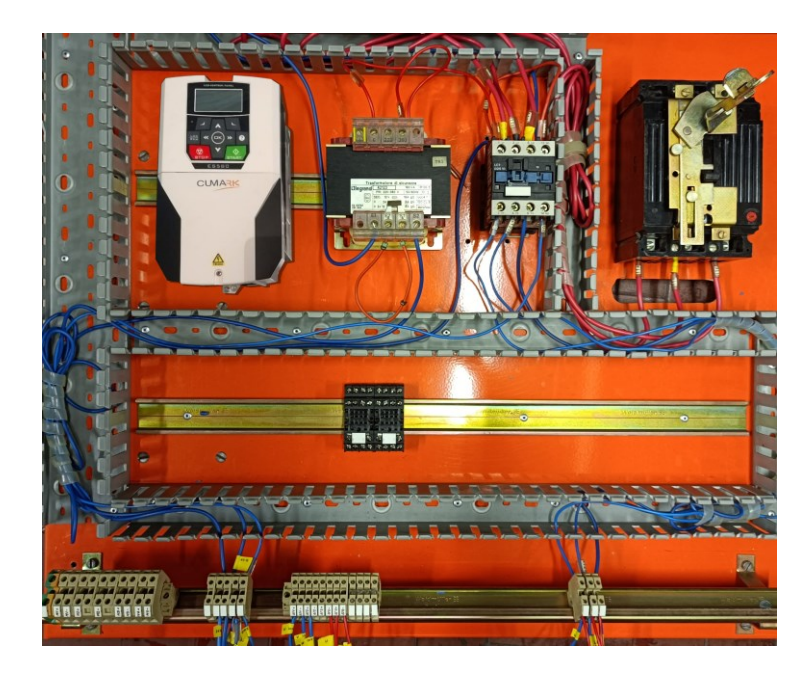

**Figure 3.1.3.1-Internal electrical connections of electrical panel**

## **4. Remote Control**

The main aim of this work has been the realization of a graphical interface to control in remote mode the asynchronous motor, by means of the inverter. At this purpose it has been necessary to define the modality of the remote control.

Firstly, the configuration of Inverter parameters is fundamental to manage an external control. The analyzed solutions to implement this type of control can be summarized in two ways:

- Firstly, configure the inverter parameters by the LCD and the front panel, and drive the inverter by means of the connections between digital inputs of Inverter and Arduino pin, and realize the front-end circuit to interface the Arduino signals (5V) with the control logic pin of the inverter (24V). Design a proper firmware for Arduino to drive the GPIO and read the inverter response. Finally, to realize a graphic interface to manage via PC the control.
- Through Modbus protocol, the parameters configuration is necessary to select the external control function source as fieldbus, then need to generate a code which to communicate the master device (PC) with the slave (Inverter) through the connection of the Inverter pin (A+/485+, A-/485-) dedicated to the serial communication. This connection requires the using of a USB connector RS485. In conclusion, the serial communication is managed by a custom user interface that permits to drive in remote mode the Inverter.

The second solution has been adopted. The reasons are multiple: in this way it is avoided to add further wiring in the electrical cabinet, thanks to remote control it is possible not to be dependent on the front panel configuration, and finally everything is customizable with remote method from the configuration of the inverter to end with the post measurements analysis. Last but not least, the Modbus protocol allows

for a more robust interface against noise, and it allows the access to all the parameter registers.

## **4.1. Modbus Protocol**

Modbus is an application layer messaging protocol, which provides client/server communication between different devices on different types of networks. [5]

There existis two versions of Modbus protocol:

- 1. On serial port (RS485 or RS/322). The Serial port protocol presents two variant of Modbus protocol:
	- Modbus RTU, the data representation is compact of hexadecimal type; It exploites the CRC (cyclic redundancy check) for the error check. .[11] [12]
	- Modbus ASCII, the codification is in ASCII, it results easly readable and redundant. It exploites the LRC (Longitudinal redundancy check).
- 2. On Ethernet. This version provides the following type of Mobus protocol:
	- Modbus/TCP, it is similar to RTU version, but it transmits protocol packets into TCP / IP data format via ethernet connection.<sup>[11]</sup> [12]

Modbus is a type of communication with a request/reply between master and slave, the master manage the line trasmission by sending a specific message whose format is defined by the protocol. The reply format has a certain structure according to the type of the request.

#### 4.1.1. General Modbus frame

"The Modbus communication occurs by means of a frame defined as application data unit (ADU), figure 4.1.1, that includes a simple protocol data unit (PDU) independent of the underlying communication layers." [5]

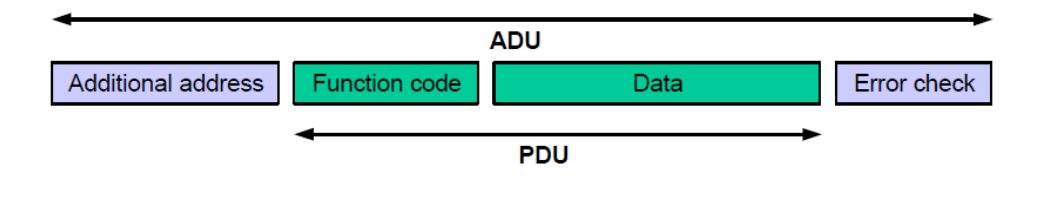

**Figure 4.1.1.1-General modbus frame**

The MODBUS application protocol establishes the format of a request initiated by a client; the request is divided in four fields:

- Additional address or Slave address
- Function code
- Data
- Error Check

The data field of messages sent from a client to server devices contains additional information that the server uses to take the action defined by the function code. This can include items like discrete and register addresses, the quantity of items to be handled, and the count of actual data bytes in the field.

#### *Additional Address*

It represents the slave address; it is useful in case of multiple number of slaves. In this specific case, when the communication is between the master (PC) and the slave (Inverter), it is irrelevant because there is only one slave identified with the address 1. Furthermore, it is important to specify that 0 address is reserved for the broadcast.

#### *Function Code and Data (PDU)*

The function code indicates to the server what kind of action to perform.

"The function code field of a MODBUS data unit is coded in one byte. Valid codes are in the range of  $(1-255)$  decimal (the range  $128 - 255$  is reserved and used for exception responses). When a message is sent from a Client to a Server device the function code field tells the server what kind of action to perform. Function code "0" is not valid".[5]. Some function codes are defined in associaton with sub-function codes to define multiple actions.

The most relevant function codes are summarized in the following table, and they are distinguished for the type of action to be performed (read, write or diagnostics).

| <b>Type of Action</b> | <b>Description</b>                  | <b>Function codes</b> |          |             |
|-----------------------|-------------------------------------|-----------------------|----------|-------------|
|                       |                                     | Code                  | Sub-code | Hexadecimal |
| <b>READ</b>           | Read coils                          | 01                    |          | 01          |
|                       | Read discrete inputs                | 02                    |          | 02          |
|                       | Read input registers                | 04                    |          | 04          |
|                       | Read holding register               | 03                    |          | 04          |
| <b>WRITE</b>          | Write single coils                  | 05                    |          | 05          |
|                       | Write Multiple Coils                | 15                    |          | 0F          |
|                       | Write Single Holding<br>Register    | 06                    |          | 06          |
|                       | Write Multiple Holding<br>Registers | 16                    |          | 10          |
| <b>DIAGNOSTICS</b>    | Diagnostic                          | 08                    | 00-18,20 | 08          |

**Table:4.1.1.1- List of most used function code with Modbus protocol**

In the following chapter the functions code exploited in the remote-control design were explained in detail.

## 03(0x03) Read Holding Registers

This function code is used to read the contents of a contiguous block of holding registers in a remote device. "The Request PDU specifies the starting register address and the number of registers to be read. In the PDU register numbering starts from address 0 while the number of registers starts from 1, thus registers numbered 1-16 are addressed as 0-15." [5]

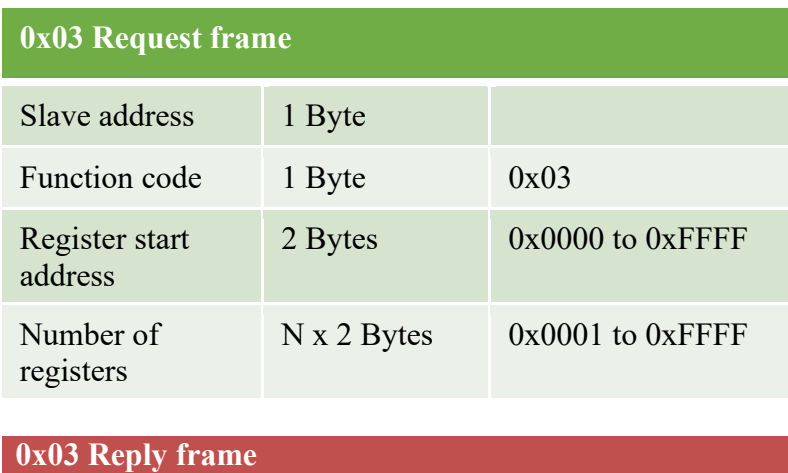

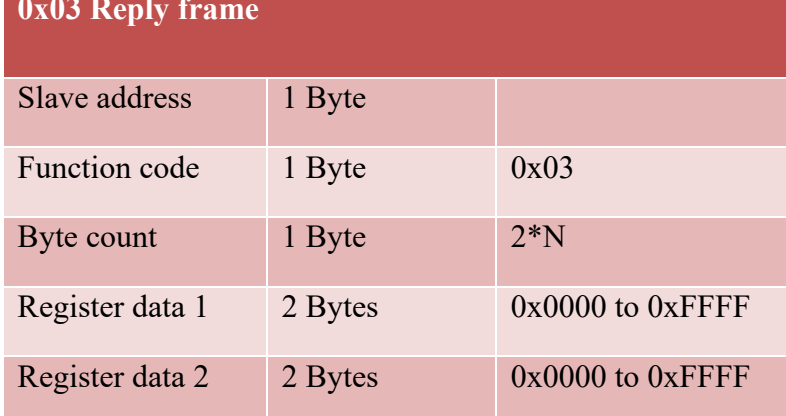

#### **Table 4.1.1.2 -Request and reply frame for 0x03**

"The register data in the reply message are packed as two bytes per register, and they are addressed respect the reading." [5]

#### 06(0x06) Write Single Holding Register

This function code is used to write a single holding register in a remote device. The Request PDU specifies the address of the register and the data to be written. The normal response reflects the request, returned after the rgister have been written.[5]

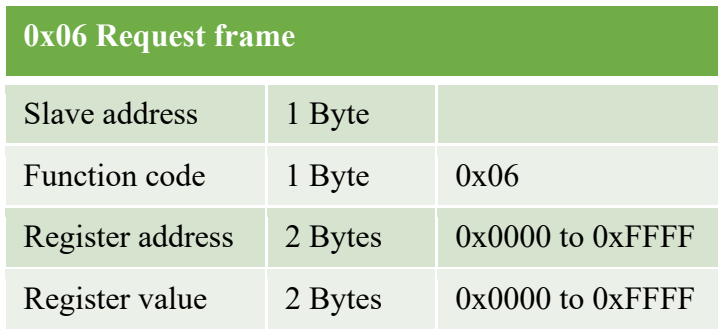

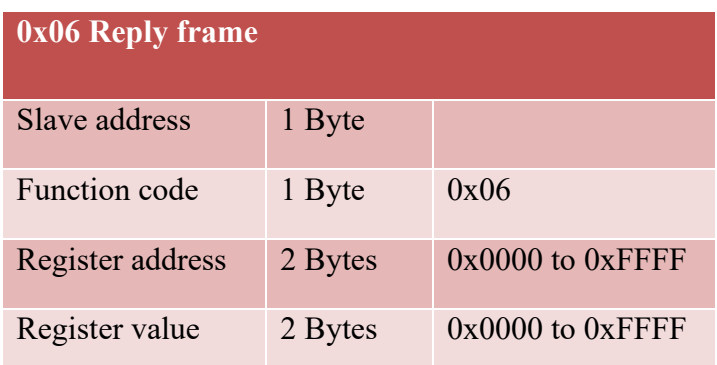

#### **Table 4.1.1.3-Request and raframe for 0x06**

### 08(0x08) Diagnostics

"MODBUS function code 08 is aimed at checking the communication system between a master device and a server, or for verifying the precense of server internal error conditions".[5] "The function code 08 exploits some sub-function code to characterized specific task to be performed. A server device can, for example, be forced into 'Listen Only Mode', with subfunction code 0x04, in which it will monitor the messages on the communications system but not respond to them".[5]

The request frame format follows the scheme in figure 4.1.1.3. while the reply frame is different according to the selected sub-function.

| <b>0x08 Request frame</b> |                    |                      |  |  |  |
|---------------------------|--------------------|----------------------|--|--|--|
| Slave address             | 1 Byte             |                      |  |  |  |
| Function code             | 1 Byte             | 0x08                 |  |  |  |
| Sub-function              | 2 Bytes            | $0x0000$ to $0xFFFF$ |  |  |  |
| )ata                      | $N \times 2$ Bytes | $0x0000$ to $0xFFFF$ |  |  |  |

**Table 4.1.1.4-Request and raframe for 0x06**

## 16(0x10) Write Multiple Holding Registers

Function code 10 provides the writing continuity the current value of the N parameter. The request and reply frame are visible in table 4.1.5. The number of bytes is equal to 2 times the number of registers. This PDU is similar to the 0x06 request, but it permits to write multiple registers, so it is necessary to specify the register data for each holding registers. The response frame returns the unction code, starting address, and quantity of written registers.[5]

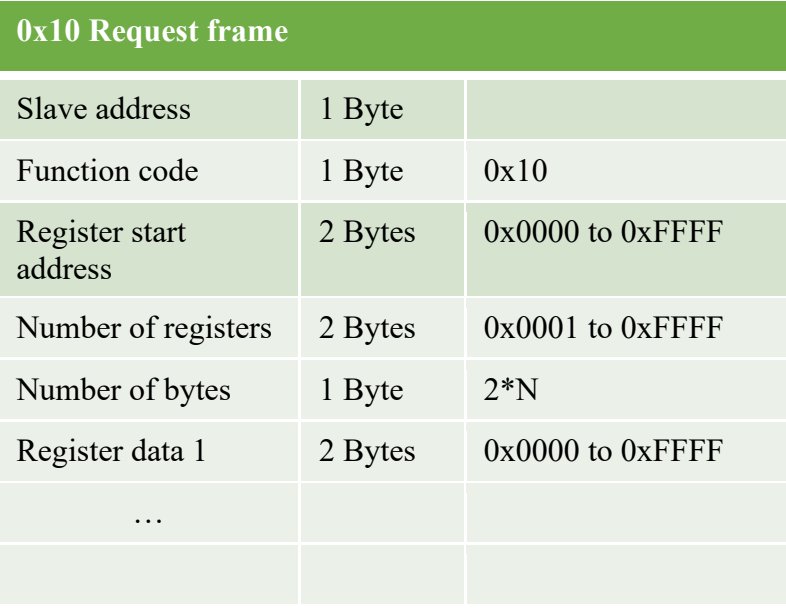

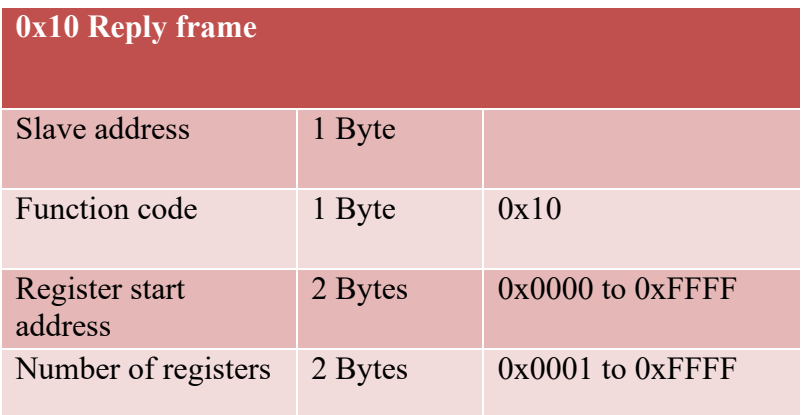

#### **Table 4.1.1.5-Request and reply frame for 0x10**

### *CRC (Cyclic redundancy check)*

The ADU expects 2 bytes of CRC (cyclic redundandacy check) code, it is used to ensure message data integrity and for checking framing errors. The CRC is computed by using a determinated alghoritm called CRC16, by using every byte in the message frame except for the last two bytes dedicated to the CRC itself. The computation alghorithm was described by means of a flowchart in figure 4.1.1.2.

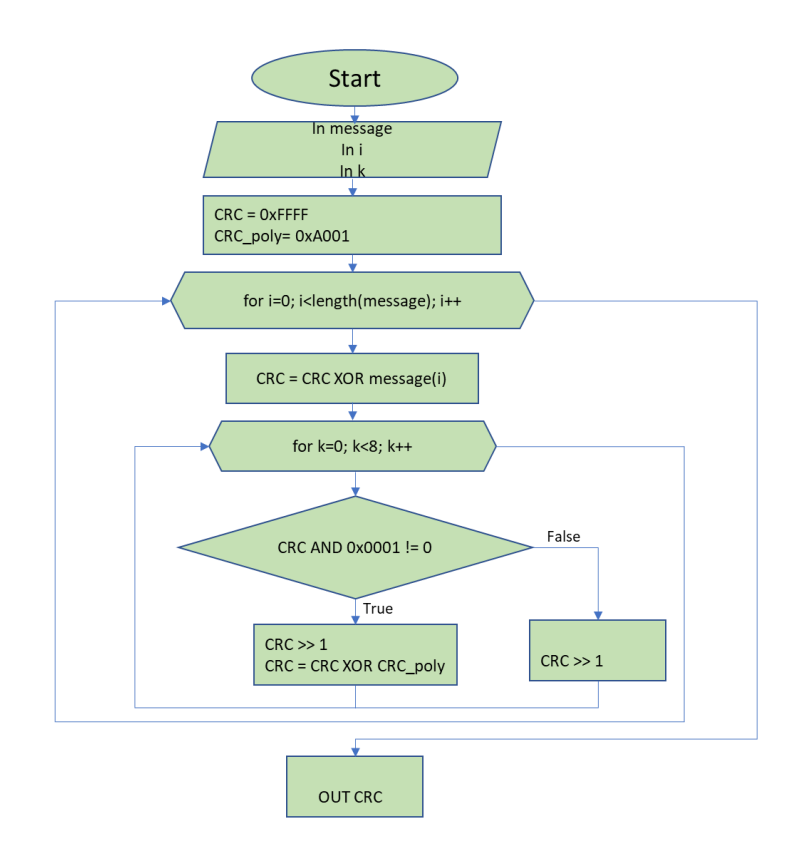

**Figura 4.1.1.2-Flow chart for the CRC16 computation**

The CRC computation is based on the division between binary polynomials. Firstly, it is necessary to define the initial value of the divider, *0xFFFF*, in the hexadecimal system, and the initial polynomial value CRC  $poly = 0xA001$ . After that, the XOR operation is repeated *i* times, with *i* equal to the number of bits of the message for which the CRC is required. For each  $i_{th}$ -iteration, the logic AND among the CRC and the hexadecimal 0x0001 is carried out. If the result is equal to 0, only a right shift is performed on the CRC, otherwise the CRC is shifted to the right and then a new CRC is computed as the XOR between the previous one and the CRC\_poly.

#### 4.1.2. Modbus protocol for the Inverter

The considered inverter for this thesis work allows the serial communication through modbus protocol. The serial connection follows the scheme in figure 4.1.2.1 that represents the wiring diagram of the inverter model F0, in particular the dedicated pins for the serial RS485 are A+ and A-.

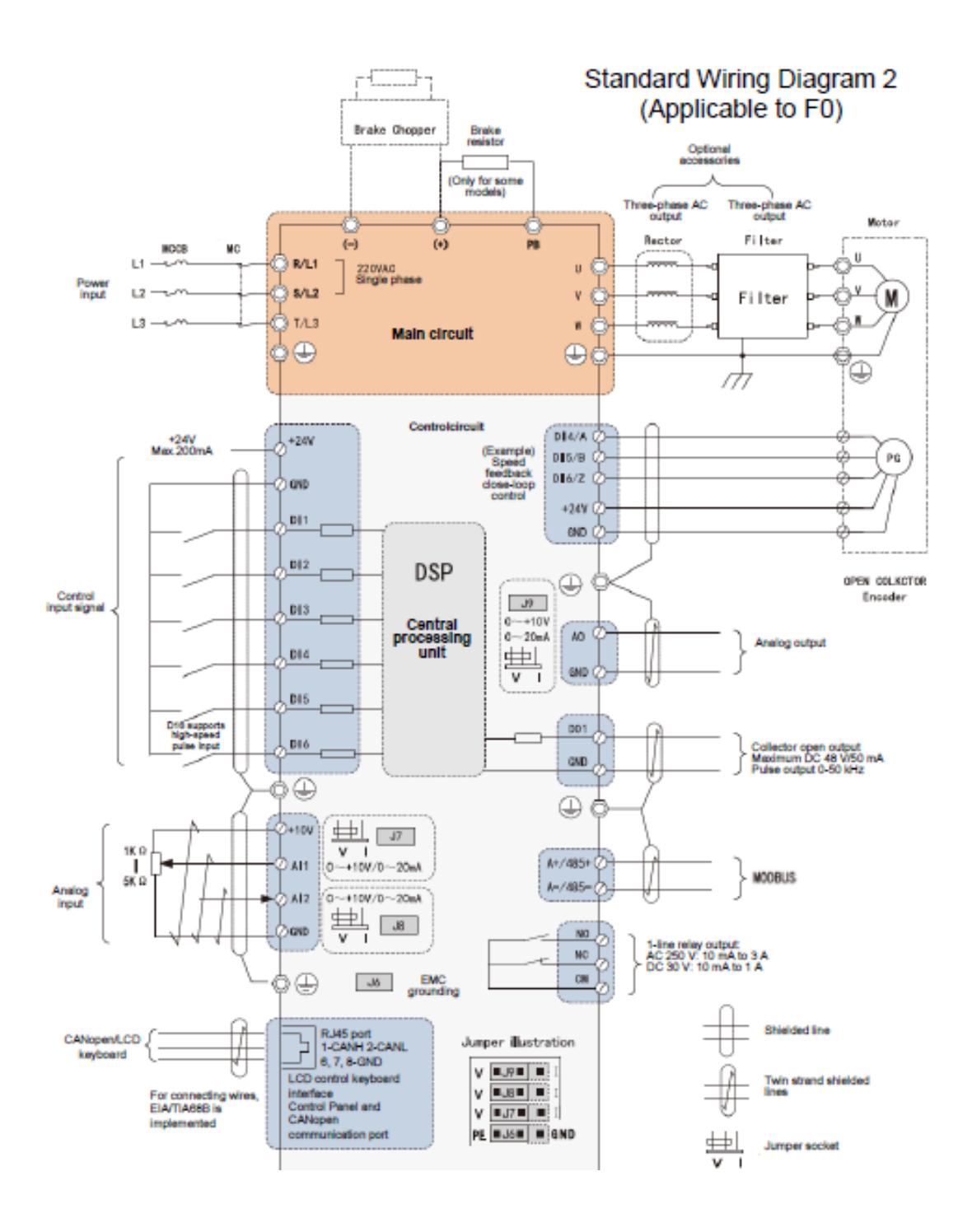

**Figure 4.1.2.1- Wiring diagram of Cumark Inverter ES350 model F0**

According to the firmware manual, the inverter contains 63 groups of parameters, based on this consideration it is possible to derive the specific register address for each group, table 4.1.2.1.

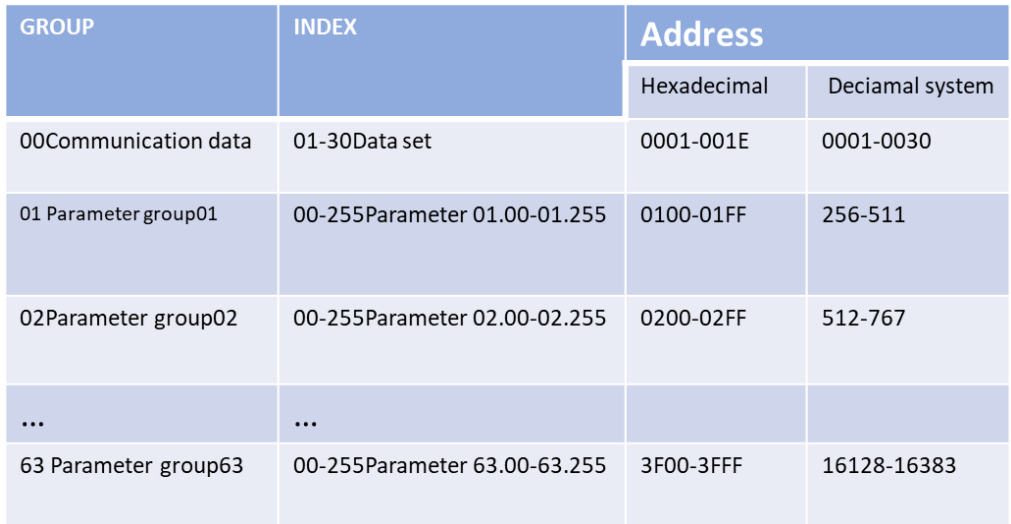

#### **Table 4.1.2.1-Address for each inverter parameter group**

The group 00 of communication data is allocated to the data set, listed in table 4.1.2.2, they are destinated for monitoring specific paramaters.

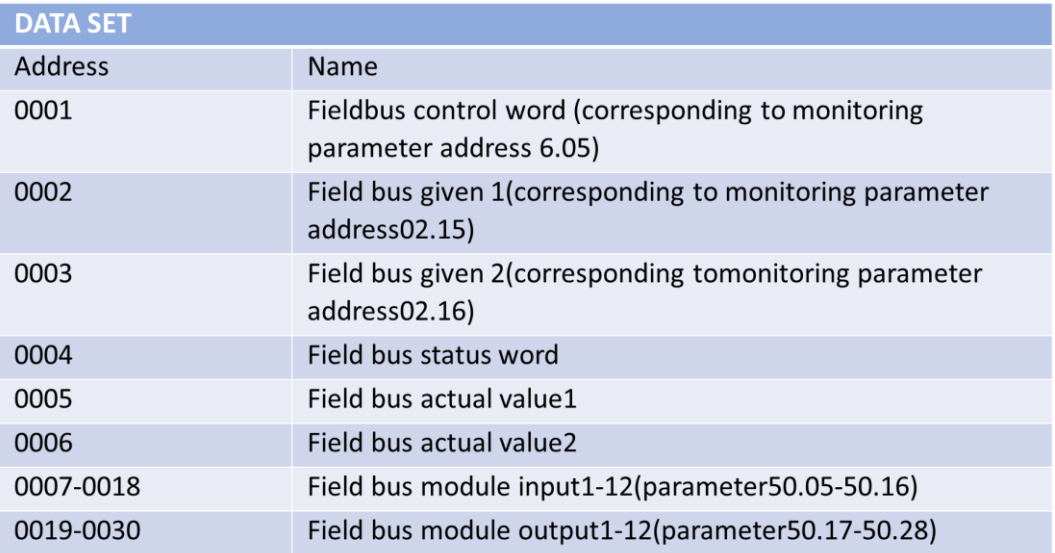

**Table 4.1.2.2- Data set address and description**

Another fundamental aspect to perform the remote control through the serial communication RS485 was the using of a specific interface circuit in order to convert the USB signal in Serial RS485 one. For the system comuunication the chosen is fallen on the commercial and cheap solution DSD TECH pictured in figure 4.1.2.2 with FTDI Chip FT232 on board. Finally, the connection between master (PC) and slave (Inverter) has been realized by following the diagram in the figure 4.1.2.3, where  $485+(1)$  and  $485-(2)$  corresponds respectively to pin A+ and A- on the Inverter.

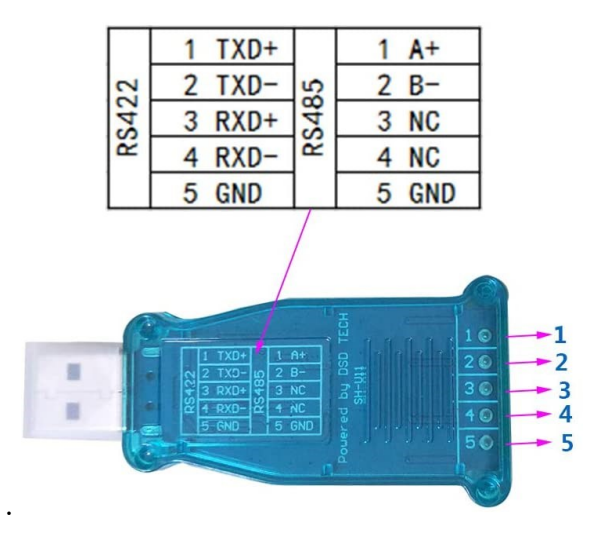

**Figure 4.1.2.2- DSD TECH converter RS422 USB/RS485 with Chip FTDI FT232**

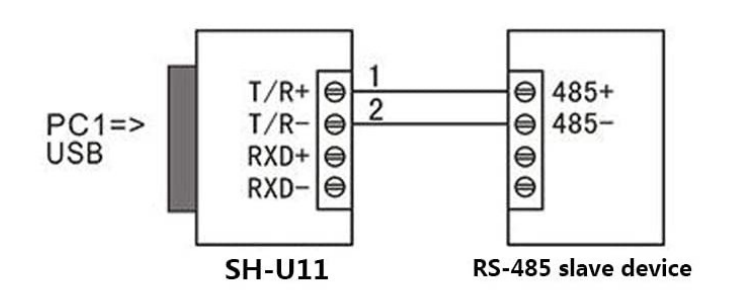

**Figura4.1.2.3-USB to RS485 wiring connection**

## **4.2. Inverter Parameters Configuration**

As extensively stated in the previous chapters, the inverter allows remote control throught modbus communication, for which, for the first time, it is necessary to previously configure certain parameters; all the changes have been listed, in execution order, in the following table.

## **RELATED PARAMTERS**

### Parameter 63-MOTOR SET UP

Insertion of plate data of the associated motor and driving control mode: V / F open loop.

Paramteter 10- EXTERNAL CONTROL

10.00 Ext1 control function: Fiedlbus; in order to define the type of external control.

Paramter 11 -Start stop settings

11.00 Stop mode: RAMP; to obtain a deceleration stop of the motor.

11.02-11.03 Ext1 cntrlmode: speed; to perform a speed regulation.

Parameter 20-LIMITS

20.00 Maximum speed:4000 rpm; to define the maximum allowed speed.

20.01 Minimum speed -4000 rpm; to define the minimum allowed speed

## PARAMETRO 21-SPEED REFERENCE

21.00 Speed ref1 src: Fieldbus ref1, to set that the speed reference was controlled by fieldbus(modbus) communication.

21.02 Speed ref function: ref1; the signal selected by the parameter 21.00 Speed ref1src (Signal source for speed given 1) is used as the speed given value1.

## **PARAMETRO 22- RAMP GENERATOR**

Definition of ramp signal for having a deceleration in stop mode and acceleration in start mode.

- 22.00 ACC TIME1=10s
- 22.01 DEC TIME1=10s
- 22.04 EM stop time =1s

## PARAMETRO 51- MODBUS

- 51.00 Modbus enable: enable
- 51.01 node address:1
- 51.02 Baudrate:9600
- 51.03 Format:0, 8, N, 1 (8-bit data, No verification,1stop bit)
- 51.04 Master mode: disable; the inverter is the slave
- 51.05 Reg data: P03.04 (Ramp and forming speed given)
- 51.06 Reg add:2
- 51.07 Comm cycle:100ms

#### **Table 4.2.1-Parameters configuration**

Once the parameters were set, it was possible to implement the graphic interface relating to the remote control. The parameters setting has been performed only one time and the configuration was stored in inverter memory.

## **5. Graphic Interface**

The following chapter describes the graphic interface design for the speed control of an asynchronous motor. The development environment used was *MATLAB* and in particular *MATLAB App Designer*, used for creating the *GUI* (graphic user interface). It contains a large library of components, such as buttons, checkboxes, trees and drop-down lists, which allow to reproduce the operations of the instrument panels.[15]

The interaction among the components is allowed by customized *callback functions*, that are executed when the user interfaces with the application.

The graphic interface design has been developed in three phases:

- Serial Port Settings
- Control panel
- Monitoring of parameters

Before creating the command interface, *App Designer* generates a *classdef,* in which it defines the *app properties* where all the components present in the application are declared, then it is possible to add a *methods* section or a furthermore *properties* section, for defining respectively all public or private function and all the the variables of public use (global variable), to be able to use them in different callback functions.

All the global variables, defined in *properties(access=public)* section, can be used within all the functions of the application by writing *app.nameofvariable.*

In the following sub-chapters, the various phases that led to the creation of the GUI for motor control are described.

## **5.1. Serial Port Settings**

Firstly, it was necessary to create the port on which the two devices start the communication, for this purpose the function *serialport* on *Matlab* has been used, it is a type of function dedicated to the creation of the serial port. To make customize the serial settings, the user was given the possibility to select the various features of the serial port from the interface, in particular the COM through which the transmission occurs, BaudRate, DataBits, Parity and StopBits. In this application the settings for serial communication must match those set in the parameter configuration.

The code related to the creation, open and close of the serial port has been shown in the following table. An error management, *Open Port Error*, has been added in the *OpenportButtonPushed* function, in the event that the opening is unsuccessfulI, furthermore the error produces to the user the advice to check for possible errors that prevent serial communication, figure 5.1.2., with this solution even if an user error occurs, the code keeps run, improving the robustness of the interface.

The serial port is closed by means of the *CloseportButton*, associated to a function in which the value "*serial*" is set to zero.

```
% Button pushed function: OpenportButton
 function OpenportButtonPushed(app, event)
      try
         app.serial=serialport(app.SelectedPortDropDown.Value,..
         str2double(app.BaudRateDropDown.Value)'DataBits',…
         str2double(app.DataBitDropDown.Value),'StopBits',…
        str2double(app.StopBitDropDown.Value), 'Parity',..
         app.ParityDropDown.Value);
         app.TextArea.Value='Connected';
         app.TextArea.BackgroundColor='g';
      catch
         errordlg('Please check cable connection and the…
         communication parameter andretry','Open Port Error');
      end
```

```
end
% Button pushed function: CloseportButton
   function CloseportButtonPushed(app, event)
          app.serial=0;
          app.TextArea.Value='Disconnected';
          app.TextArea.BackgroundColor='w'; 
  end
```
**Table 5.1.1-Code for the creation of serial port and relative callback functions** 

The final implementation of the serial port settings in the GUI is shown in figure 5.1.1, where the TextArea *Serial Connection* changes according to the successful of the port connection, if the opening was successful, it shows *Connected*, otherwhile compares the *Disconneted* message.

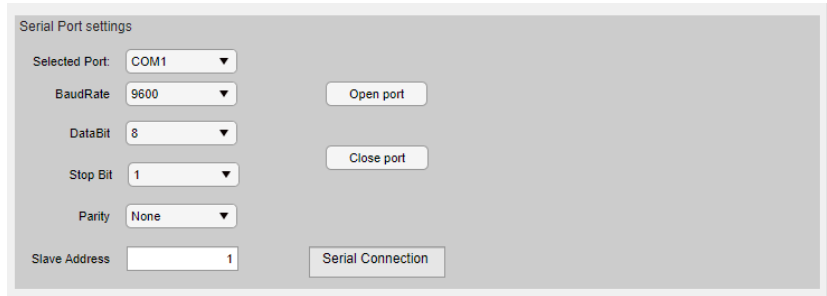

**Figure 5.1.1-Serial port settings panel implementation in the GUI of App Designer**

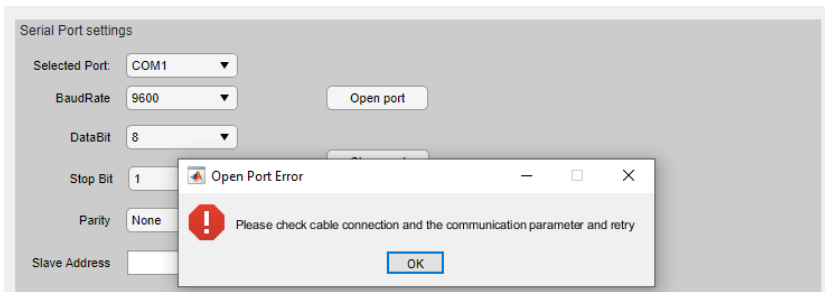

**Figure 5.1.2-Open Port Error in the serial port settings panel**

## **5.2. Control panel**

The second phase of this project has seen the implementation of the open-loop speed control for the asynchronous machine by means of the Modbus protocol.

The primary step has been the desired speed setting, once the choices speed denominated as "*speed\_ref*" has been set, through the *SetValueButon* a write frame is sent to the inverter through which it is possible to modify the speed value.

The function code for the writing of a holding register is 0x06, while the address for allocating the reference speed is 0002, from data set table 4.1.2.2. Starting from the frame *"01 06 00 02"*, the next two bytes will be destinated to the value of *speed\_ref*. For the correctness of the frame the *speed\_ref* value was converted from decimal to hexadecimal.

The last two byte of the frame are occupied by CRC code, as it has been explained in chapter 4.1.1, CRC has been computed by means of *Modbus\_CRC16* [21] function described in table 5.2.2, it follows the alghoritm elaborated in figure 4.1.1.2.

To each writing it has been chosen to associate the corresponding reading, in such way as to flush the residual answer bit on the serial port and avoiding wrong reading.
```
%Button pushed function: SetvalueButton
 function SetvalueButtonPushed(app, event)
      app.STARTButton.Enable = 'on';
      %% WRITE FOR DESIRED SPEED SETTING 
     speed ref = dec2hex(app.speedvalueEditField.Value,4
);
      frame = ['01'; '06'; '00'; '02'];
     frame(5,:) = [speed ref(1) speed ref(2)];
     frame(6,:) = [speed ref(3) speed ref(4)];
      % CRC coomputation
     message crc=uint16(hex2dec(frame));
     crc_code=Modbus_CRC16(message_crc);
      CRC=dec2hex(crc_code,4);
     frame(7, :) = [CRC(3) CRC(4)];frame(8, :) = [CRC(1) CRC(2)];request = uint8(hex2dec(fname)); write(app.serial, request,"uint8"); %mod speed in dec
      data=read(app.serial,8,"uint8"); %reply frame 
   end
```
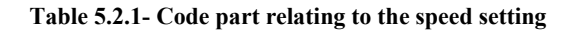

```
function [CRC] = Modbus [CRC16( message )]%message is the frame to Generate the CRC,it is 8 bit type
CRC = uint16(hex2dec('FFFF')); %0xFFFF, initial value
CRC poly = uint16(hex2dec('A001')); %the Polynomial 0xA001
for i = 1: length (message)
    CRC = bitxor(CRC,uint16(message(i)));
    for k = 1:8if(bitand(CRC,hex2dec('0001')))
            CRC = bitsr1(CRC, 1); CRC = bitxor(CRC, CRC_poly);
         else
            CRC = bitsr1(CRC, 1); end
     end
end
```
Once the desired speed has been set, it is possible to use the start and stop button to manage the running of the motor.

Both the operations have been implemented through the function code 0x06, for writing the register 0001, this register is associated to the field bus control word, that monitoring parameter *06.05-Fieldbus Control word*. In figure 5.2.1 it has been shown the structure of parameter 06.05 to better understand what kind of writing to perform according to the start and stop operations.

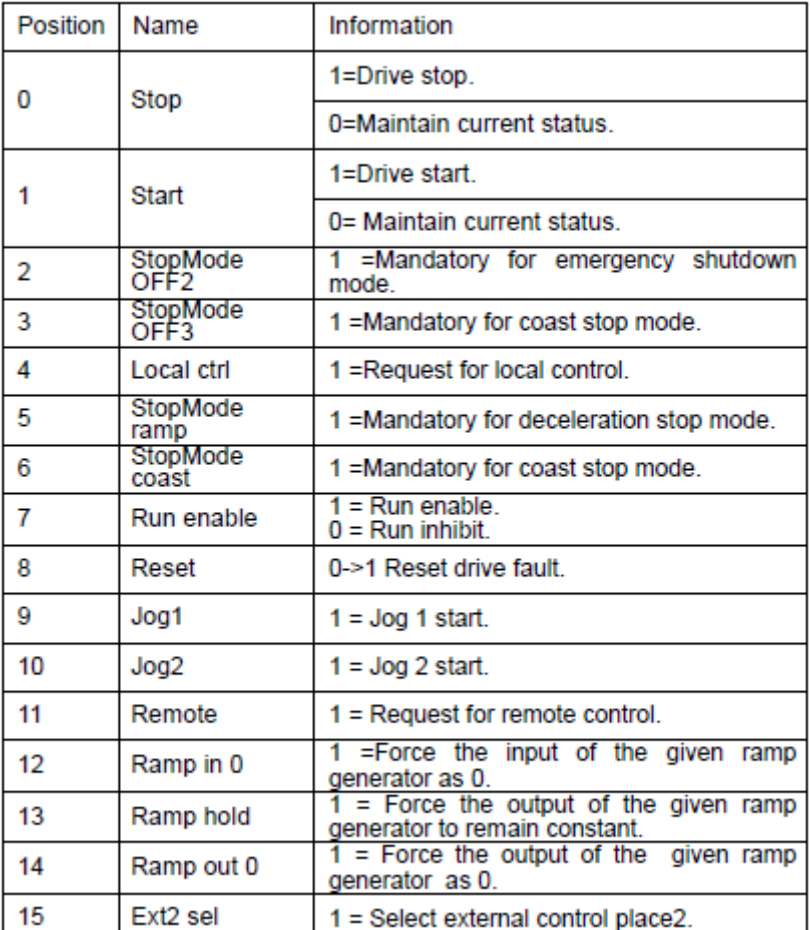

Field bus control word

#### **Figure 5.2.1-Register structure for parameter 06.05(fieldbus control word)**

According to the above figure, the control word for having the motor in start mode is: '0000100010000010', where the least significant bit corresponds to position 0, to generate this request with a type of format suitable to the modbus protocol, it has been converterd from binary to hexadecimal. For the remote control the bit in position 7 and 11 must be always equal to 1.

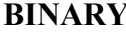

**HEXADECIMAL** 

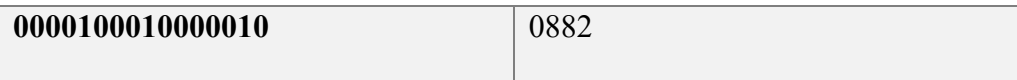

The same reasoning was applied to the stop request, for which the control word is '0000100010000001', obviously in this case the bit in position 0 is put to 1; the conversion from the binary value into a hexadecimal value it has been necessary for the same reason above explained.

# **BINARY HEXADECIMAL**

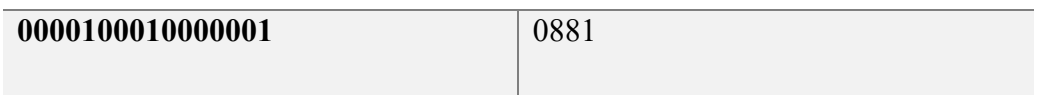

Also in this case, the writing operations are followed by the correspondant reading for avoiding the clogging of the serial port.

```
% Button pushed function: STARTButton
function STARTButtonPushed(app, event)
%% WRITE FOR START 
 request = uint8(hex2dec(['01'; '06'; '00'; '01'; '08'; 
'82'; '5F'; 'AB']));%address 0001: monitoring Fieldbus 
control word 
 write(app.serial, request,"uint8"); %start in dec
 data=read(app.serial,8,"uint8"); %reply
```
**Table 5.2.3- Code for the start request**

% Button pushed function: STOPButton function STOPButtonPushed(app, event)

%% WRITE FOR STOP

```
request = uint8(hex2dec(['01'; '06'; '00'; '01'; '08'; 
'81'; '1F'; 'AA']));
write(app.serial, request,"uint8"); %stop in dec
data=read(app.serial,8,"uint8"); %reply 
end
```
**Table 5.2.4- Code for the stop request**

In order to regulate the motor speed as precisely as possible it was thought to add a section to set the acceleration and deceleration time of the *speed\_ref* from the interface. They refer to the group parameter of inverter *22.00-Speed given ramp generator*.

Ramp generator is used for speed control, by selectiong appropiartely the acceleration and deceleration time it defines the S-curve time to produce ramp speed given signal and take this as speed input for the speed regulator. The S-Curve approximates the trapezoidal profile generated by the ramp signal.

The drive provides two groups of sets of the acclerations and deceleration time in case of multiple speed. In our case it will be always select the first group described by parameter *22.00-Acceleration time1* and *22.01-Deceleration time1*. [16]

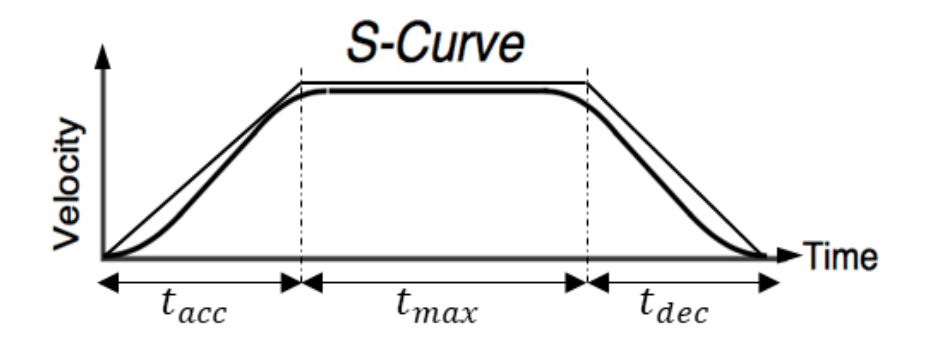

**Figure 5.2.2-Ramp generator profile**

The GUI provides two "*Spinner*" components for managing the calibration of acceleration and deceleration time, and a button *SetRamptimeButton* for setting up the parameters value. The *SetRamptimeButton* is associated to a callback function

that transmits the suitable message to the Inverter for writing the registers correspondent to parameters *22.00-Acceleration time1* and *22.01-Deceleration time1*.

As for the speed *SetvalueButton*, also the *SetRamptimeButton* corresponds to a writing hold register operation, so the function code to be used is 0x06. Then the register address is necessary to create the frame, in this case the register address for Acceleraation time1 and Deceleration time1 are respectively 22.00 and 22.01, that in the hexadecimal correspondence result to be 16.00 and 16.01, table.5.2.5.

The following two bytes for both operations are dedicated to the value set by means of *AccTimesSpinner* and *DecTimesSpinner*, the choices values in the interface are expressed in the measure unit of second, then for the settings of inverter parameters it is necessary to multiply it for 100, due to the unit measure in the Inverter (0,01s), moreover for a correct conversion from decimal to hexadecimal it is necessary represent the values with 4 elements.

For completing the structure of the frame to be transmitted, it will be necessary the CRC code, computed as always through the *Modbus\_CRC16* function.[21]

It is important to evidence that for the *acc\_time* and *dec\_time* values were defined some limits in the *Spinner* component design, in order to avoid the possibility that the user can insert inappropriate values and can provoke the motor winding damage. For the *Spinner* the limit interval, in seconds, is [0,30].

```
% Button pushed function: SetRamptimeButton
         function SetRamptimeButtonPushed(app, event)
             %WRITE FOR SPEED RAMP GENERATOR
             %ACCELERATION TIME
             acc_time=dec2hex(app.AccTimesSpinner.Value*100,4)
             frame = ['01'; '06'; '16'; '00'];%2200:address for 
monitoring acc time 1
                 frame(5,:) = [acc_time(1) acc_time(2)];frame(6,:) = [acc-time(3) acctime(4)]; % CRC coomputation
                 message crc=uint16(hex2dec(frame));
                 crc_code=Modbus_CRC16(message_crc);
                  CRC=dec2hex(crc_code,4);
                 frame(7, :) = [CRC(3) CRC(4)];frame(8, :) = [CRC(1) CRC(2)];
```

```
request = uint8(hex2dec(fname));write(app.serial, request, "uint8"); %modify
acceleration time in dec
                  data=read(app.serial,8,"uint8"); %reply frame 
             %DECELERATION TIME
             dec_time=dec2hex(app.DecTimesSpinner.Value*100,4)
             frame = ['01'; '06'; '16'; '01'];% 2201 address for 
monitoring dec time 1
                 frame(5,:) = [dec-time(1) dectime(2)];frame(6,:) = [dec_time(3) dec_time(4)]; % CRC coomputation
                 message crc=uint16(hex2dec(frame));
                  crc_code=Modbus_CRC16(message_crc);
                  CRC=dec2hex(crc_code,4);
                 frame(7, :) = [CRC(3) CRC(4)];frame(8, :) = [CRC(1) CRC(2)]; request = uint8(hex2dec(frame));
                 write(app.serial, request, "uint8"); %modify
acceleration time in dec
                  data=read(app.serial,8,"uint8"); %reply frame 
         end
     end
```
**Table 5.2.5-Code relative to the SetRampTimeButtonPushed callback function**

The last important aspect to be considered in the *Control Panel* configuration is the option of an Emergency button, at this purpose it has been added the section *Emergency* in which two buttons were provided: *EM stop* and *Disarm EM stop.*

The first allows the immediate stop of the motor, according to the configuration of parameter *22.04-EM stop time = 1sec*, the latter deal with the disarm of the emergency stop, both are referred to the parameter *10.13-Emergency stop*, it describes the signal source of the emergency stop command and it is defined as follow:

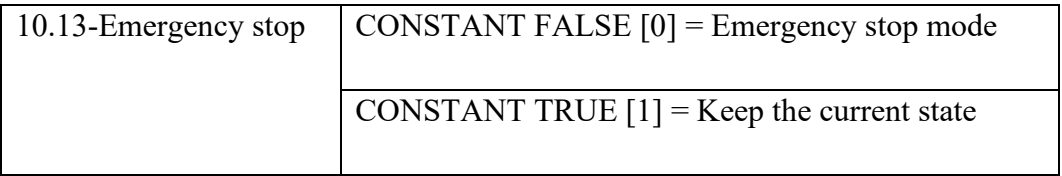

**Table 5.2.6- Parameter 10.13-Emergency stop description**

Another fundamental configuration to be considered is the emergency stop mode determined by the parameter *10.14-EM stop mode*, that specifies the deceleration procedure, in the event of emergency button is pushed. From the configuration this parameter has ben set to *OFF 3,* thus it considers the emergency stop time previously defined in parameter *22.04 EM stop time.*

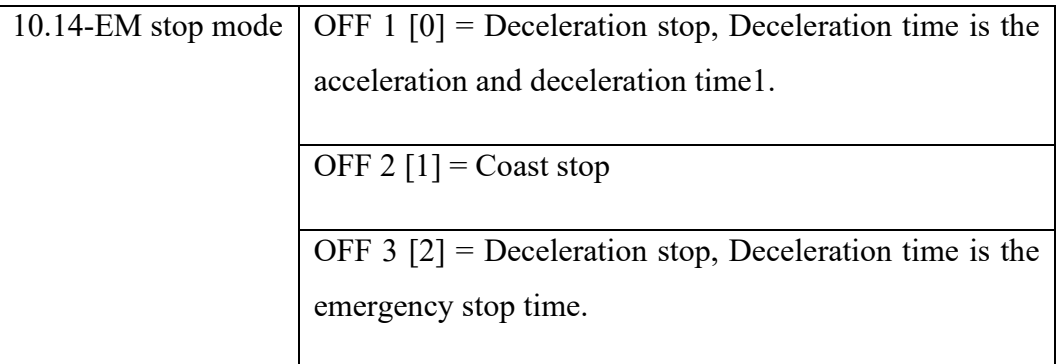

## **Table 5.2.7- Parameter 10.14-EM stop mode description**

Once the parameters to be managed were identified, it was possible to write the relative frames to be sent to the inverter for implementing the Emergency stop and Disarm Emergency stop buttons. The tables 5.2.8 and 5.2.9 rapresent the code relating respectively to the *EMstop Button* and *DisarmEMstop Button.*

For safety reasons, in remote control it is necessary to send a standard stop message after disarming the emergency stop.

```
% Button pushed function: EMstopButton
   function EMstopButtonPushed(app, event)
     %0A0Dhex-> 10.13 dec: address of emergency stop parameter
     %0000hex-> CONSTANT FALSE[0]bin, for having an emergency stop
      request1 = uint8(hex2dec(['01'; '06'; '0A'; '0D'; '00'; '00';...
                    '1B'; 'D1']));
 write(app.serial, request1,"uint8"); %Emergency stop
 data=read(app.serial,8,"uint8"); %reply frame 
   end
```
**Table 5.2.8-Code relating to the** *EMstopButton* **function callback**

```
% Button pushed function: DisarmEMstopButton
   function DisarmEMstopButtonPushed(app, event)
       %0A0Dhex->10.13 dec: address of emergency stop parameter
       %0001hex->CONSTANT TRUE [1] bin, for disarming the emergency
       request = uint8(hex2dec(['01'; '06'; '0A'; '0D'; '00'; '01';...
 'DA'; '11']));
 write(app.serial, request,"uint8"); %disarm Emergency stop
      data=read(app.serial,8,"uint8"); %reply frame
       request = uint8(hex2dec(['01'; '06'; '00'; '01'; '08'; '81';...
               '1F'; 'AA'])); %0881hex->binary
       write(app.serial, request,"uint8"); %stop in dec
       data=read(app.serial,8,"uint8"); 
    end
```
**Table 5.2.9-Code relating to the** *DisarmEMstopButton* **function callback**

The final implementation of the *Control Panel* of the GUI has been shown in figure 5.2.3.

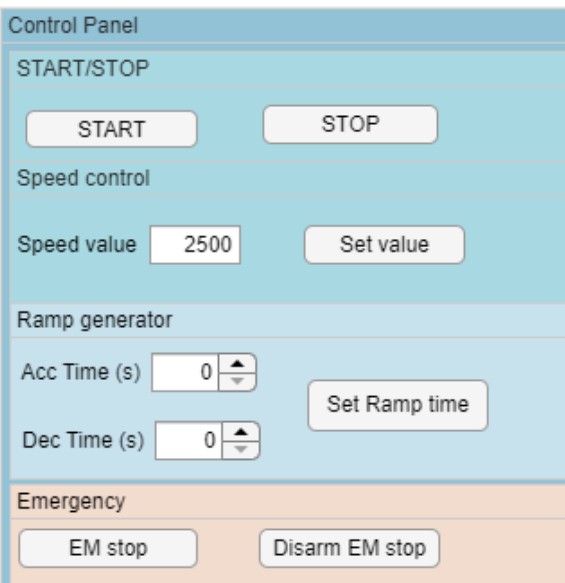

**Figure 5.2.3-Control panel implementation in the GUI App Designer**

# **5.3. Monitoring of parameters**

The third step of this design regards the monitoring of parameters, it is necessary to monitor all the parameters of interest, according to the start or stop mode of the machine.

Firstly, the timer object has been defined for reading the parameters in real time. Its functioning is explained in figure 5.3.1. The timer starts by means of a *StartFcn callback* or through the *start()* function, the *TimerFcn callback* represents the queue events that the timer manages according with specific properties:

- *The Period*, time with which the events are repeated.
- the *ExectionMode*, that describes the timer function callback scheduling.
- the *TasksToExecute*, that is the duration of the timer counts.

*The StopFcn callback* is used to stop the timer exeectuion, it can be substituted by the *stop()* command.

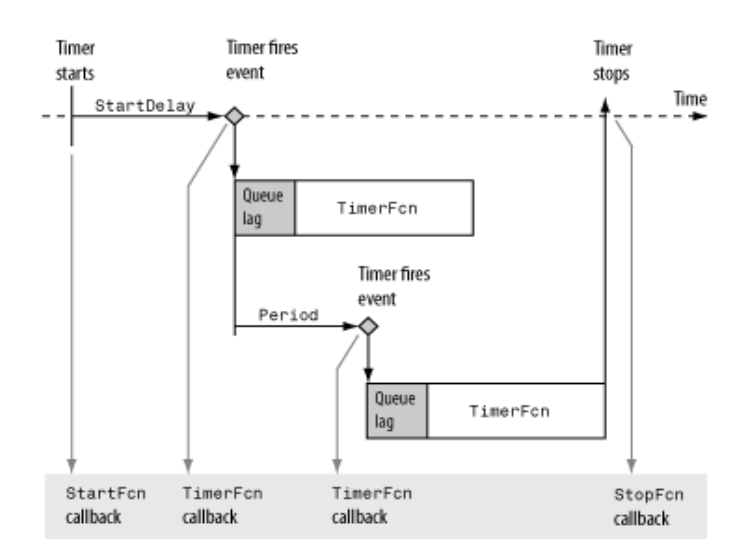

**Figure 5.3.1- Timer Object Events and Related Callback Function**

Firstly, it has been necessary to define the timer object with function *timer* and all of its properties, in our case it has been selected a *Period* of 2 seconds, the *Executionmode* as 'fixedRate', for which the timer scheduling provides that the timer starts immediately after the timer callback function is added to the *MATLAB* execution queue, and *TasksToExecute* equal to infinity.[17]

It has been chosen to program the timer start every time the start button is pushed and to reset it at every start request, as it visible in figure 5.3.1.

```
% Button pushed function: STARTButton
   function STARTButtonPushed(app, event)
   %% WRITE FOR START 
   request = uint8(hex2dec(['01'; '06'; '00'; '01'; '08'; '82'; '5F'; 
'AB']));%address 0001: monitoring Fieldbus control word 
   write(app.serial, request,"uint8"); %start in dec
   data=read(app.serial,8,"uint8"); %reply frame of inverter
% Timer object creation and start
   app.myTimer=0;
   app.myTimer = timer('Period',2,'ExecutionMode', 'fixedRate',…
                 …'TasksToExecute', inf);
   app.myTimer.TimerFcn = @(varargin) app.ReadParameters
   start(app.myTimer);
   end
```
## **Table 5.3.1-Code relating to the creation and definition of the timer object**

The *TimerFcn callback* is associated to the function *ReadParameters*, that will be explained in below, it provides all the readings for monitoring specific parameters, or some drive info in order to control the motor behaviour.

# Actual values monitoring

The *ReadParameters* function contains the evaluation of the main important parameters to control the motor: speed, current, voltage, frequency and torque.

All the operations of reading are described by function code 0x03 (Read Hold Register) explained in chapter 4.1.1.

The actual values of the inverter are stored in group 01, in particular *01.00-Motor Speed* with unit of measurement 1RPM, *01.01-Output Frequency* with unit of measurement 0.1Hz, *01.03-Motor Current* with unit of Measurement 0.1A*, 01.21- Output Voltage* with unit of measurement 0.1V, *01.22-Motor Torque* evaluated in percentage, with unit of measurement 0.1%.

The frame structure to be sent for reading the actual values has been shown in table 5.3.2. The message describes the request to read the register address 0100, that represent the address of group 01 of the inverter, which contains the actual values, and it specifies the number of values to be read in the register, in this case it is equal to 36, in decimal, (0024 in hexadecimal), that represent the total number of values in that specific group.

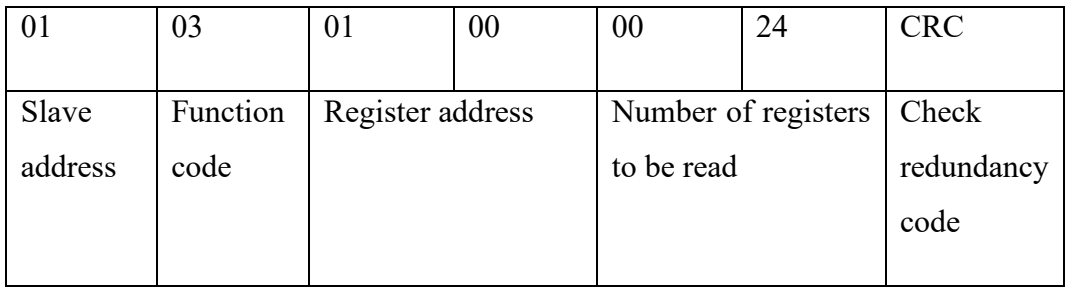

# **Table 5.3.2-Request frame for reading all the parameters of group 01**

Any reading is achieved by sending a request through the *write()* function, once the request is sent to the Inverter, the response containing the parameter values is read using the *read ()* function, in which it has been need to specifiy the number of values to read through the reply.

| 01      | 03                            | 02      | 05             | DB | 00           | <b>FD</b> | . |
|---------|-------------------------------|---------|----------------|----|--------------|-----------|---|
|         |                               |         |                |    |              |           |   |
| Slave   | Function                      | Number  | $01.00$ -Motor |    | 01.01-Output |           | . |
| Address | code                          | of byte | Speed          |    | Frequency    |           |   |
|         |                               | for     |                |    |              |           |   |
|         |                               | values  |                |    |              |           |   |
|         |                               |         |                |    |              |           |   |
|         | $\mathfrak{D}_{\mathfrak{p}}$ | 3       | 4              | 5  | 6            |           | . |
|         |                               |         |                |    |              |           |   |

**Table 5.3.3-Reply frame for reading parameters of group 01**

The received message has the decimal structure, thus the number of values to be read in the function *read()* has evaluated by considering that the reading of 36 parameters was requested, and each of them is expressed in 2 byte, the number of values dedicated to the actual parameters is 72, by adding 2byte of CRC, 1byte for Slave address, 1byte for function code, 1byte for number of byte for the data, in conclusion the count for the *read()* function is 77.

According to the actual values order into the register it is possible to read certain parameters. The relative code for the reading of output parameters inside the function *ReadParameters* has been shown in table 5.3.3. The argument *varargin* is an input variable in a function definition statement that enables the function to accept any number of input arguments, it has been used for associating without any problem of input, this function to the *TimerFcn* function.

The real time updating of parameters are managed in the GUI by the *EditField* component for current, voltage, torque, frequency, and by means of the *Gauge* component for the speed, as can be seen in the figure 5.3.2 there is the *ExportDataButton* that allows to save in a *'Exportdata.mat'* file the current values, for eventual analysis by the user.

```
methods (Access = private)
function ReadParameters(app,varargin)
%% READ OF ACTUAL PARAMETERS
```

```
%Group 01: Actual Values -> address 0100
%0024 hex-> 36 dec: number of parameters can be read in register 
0100
       %01.00 Group of Actual paramters
       frame1_03=['01'; '03'; '01'; '00';'00';'24'];
      message1 crc=uint16(hex2dec(frame1_03));
       crc_code=Modbus_CRC16(message1_crc);
       CRC=dec2hex(crc_code,4);
      frame1_03(7,:) = [CRC(3) CRC(4)];frame1_03(8,:) = [CRC(1) CRC(2)]; request1 = uint8(hex2dec(frame1_03));
       write(app.serial,request1,"uint8");
       data=read(app.serial,77,"uint8");
       x=dec2hex(data);
        %01.00 Motor Speed
       x1=[x(4,:) x(5,:)];
       app.speed read=hex2dec(x1);
       app.MotorspeedRPMGauge.Value = app.speed read;
        %01.01 Motor Frequency 
       x2=[x(6,:) x(7,:)];
       app.freq read=hex2dec(x2)*0.1;
       app.MotorFrequencyHzEditField.Value = app.freq read;
        %01.03 Motor Current
       x3=[x(10,:) x(11,:)]; app.current_read=hex2dec(x3)*0.1;
        app.MotorCurrentAEditField.Value=app.current_read;
        %01.21 Motor Voltage
       x4 = [x(46, :) x(47, :)];
       app.voltage read=hex2dec(x4)*0.1;
        app.MotorVoltageVEditField.Value = app.voltage_read;
        %01.22 Motor Torque
       x5=[x(48,:) x(49,:)];
        app.torque_read=hex2dec(x5)*0.1;
       app.MotorTorqueEditField.Value = app.torque read;
```
**Table 5.3.4-Code relating to the implemention of the actual values reading**

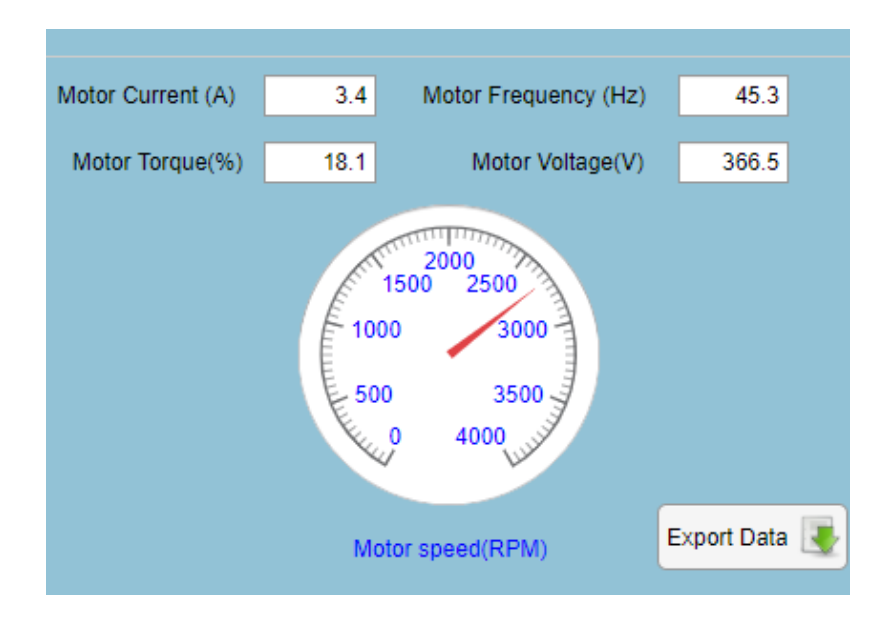

**Figure 5.3.2-Reading parameters implementation in the GUI App Designer**

# Drive information

In the *ReadParameters* function there is a code section intended for acquiring certain info about the inverter and the motor. In particular it has been realized to obtain information on the motor status, run or not, on the presence of fault and on the control mode to ascertain an appropriate inverter using.

All these information are contained in the inverter group *06-Drive status,* in particular in the parameter *06.00-Status word1*, described in table 5.3.5*.*

|  | 06.00 Status word1 Drive status word1. |                   |                                                                                                    |  |  |  |
|--|----------------------------------------|-------------------|----------------------------------------------------------------------------------------------------|--|--|--|
|  | position                               | Name              | Information                                                                                                  |  |  |  |
|  | 0                                      | Ready             | 1=Drive ready to receive start command.                                                                      |  |  |  |
|  |                                        |                   | 0=Drive not ready.                                                                                           |  |  |  |
|  | 1                                      | Fault             | 1=Drive fault.                                                                                               |  |  |  |
|  |                                        |                   | 0=Drive no fault.                                                                                            |  |  |  |
|  | 2                                      | Alarm             | 1=Drive warning.                                                                                             |  |  |  |
|  |                                        |                   | 0=Drive no warning.                                                                                          |  |  |  |
|  | 3                                      | Limiting          | 1=Drive limited.                                                                                             |  |  |  |
|  |                                        |                   | 0= Drive unlimited.                                                                                          |  |  |  |
|  | 4                                      | Running           | 1= Drive running.                                                                                            |  |  |  |
|  |                                        |                   | 0=Drive not running.                                                                                         |  |  |  |
|  | 5                                      | Rev rea           | 1=Drive starting reversal.                                                                                   |  |  |  |
|  |                                        |                   | 0=Drive starting forward.                                                                                    |  |  |  |
|  | 6                                      | Start reg         | 1=Driver received Start request.                                                                             |  |  |  |
|  |                                        |                   | 0=Drive not received Start request.                                                                          |  |  |  |
|  | 7                                      | Stop reg          | 1=Drive received shutdown request                                                                            |  |  |  |
|  |                                        |                   | 0=Drive not received shutdown request.                                                                       |  |  |  |
|  | 8                                      | <b>JOG</b> active | 1=Drive jog operation.                                                                                       |  |  |  |
|  |                                        |                   | 0=Drive jog function not activated.                                                                          |  |  |  |
|  |                                        | Int stop reg      | 1=Drive internal forced shutdown activated.                                                                  |  |  |  |
|  | 9                                      |                   | 0=Drive forced shutdown function not<br>activated.                                                           |  |  |  |
|  | 10                                     | Ext run<br>enable | 1=Drive external operation enabled.                                                                          |  |  |  |
|  |                                        |                   | 0=Drive external operation not enabled.                                                                      |  |  |  |
|  | 11                                     | JOG <sub>2</sub>  | 1=Drive JOG2 activated.                                                                                      |  |  |  |
|  |                                        |                   | 0= Drive JOG1 activated.                                                                                     |  |  |  |
|  | 12                                     | DC charged        | 1=DC high voltage capacitor charging<br>completed.<br>0=DC high voltage capacitor charging not<br>completed. |  |  |  |
|  | 13                                     | Chg rly<br>closed | 1=Soft start relay closure.                                                                                  |  |  |  |
|  |                                        |                   | 0=Soft start relay disconnect.                                                                               |  |  |  |
|  | 14                                     | Ext <sub>2</sub>  | 1=Control place2 activated.                                                                                  |  |  |  |
|  |                                        |                   | 0=Control place1activated.                                                                                   |  |  |  |
|  | 15                                     | Loc ctrl          | 1=Drive operates in remote control mode.                                                                     |  |  |  |
|  |                                        |                   | 0=Drive operates in the local control mode.                                                                  |  |  |  |

**Table 5.3.5-Structure of Drive status word 1, parameter 06.00**

The previous table has been extrapolated from the inverter firmware manual, after several reading tests of the drive status it has been possible to notice an error in the description of position 15, relating to the local control, for which the bit 0 is for the Remote control while the Local is described by bit1.

According with the 06.00 Status word1 structure it has been possible to evaluate the specific request info that are: Fault in position 1, Drive Running in position 4, Local control in position 15. The bit in posion 0 is the least significant bit (LSB), the position 15 represents the most significant bit (MSB), so it is possible to considerer the following identification, table 5.3.6, for extracting the needed drive information and to facilitate the reading.

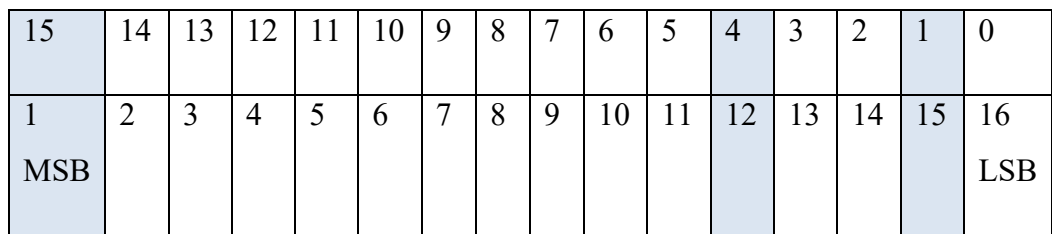

#### **Table 5.3.6-Bit position correspondence**

For the above consideration the status word will be interpreted in such a way as to identify the highlighted bit in table 5.3.6.

The request to read the parameters 06.00, will have the structure of request frame for function code 0x03, thus it has been necessary to use *write()* function, to specify the register address 0600, and the number of registers to read, in this case the only register of interest is 06.00-StatusWord1 thus the number of registers to read is 1 (0001 in hexadecimal). The complete structure of the message is described in table 5.3.7. The reading is achieved by specifying the number of values to read, in this case the total number of bytes of the frame is 7 (1 for the Slave address, 1 for the function code, 1 for the number of bytes for data, 2bytes for the *status\_word*, 2 bytes for the CRC code).

```
% READ OF DRIVE STATUS
request = uint8(hex2dec(['01'; '03'; '06'; '00'; '00'; '01'; '84'; 
'82']));
write(app.serial, request,"uint8"); %start in dec
data status=read(app.serial,7,"uint8");
x=dec2hex(data_status);
x1 status=[x(4,:) x(5,:)];
x2_status=hex2dec(x1_status);
status_word=dec2bin(x2_status,16)
   if (status word(12)=='1') %bit 1=DRIVE RUNNING/0=NOT RUNNING
        app.RunorStop.Text='RUN';
        app.RunorStop.FontColor='g';
    else 
        app.RunorStop.Text='STOP';
        app.RunorStop.FontColor='r';
```

```
 end 
if(status word(15) == '1') %bit 1=DRIVE FAULT/0=NO FAULT
    app.Faultornot.Text='FAULT';
    app.Faultornot.FontColor='r';
 else 
    app.Faultornot.Text=' NO FAULT';
    app.Faultornot.FontColor='k';
 end
if (status_word(1)=='0') %bit 1=Local control/0=Remote control
    app.LocalorRemote.Text='REMOTE';
 else 
    app.LocalorRemote.Text='LOCAL';
  end
```
**Table 5.3.7- Code relating to the status word reading**

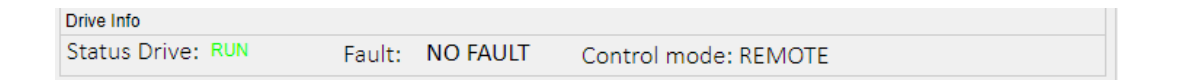

**Figure 5.3.3 –Drive info implementation on the GUI of App Designer**

Plot of actual parameters

The final step of the GUI design has been the implementation of graphs able to reproduce the real-time actual parameters behaviour, for this reason it has been used a different panel in the interface, denominated as "*Monitoring*", to visualize the plots.

The plots are managed by the *ReadParameters* function because they are dependent from the timer. The time axis is adjusted by means of the variable *time\_plot,* that follows the timer configuration, by updating its value according to the timer *Period* set to one.

In order to appreciate the chosen type of speed control, with V/Hz regulation, it has been chosen to plot the voltage and frequency vs. time, and the time varying graph of the V/ F ratio, which represents the magnetic flux trend.

In the *Monitoring* panel it has been inserted a *StopRecordButton* able to stop the plotting, for allowing to the users a graph analysis, after it is pushed, according to the *flag\_stoprecord* variable*, as* it has been explained in table 5.3.9*,* it became a *StartRecordButton* in order to consent the continuous control of the plots display.

```
%% PLOT FOR MONITORING PARAMETERS
%Vector creation
app.voltage_plot(1,app.index) = app.voltage_read; %voltage 
vector
 app.freq plot(1,app.index) = app.freq read; %freq vector
 app.voltagefreq plot = app.voltage plot./app.freq plot; \frac{w}{x} vector
 app.time_plot(1,app.index) = app.time_var; 
if(app.flag_stoprecord)
    plot(app.UIAxes,app.time_plot,app.voltage_plot); %voltage graph
    plot(app.UIAxes2,app.time_plot,app.freq_plot) %freq graph
   plot(app.UIAxes3,app.time_plot,app.voltagefreq_plot) %V/F graph
 end
  app.time var = 1+ app.time var;
  app.index = app.index + 1; hold on
```
## **Table 5.3.8-Code relating to the plot of actual parameters**

```
% Button pushed function: StopRecordButton
     function StopRecordButtonPushed(app, event)
         app.flag_stoprecord = not(app.flag_stoprecord);
         if(app.flag_stoprecord)
         app.StopRecordButton.Text = 'Stop Record';
         else
         app.StopRecordButton.Text = 'Start Record';
         end
     end
```
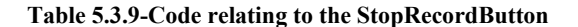

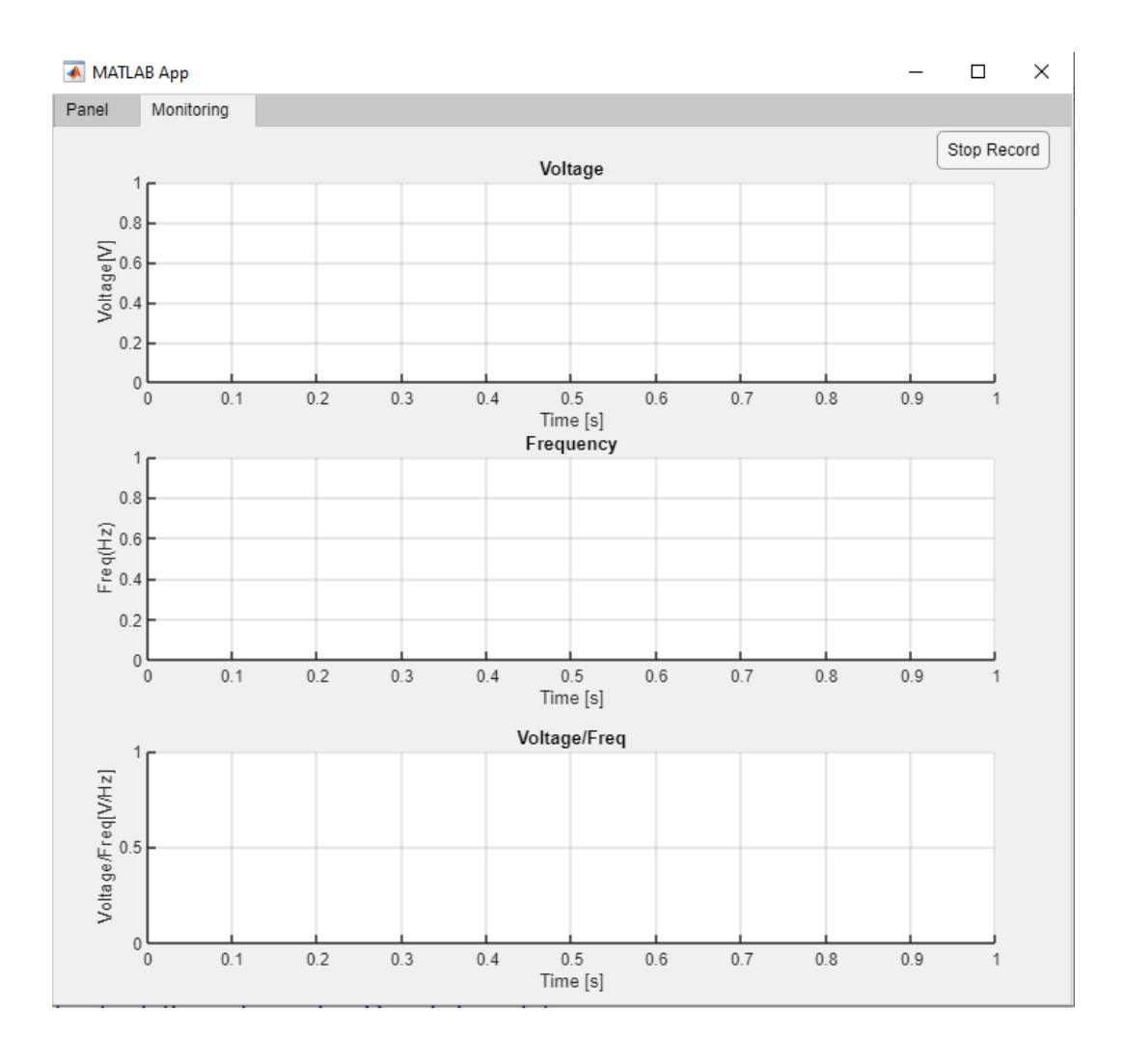

**Figure 5.3.4-Monitoring panel implementation in the GUI of App Designer**

The final design of the GUI has been shown in figure 5.3.5; it has been chosen to disable all the buttons in the *startup* function, table 5.3.10, exept for *Open Port* and *Close Port*, to avoid possible crash of the application if a user can use the control panel before opening the serial port. The buttons will be enabled after the correct opening of the serial port.

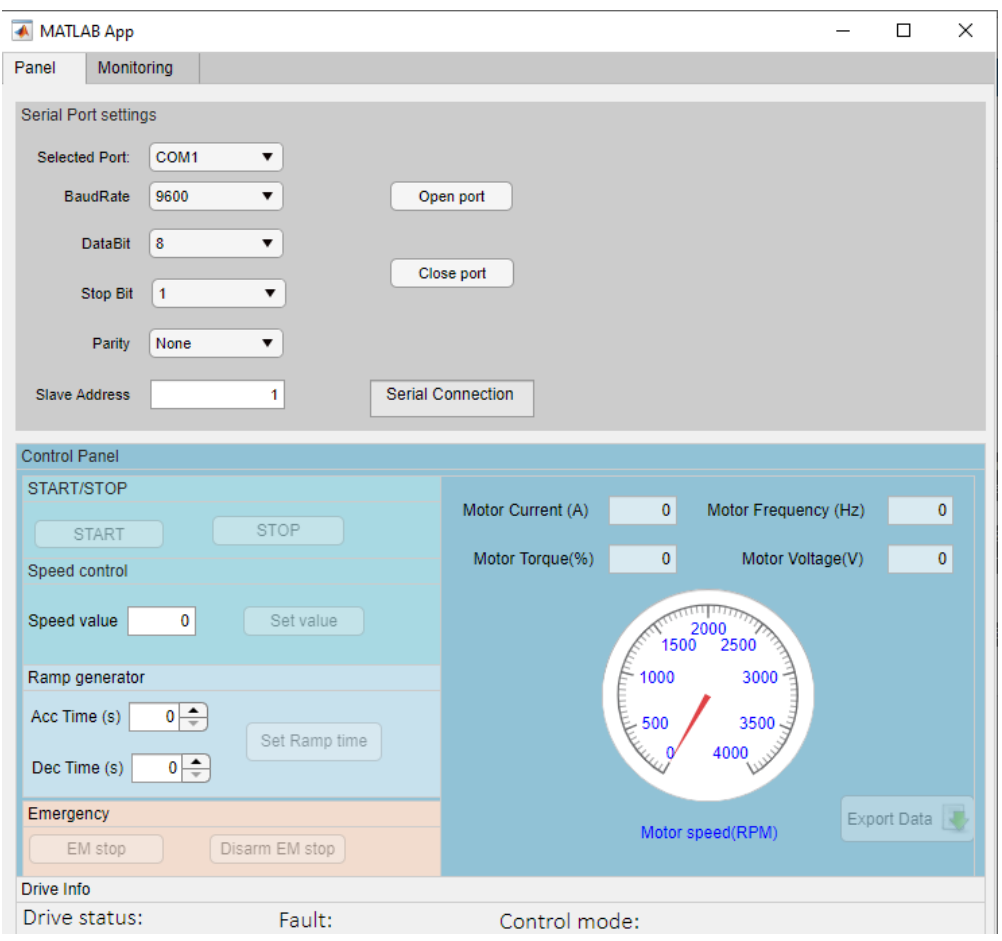

**Figure 5.3.5-Final implementation of the GUI for the motor speed control**

Once the entire code was created to implement the graphical interface, it was possible to finalize the project by creating a standalone application for desktop denominated as "*Inverter\_cmk*", figure 5.3.6.

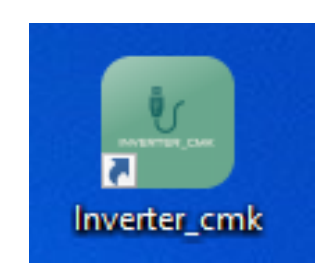

**Figure 5.3.6- Desktop connection of** *Inverter\_cmk* **application**

The figure 5.3.7 shows the using of the graphic interface for the motor control, in the case of a speed reference setting equal to 2500 rpm.

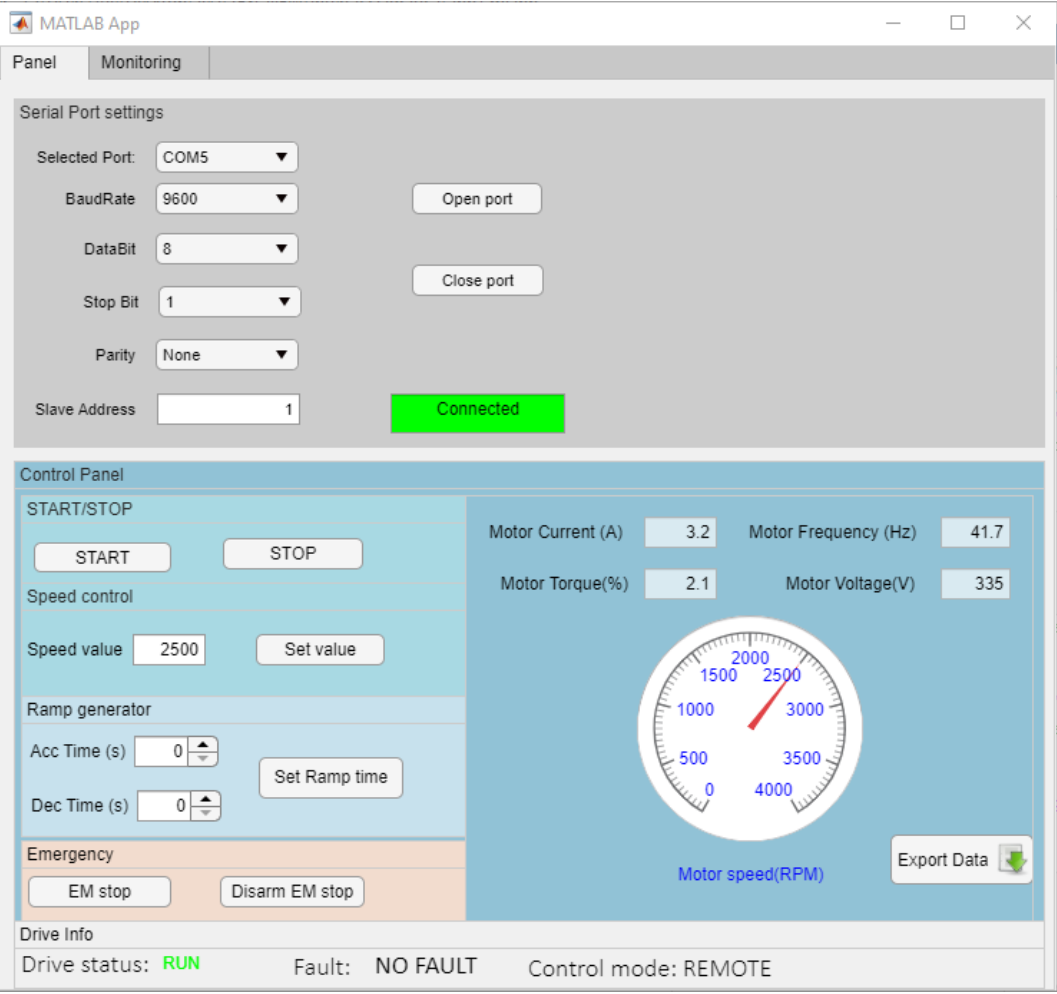

**Figure 5.3.7-Test with GUI for the motor speed control, by using a speed reference equal to 2500 rpm**

# **6. Conclusion and results**

In conclusion, the application was used to monitor the set motor control and to evaluate the overall functioning. In the figure 6.1 there is the practical connection among the PC and the Inverter for exploiting the graphic interface.

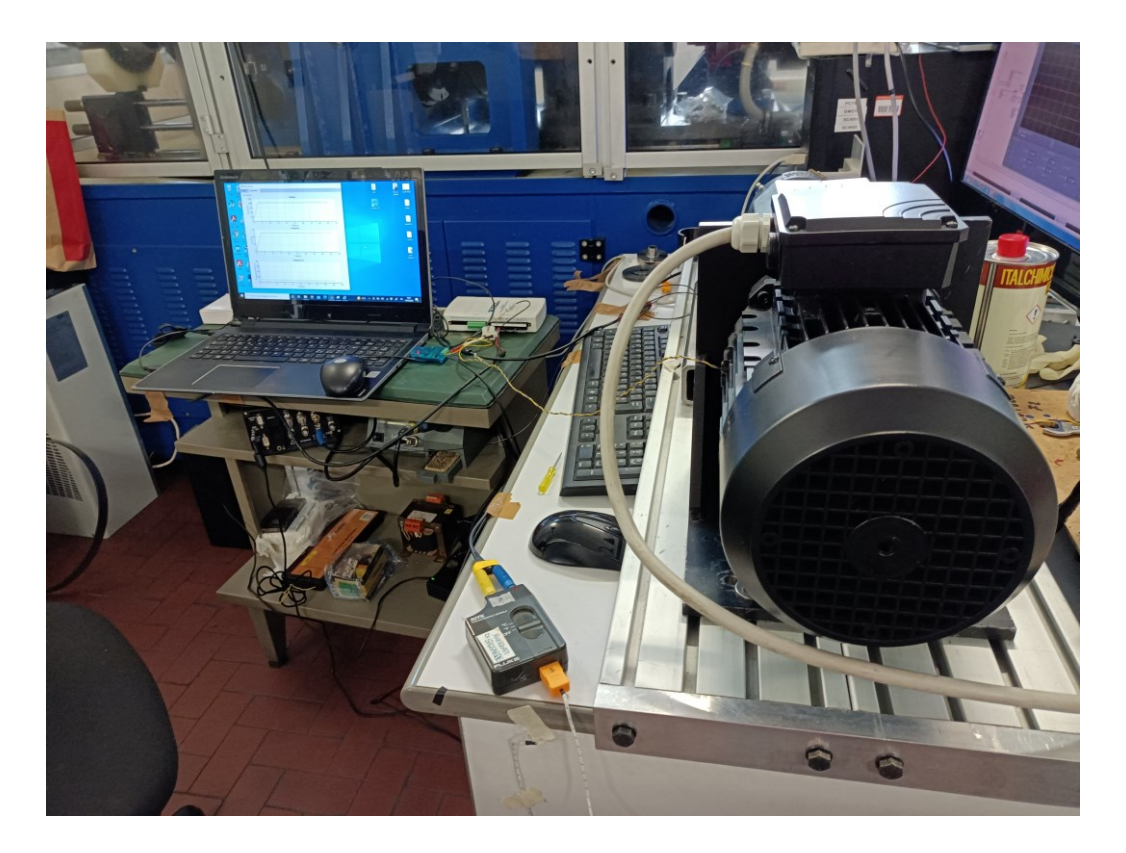

**Figure 6.1-Serial communication master (PC)-slave (Inverter), for the GUI using**

The following figures show five different analyzed cases during the motor operation.

• Case 1. Speed reference set to 2500 rpm

The open port has been correctly opened, thus the serial connection text shows "Connected". Once the reference speed is set, through the *Set value button*, it is possible start the motor and the value of the parameters begins to grow until they settle in the steady state. The drive info panel shows the main device feautures during the functioning, and the appropriate applied control mode. The *gauge* component illustrates the achievement of the desired motor speed.

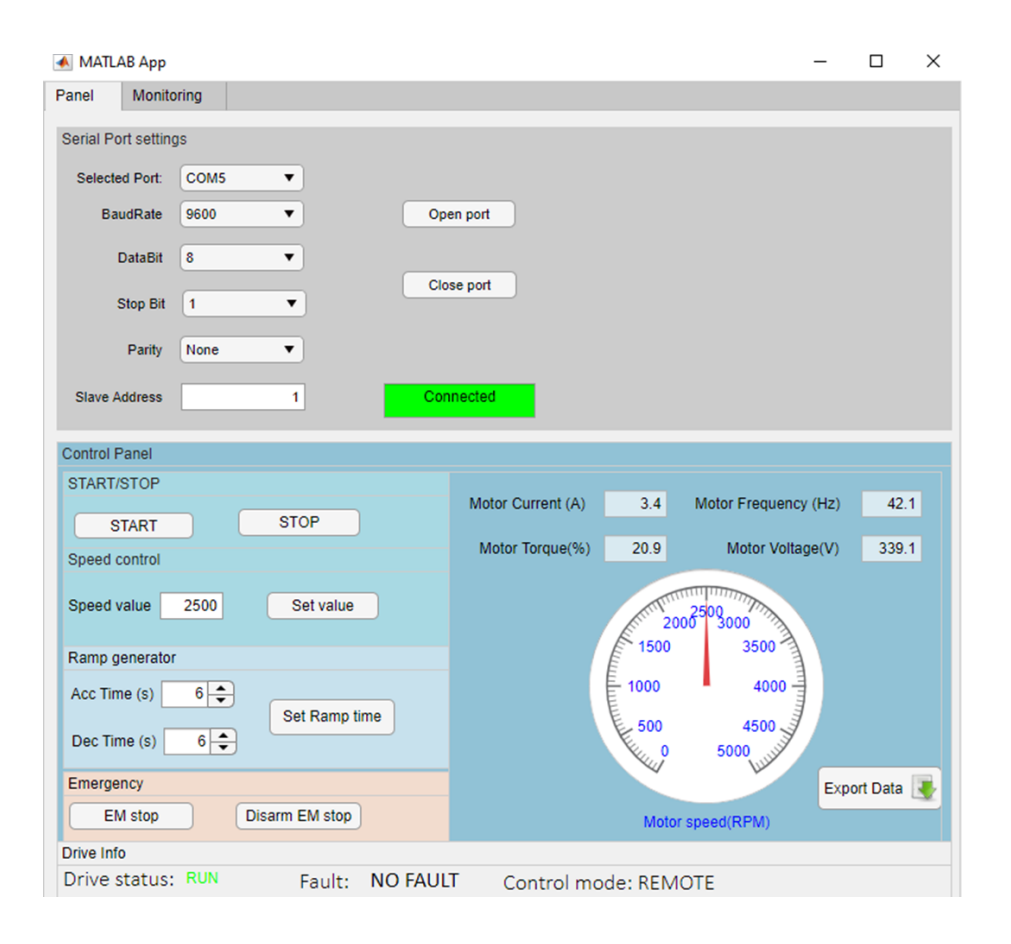

**Figure 6.2-Test with GUI for a motor speed control by applyng 2500 rpm**

In the monitoring panel it is possible to appreciate the selected acceleration time equal to 6 second, highlighted through the ramp profile of the voltage and frequency graphs, figure 6.3.

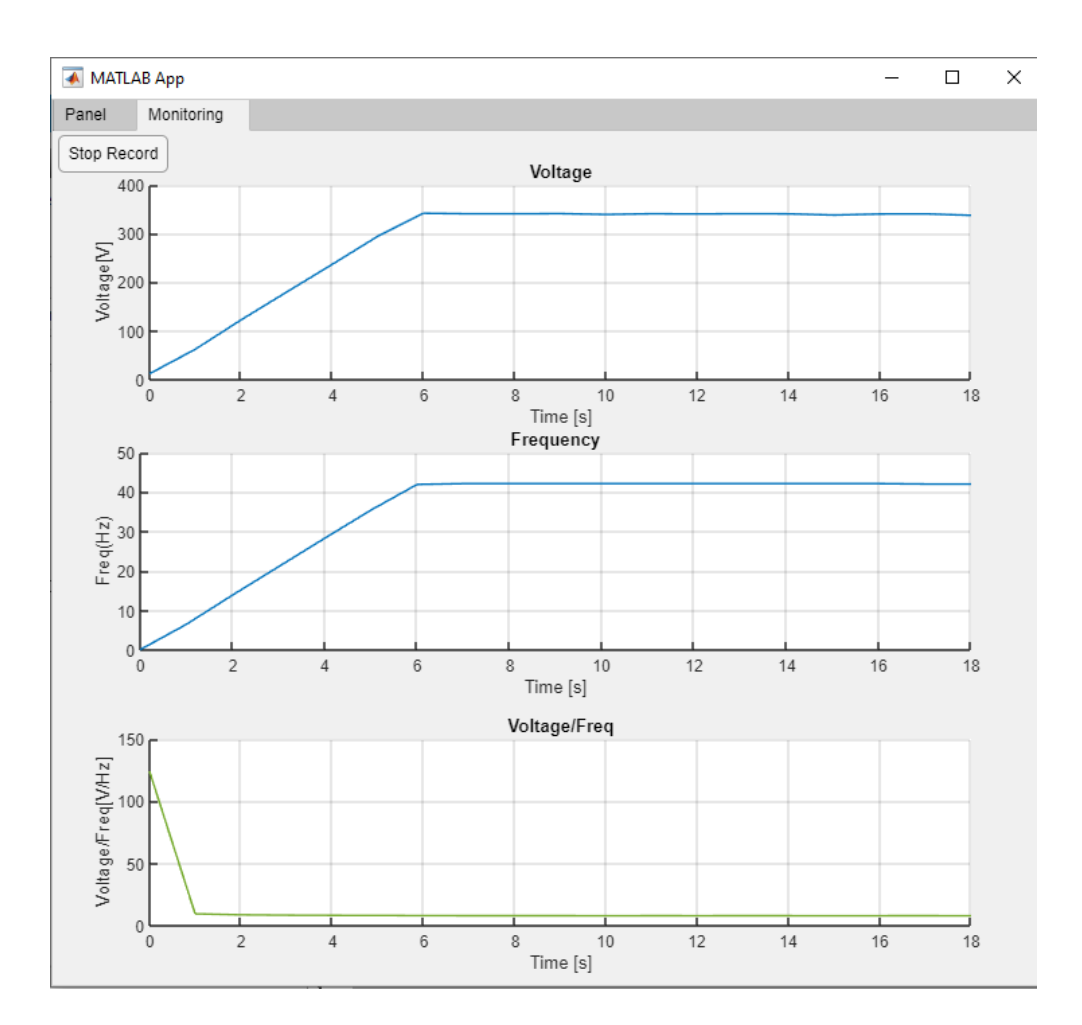

**Figure 6.3- Monitoring panel for a test with the speed set to 2500rpm**

# • Case 2. Speed variations (0, 2500rpm, 2800rpm)

The second test has been performed to evaluate the speed variations according to the set acceleration time. It has been chosen to realize the first acceleration from 0 to 2500 rpm in 5 seconds, then with an acceleration time equal to 2 seconds the final speed of 2800 rpm has been achieved. In the figure 6.5 the monitoring panel illustrates the variations of voltage and frequency, consistent with the values shown in the main panel (figure 6.4), indeed, at the value of 2500 rpm speed corresponds the  $V_s = 339,1V$  and  $f_s = 42,1$  Hz, whereas, the final value of 2800 rpm coincides with the  $V_s = 377,9V$  and  $f_s = 46,9 Hz$ .

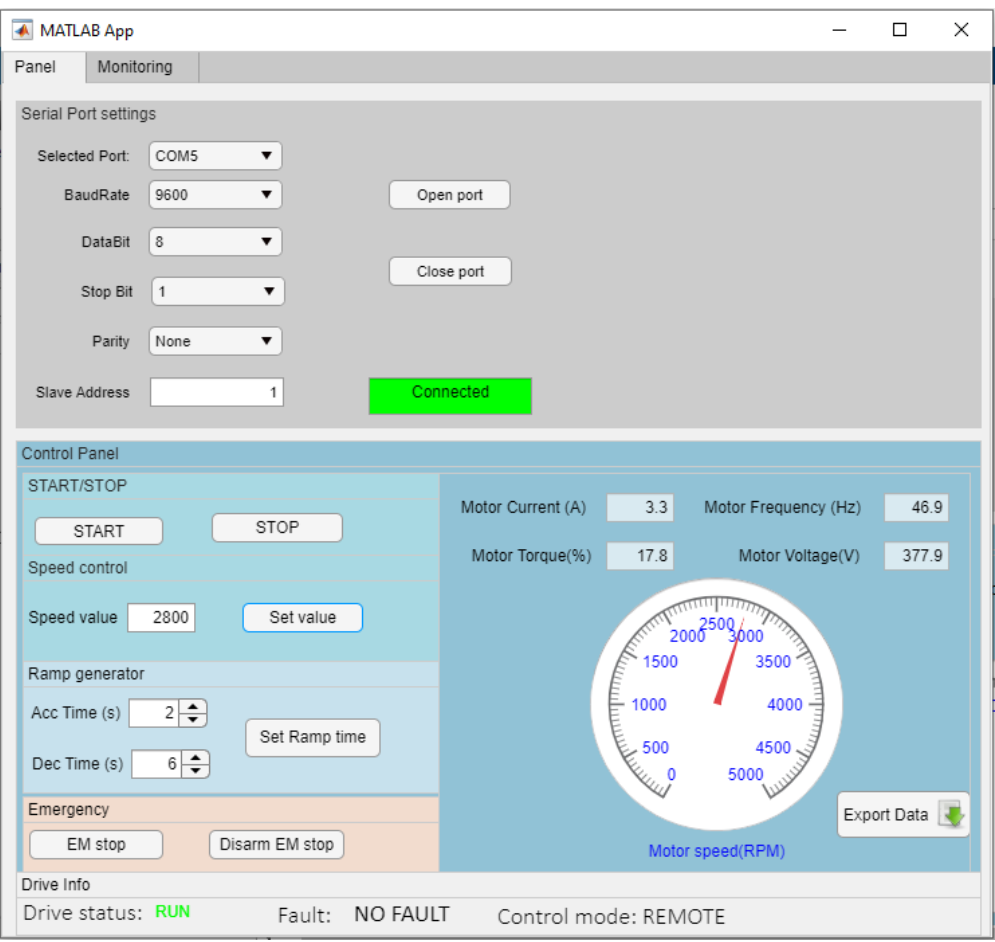

**Figure 6.4-Main panel, test with GUI for a motor speed control by applying 2800rpm**

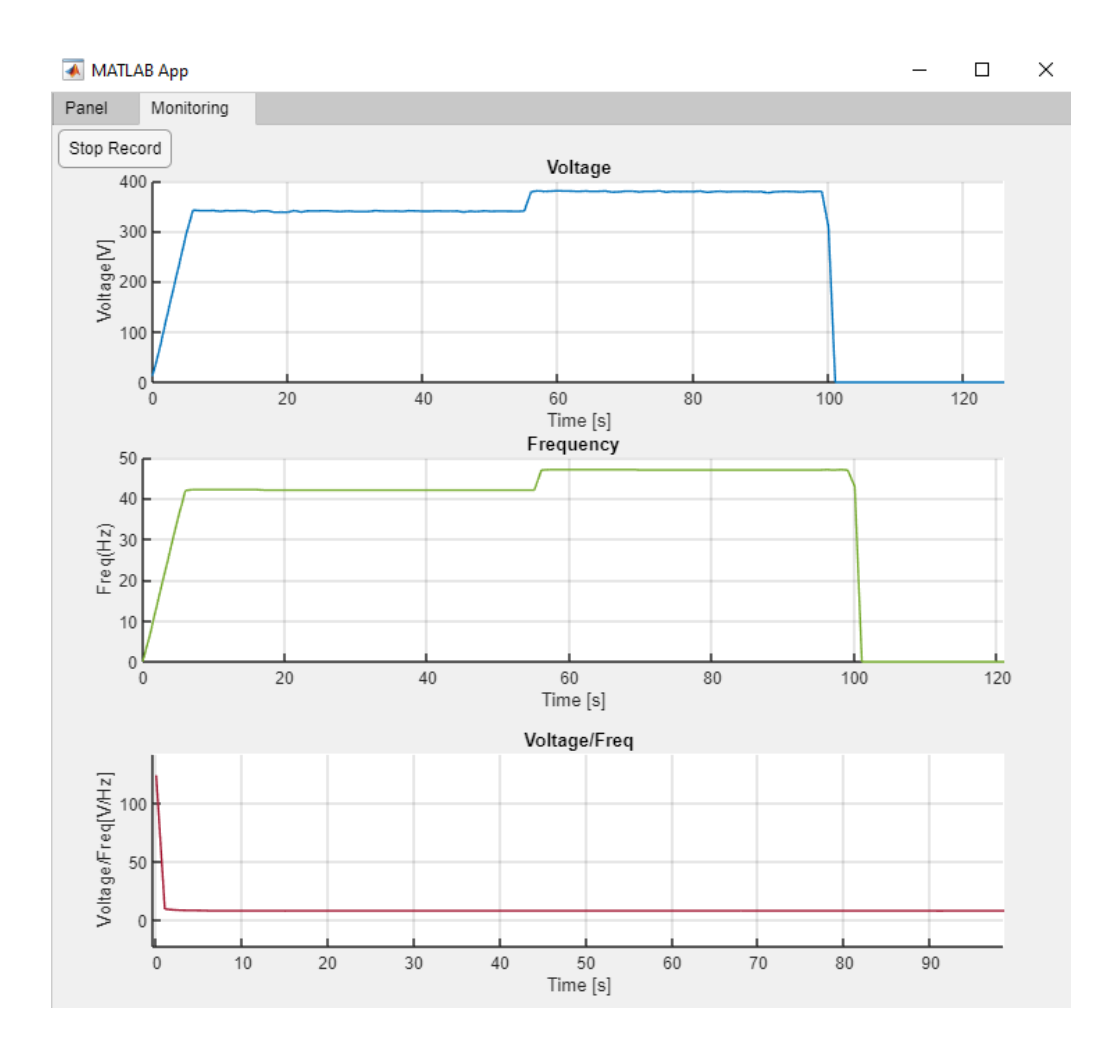

**Figure 6.5-Monitoring panel for a test with speed variations from 0 to 2500rpm, from 2500rpm to 2800rpm**

The final ramp, at second 100s, has been described in the following case.

• Case 3. Emergency Stop mode

After 100 seconds the motor has been stopped with an emergency stop. Once the *EM Stop* button is pushed, the motor instantly arrests. It is evident in the figure 6.6 that *Status drive* in *Drive info* highlitghts the operating mode of the motor, and consequently to the stop of the motor, all the parameters properly decrease to the value 0. Only after the *Disarm EM stop* button is pushed will be possible to restart the motor.

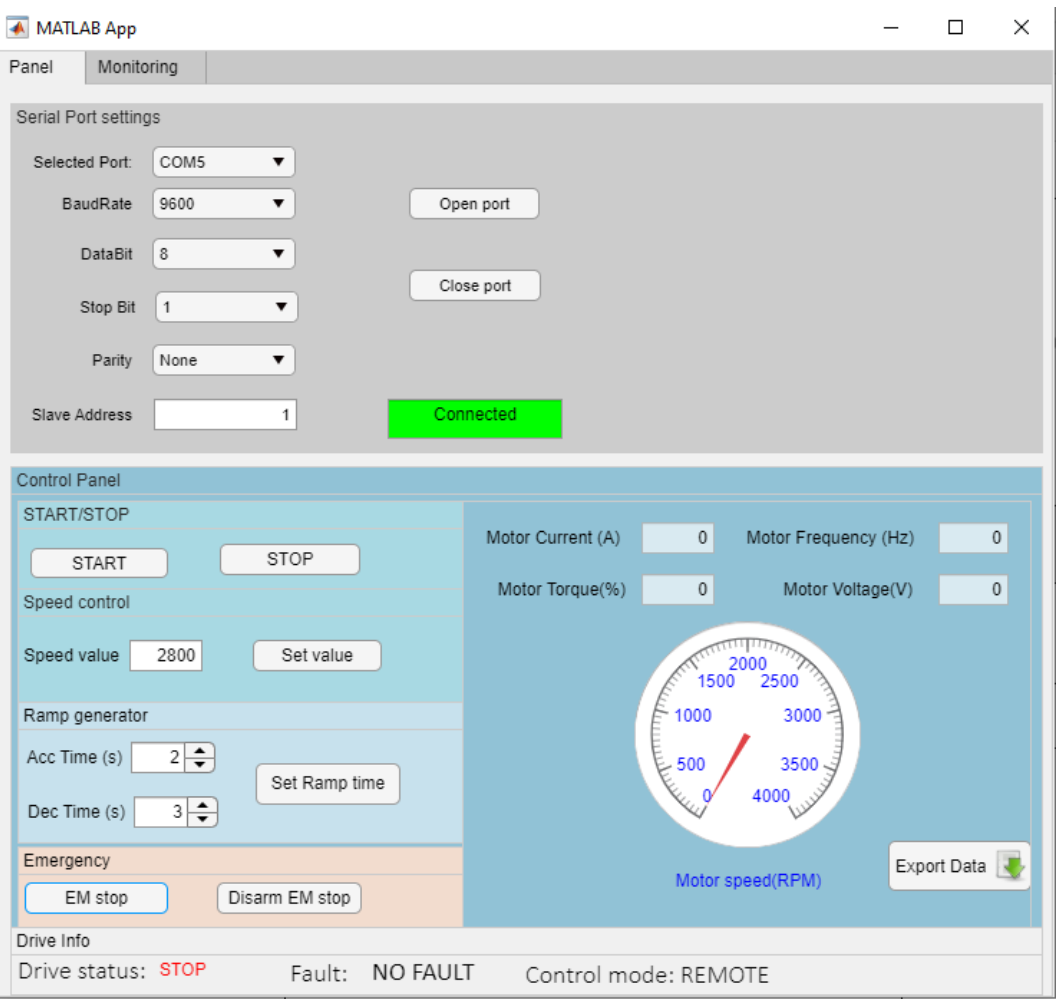

**Figure 6.6-Main panel, during a test with GUI, after the complete stop of the motor**

The figure 6.7 highlights the emergency stop mode through the steep slope for both voltage and frequency behaviour.

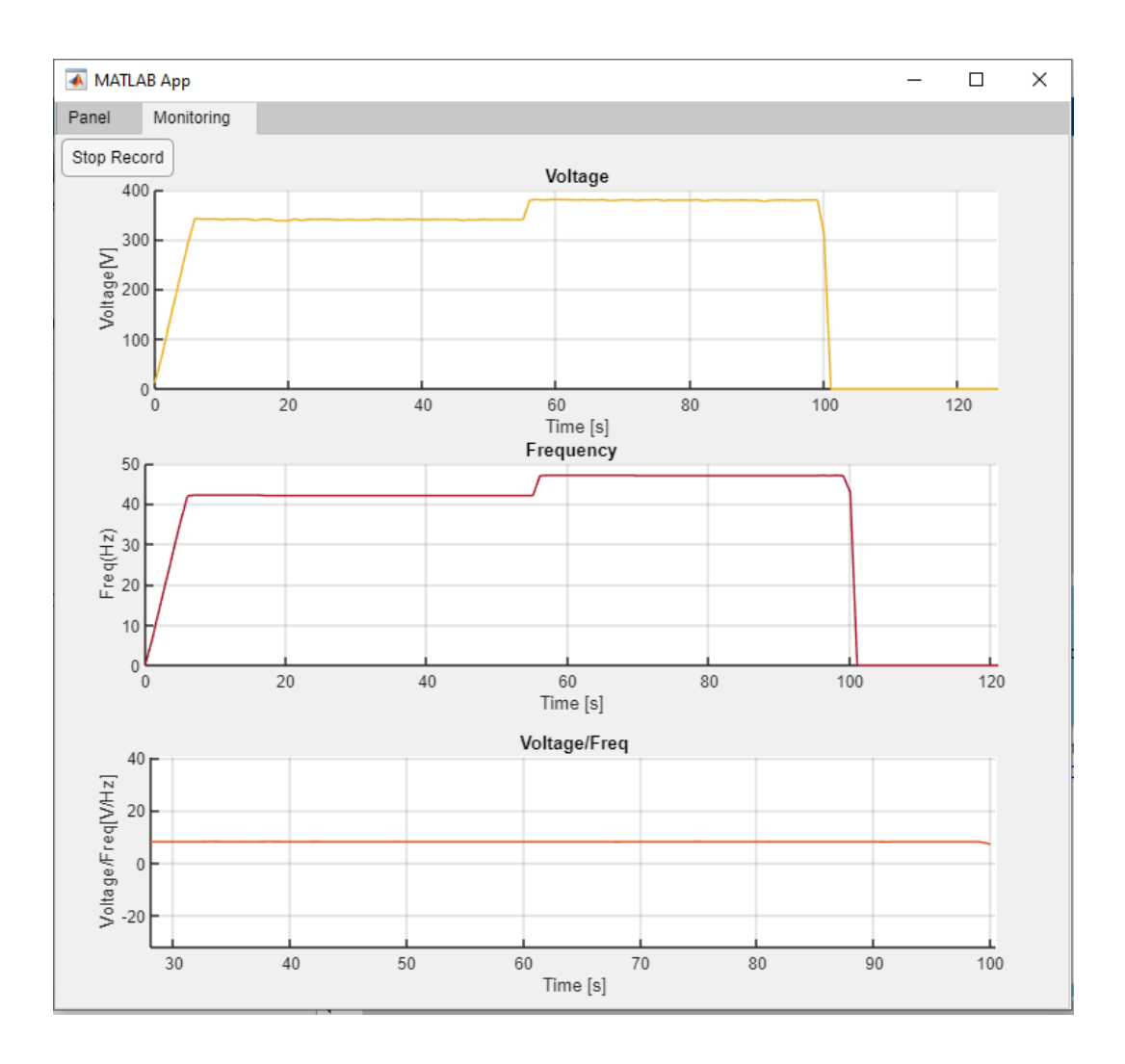

**Figure 6.7-Monitoring panel, during a test with GUI, after the emergency stop button is pushed**

• Case 4. Stop mode with deceleration time set to 8s

On the contrary of the emergency stop, the normal stop is controlled by the deceleration time imposed by the *Set RampTime* button. In the figure 6.8 is possible to appreciate the deceleration time for which voltage and frequency pass from a certain value, at time 255s, to 0, after 8 seconds, at time 263s. At the same time the ratio V/F increases according to the voltage and frequency drop, until to the complete stop of the motor. The unexpected increasing is due to the faster frequency decreasing than the voltage fall, when the frequency reaches the 0 value the plot stops to show the curve due to the division  $V/0$  and  $0/0$  conditions.

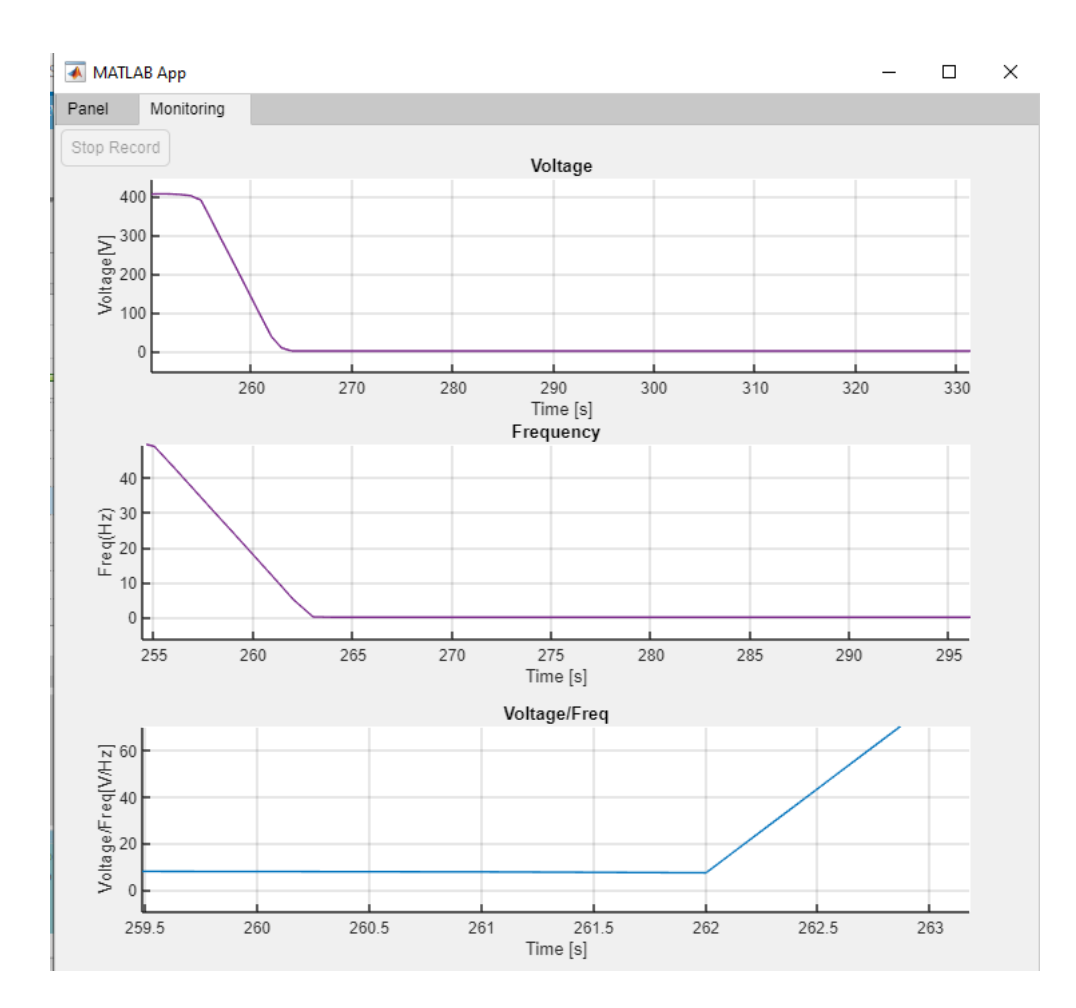

**Figure 6.8- Monitoring panel, during a test with GUI, after the stop button is pushed and the deceleration time is set to 8s**

• Case 5. Speed reference greater than 3000 rpm

To appreciate the V/Hz regulation, the speed reference has been set equal to 3000 rpm, approximatively equal to the motor rated speed, thus the frequency is close to the rated value  $f_{sn} = 50Hz$ , while the voltage must maintain a value equal to the rated voltage  $V_{sn} = 400V$ .

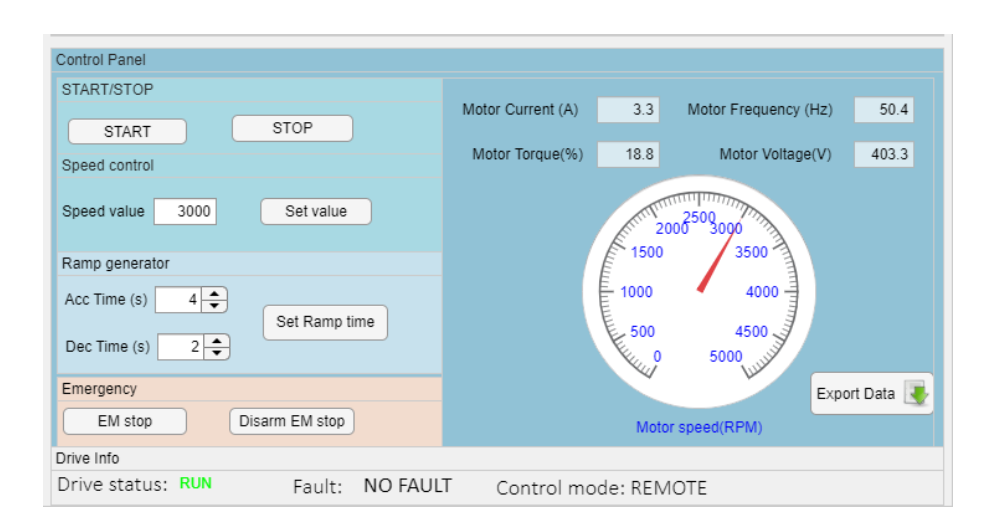

**Figure 6.9- GUI control panel during a test of speed control with 3000 rpm**

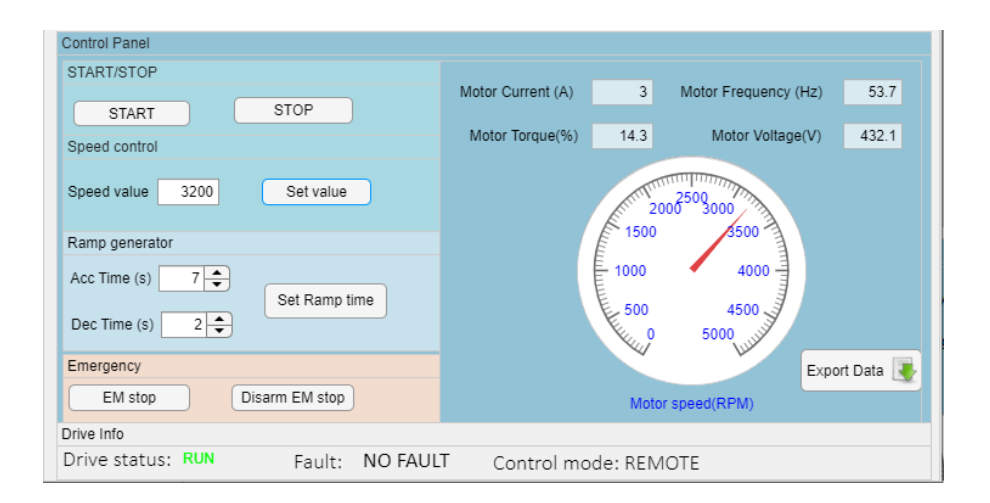

**Figure 6.10- GUI control panel during a test of speed control with 3200 rpm**

By consulting the graphs in the monitoring panel and the updating parameters in the control panel, figures 6.9-6.11, it is possible to assert that once the motor speed exceeds the rated speed of 2865 rpm, the inverter performs a proper motor control with V/Hz regulation, in fact with 3000 rpm result  $Vs = 403.3 V, fs = 53.7$ , thus the voltage try to maintain a value possibly approximable to the rated voltage  $V_{sn}$ .

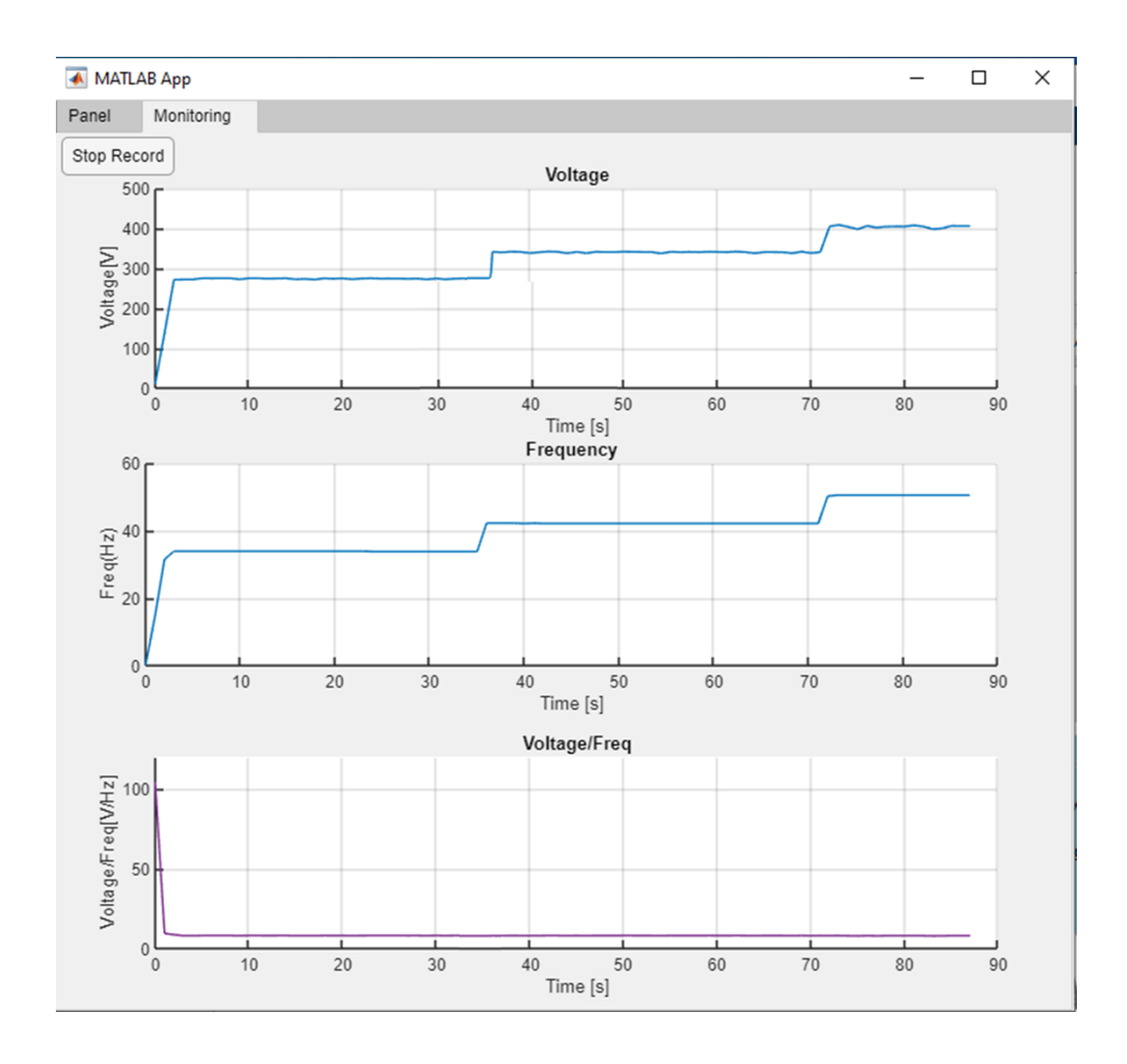

**Figure 6.11- Monitoring panel in the GUI, during a test of speed control with 3000 rpm**

In the monitoring panel it has been evaluated the time behaviour of the motor voltage and frequency, while the last graph demonstrates the proper waveform of the V/F ratio that approximate the flux trend, it results costant in the interval  $[0, f_{sn}]$ , while according with the frequency increasing w.r.t the rated value, there is a flux weakening.

By using increasingly high speed, the output voltage presents some ripples at the settling time, this behaviour is emphasized in figure 6.12.

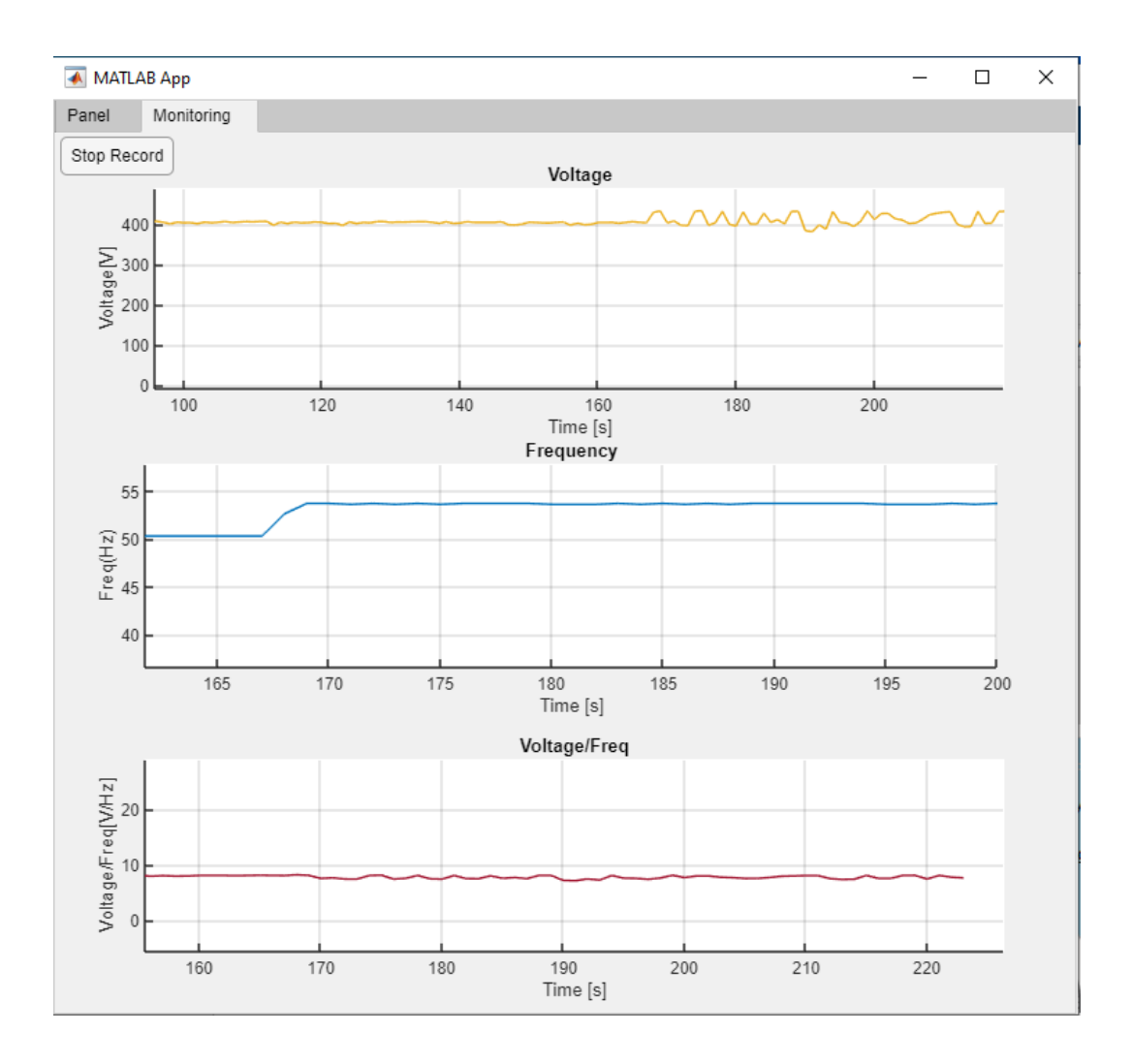

**Figure 6.12 – Monitoring panel, in the GUI, during speed increasing from 3000 rpm to 3200 rpm**

By applying a set speed of 3200 rpm, the voltage and frequency behaviors allow us to state that a proper V/Hz regulation has been implemented, nervethless it is possible to observe significant ripples around the final value, due to some controller inaccuracies the voltage oscillates in an interval [399,9-435,3V], close to the rated value  $V_{\text{sn}} = 400 V$ .

In conclusion, the final test bench will be used to test graphene greases in thrust bearings, exploiting as load for the motor.

The electrical cabinet has been designed for managing the motor in combination with the inverter, in particular, it has been chosen to add a *three-positions commutator* for permitting the exclusion of the inverter.

Finally, it has been realized an application with *App Designer* tool of *MATLAB*, employing Modbus RTU protocol, to control the system in remote mode, all the inserted buttons in the GUI are necessary for implementing a complete and effective speed control system.

The speed control has a 5000 rpm limit for the motor, this allows to reach high performances. The speed control test has been performed on load and off load, and the results are very similar, thus the load doesn't affect the performance.

# **7. Bibliography**

[1[\]https://crushtymks.com/it/electric-motor/277-comparision-of-direct-on-line-dol-and-star-delta](https://crushtymks.com/it/electric-motor/277-comparision-of-direct-on-line-dol-and-star-delta-motor-starting.html)[motor-starting.html](https://crushtymks.com/it/electric-motor/277-comparision-of-direct-on-line-dol-and-star-delta-motor-starting.html)

[2[\]https://elettronicasemplice.weebly.com/sistema-trifase-stella](https://elettronicasemplice.weebly.com/sistema-trifase-stella-triangolo.html#:~:text=%E2%80%8BA%20STELLA%20%2D%20si%20collegano,una%20tensione%20di%20230%20volt%20.&text=A%20TRIANGOLO%20%2D%20si%20collegano%20i,una%20tensione%20di%20400%20volt)[triangolo.html#:~:text=%E2%80%8BA%20STELLA%20%2D%20si%20collegano,una%20tensio](https://elettronicasemplice.weebly.com/sistema-trifase-stella-triangolo.html#:~:text=%E2%80%8BA%20STELLA%20%2D%20si%20collegano,una%20tensione%20di%20230%20volt%20.&text=A%20TRIANGOLO%20%2D%20si%20collegano%20i,una%20tensione%20di%20400%20volt) [ne%20di%20230%20volt%20.&text=A%20TRIANGOLO%20%2D%20si%20collegano%20i,una](https://elettronicasemplice.weebly.com/sistema-trifase-stella-triangolo.html#:~:text=%E2%80%8BA%20STELLA%20%2D%20si%20collegano,una%20tensione%20di%20230%20volt%20.&text=A%20TRIANGOLO%20%2D%20si%20collegano%20i,una%20tensione%20di%20400%20volt) [%20tensione%20di%20400%20volt.](https://elettronicasemplice.weebly.com/sistema-trifase-stella-triangolo.html#:~:text=%E2%80%8BA%20STELLA%20%2D%20si%20collegano,una%20tensione%20di%20230%20volt%20.&text=A%20TRIANGOLO%20%2D%20si%20collegano%20i,una%20tensione%20di%20400%20volt)

[3[\]https://gallery.proficad.com/pages/Results.aspx?kw=&grp=150&ctl00%24ctl00%24main%24m](https://gallery.proficad.com/pages/Results.aspx?kw=&grp=150&ctl00%24ctl00%24main%24main%24buttonSubmit=%C2%BB%C2%BB%C2%BB) [ain%24buttonSubmit=%C2%BB%C2%BB%C2%BB](https://gallery.proficad.com/pages/Results.aspx?kw=&grp=150&ctl00%24ctl00%24main%24main%24buttonSubmit=%C2%BB%C2%BB%C2%BB)

[4[\]https://campoelettrico.it/blog/p-teleruttore-contattore-a-cosa-serve-funzionamento](https://campoelettrico.it/blog/p-teleruttore-contattore-a-cosa-serve-funzionamento)

[5] [https://modbus.org/docs/Modbus\\_Application\\_Protocol\\_V1\\_1b3.pdf](https://modbus.org/docs/Modbus_Application_Protocol_V1_1b3.pdf)

[6[\]https://www.inftub.com/economia/finanze/Azionamenti-a-velocit-variabil93546.php](https://www.inftub.com/economia/finanze/Azionamenti-a-velocit-variabil93546.php)

[7[\]https://politecnicobarimy.sharepoint.com/personal/studentidemocratici\\_poliba\\_it/\\_layouts/15/o](https://politecnicobarimy.sharepoint.com/personal/studentidemocratici_poliba_it/_layouts/15/onedrive.aspx?id=%2Fpersonal%2Fstudentidemocratici%5Fpoliba%5Fit%2FDocuments%2FSTUDENTI%20DEMOCRATICI%2FDEI%2FMagistrale%2FIng%2E%20Automazione%2Fsecondo%20anno%2Fazionamenti%20elettrici%2FSlide%20%2D%20Appunti%20Docente%2FMotore%20ad%20induzione%5Fcap1%2Epdf&parent=%2Fpersonal%2Fstudentidemocratici%5Fpoliba%5Fit%2FDocuments%2FSTUDENTI%20DEMOCRATICI%2FDEI%2FMagistrale%2FIng%2E%20Automazione%2Fsecondo%20anno%2Fazionamenti%20elettrici%2FSlide%20%2D%20Appunti%20Docente) [nedrive.aspx?id=%2Fpersonal%2Fstudentidemocratici%5Fpoliba%5Fit%2FDocuments%2FSTU](https://politecnicobarimy.sharepoint.com/personal/studentidemocratici_poliba_it/_layouts/15/onedrive.aspx?id=%2Fpersonal%2Fstudentidemocratici%5Fpoliba%5Fit%2FDocuments%2FSTUDENTI%20DEMOCRATICI%2FDEI%2FMagistrale%2FIng%2E%20Automazione%2Fsecondo%20anno%2Fazionamenti%20elettrici%2FSlide%20%2D%20Appunti%20Docente%2FMotore%20ad%20induzione%5Fcap1%2Epdf&parent=%2Fpersonal%2Fstudentidemocratici%5Fpoliba%5Fit%2FDocuments%2FSTUDENTI%20DEMOCRATICI%2FDEI%2FMagistrale%2FIng%2E%20Automazione%2Fsecondo%20anno%2Fazionamenti%20elettrici%2FSlide%20%2D%20Appunti%20Docente) [DENTI%20DEMOCRATICI%2FDEI%2FMagistrale%2FIng%2E%20Automazione%2Fsecondo](https://politecnicobarimy.sharepoint.com/personal/studentidemocratici_poliba_it/_layouts/15/onedrive.aspx?id=%2Fpersonal%2Fstudentidemocratici%5Fpoliba%5Fit%2FDocuments%2FSTUDENTI%20DEMOCRATICI%2FDEI%2FMagistrale%2FIng%2E%20Automazione%2Fsecondo%20anno%2Fazionamenti%20elettrici%2FSlide%20%2D%20Appunti%20Docente%2FMotore%20ad%20induzione%5Fcap1%2Epdf&parent=%2Fpersonal%2Fstudentidemocratici%5Fpoliba%5Fit%2FDocuments%2FSTUDENTI%20DEMOCRATICI%2FDEI%2FMagistrale%2FIng%2E%20Automazione%2Fsecondo%20anno%2Fazionamenti%20elettrici%2FSlide%20%2D%20Appunti%20Docente) [%20anno%2Fazionamenti%20elettrici%2FSlide%20%2D%20Appunti%20Docente%2FMotore%](https://politecnicobarimy.sharepoint.com/personal/studentidemocratici_poliba_it/_layouts/15/onedrive.aspx?id=%2Fpersonal%2Fstudentidemocratici%5Fpoliba%5Fit%2FDocuments%2FSTUDENTI%20DEMOCRATICI%2FDEI%2FMagistrale%2FIng%2E%20Automazione%2Fsecondo%20anno%2Fazionamenti%20elettrici%2FSlide%20%2D%20Appunti%20Docente%2FMotore%20ad%20induzione%5Fcap1%2Epdf&parent=%2Fpersonal%2Fstudentidemocratici%5Fpoliba%5Fit%2FDocuments%2FSTUDENTI%20DEMOCRATICI%2FDEI%2FMagistrale%2FIng%2E%20Automazione%2Fsecondo%20anno%2Fazionamenti%20elettrici%2FSlide%20%2D%20Appunti%20Docente) [20ad%20induzione%5Fcap1%2Epdf&parent=%2Fpersonal%2Fstudentidemocratici%5Fpoliba%5](https://politecnicobarimy.sharepoint.com/personal/studentidemocratici_poliba_it/_layouts/15/onedrive.aspx?id=%2Fpersonal%2Fstudentidemocratici%5Fpoliba%5Fit%2FDocuments%2FSTUDENTI%20DEMOCRATICI%2FDEI%2FMagistrale%2FIng%2E%20Automazione%2Fsecondo%20anno%2Fazionamenti%20elettrici%2FSlide%20%2D%20Appunti%20Docente%2FMotore%20ad%20induzione%5Fcap1%2Epdf&parent=%2Fpersonal%2Fstudentidemocratici%5Fpoliba%5Fit%2FDocuments%2FSTUDENTI%20DEMOCRATICI%2FDEI%2FMagistrale%2FIng%2E%20Automazione%2Fsecondo%20anno%2Fazionamenti%20elettrici%2FSlide%20%2D%20Appunti%20Docente) [Fit%2FDocuments%2FSTUDENTI%20DEMOCRATICI%2FDEI%2FMagistrale%2FIng%2E%2](https://politecnicobarimy.sharepoint.com/personal/studentidemocratici_poliba_it/_layouts/15/onedrive.aspx?id=%2Fpersonal%2Fstudentidemocratici%5Fpoliba%5Fit%2FDocuments%2FSTUDENTI%20DEMOCRATICI%2FDEI%2FMagistrale%2FIng%2E%20Automazione%2Fsecondo%20anno%2Fazionamenti%20elettrici%2FSlide%20%2D%20Appunti%20Docente%2FMotore%20ad%20induzione%5Fcap1%2Epdf&parent=%2Fpersonal%2Fstudentidemocratici%5Fpoliba%5Fit%2FDocuments%2FSTUDENTI%20DEMOCRATICI%2FDEI%2FMagistrale%2FIng%2E%20Automazione%2Fsecondo%20anno%2Fazionamenti%20elettrici%2FSlide%20%2D%20Appunti%20Docente) [0Automazione%2Fsecondo%20anno%2Fazionamenti%20elettrici%2FSlide%20%2D%20Appunti](https://politecnicobarimy.sharepoint.com/personal/studentidemocratici_poliba_it/_layouts/15/onedrive.aspx?id=%2Fpersonal%2Fstudentidemocratici%5Fpoliba%5Fit%2FDocuments%2FSTUDENTI%20DEMOCRATICI%2FDEI%2FMagistrale%2FIng%2E%20Automazione%2Fsecondo%20anno%2Fazionamenti%20elettrici%2FSlide%20%2D%20Appunti%20Docente%2FMotore%20ad%20induzione%5Fcap1%2Epdf&parent=%2Fpersonal%2Fstudentidemocratici%5Fpoliba%5Fit%2FDocuments%2FSTUDENTI%20DEMOCRATICI%2FDEI%2FMagistrale%2FIng%2E%20Automazione%2Fsecondo%20anno%2Fazionamenti%20elettrici%2FSlide%20%2D%20Appunti%20Docente) [%20Docente](https://politecnicobarimy.sharepoint.com/personal/studentidemocratici_poliba_it/_layouts/15/onedrive.aspx?id=%2Fpersonal%2Fstudentidemocratici%5Fpoliba%5Fit%2FDocuments%2FSTUDENTI%20DEMOCRATICI%2FDEI%2FMagistrale%2FIng%2E%20Automazione%2Fsecondo%20anno%2Fazionamenti%20elettrici%2FSlide%20%2D%20Appunti%20Docente%2FMotore%20ad%20induzione%5Fcap1%2Epdf&parent=%2Fpersonal%2Fstudentidemocratici%5Fpoliba%5Fit%2FDocuments%2FSTUDENTI%20DEMOCRATICI%2FDEI%2FMagistrale%2FIng%2E%20Automazione%2Fsecondo%20anno%2Fazionamenti%20elettrici%2FSlide%20%2D%20Appunti%20Docente)

[8[\]https://studylibit.com/doc/4141207/controllo-della-velocit%C3%A0-di-un-motore-in-ac](https://studylibit.com/doc/4141207/controllo-della-velocit%C3%A0-di-un-motore-in-ac)

[9] ES series cluster driver Hardware manual.pdf

[10] Catalogue LAFERT AC Motors MKTG-10-127 16 IT.pdf

[11[\]https://www.virtual-serial-port.org/it/articles/modbus-rtu](https://www.virtual-serial-port.org/it/articles/modbus-rtu-guide/#:~:text=tentativo%20di%20comunicazione.-,RTU%20Modbus%20vs%20TCP,Modbus%20su%20reti%20TCP%20%2F%20IP)[guide/#:~:text=tentativo%20di%20comunicazione.-](https://www.virtual-serial-port.org/it/articles/modbus-rtu-guide/#:~:text=tentativo%20di%20comunicazione.-,RTU%20Modbus%20vs%20TCP,Modbus%20su%20reti%20TCP%20%2F%20IP) [,RTU%20Modbus%20vs%20TCP,Modbus%20su%20reti%20TCP%20%2F%20IP.](https://www.virtual-serial-port.org/it/articles/modbus-rtu-guide/#:~:text=tentativo%20di%20comunicazione.-,RTU%20Modbus%20vs%20TCP,Modbus%20su%20reti%20TCP%20%2F%20IP)

[12[\]https://it.wikipedia.org/wiki/Modbus](https://it.wikipedia.org/wiki/Modbus)

[13[\]http://www.robertopasini.com/index.php/tips-italian/2-uncategorised/647-hw](http://www.robertopasini.com/index.php/tips-italian/2-uncategorised/647-hw-pwm#:~:text=Un%20segnale%20PWM%20(Pulse%20Width,(modulando)%20il%20duty%20cycle)[pwm#:~:text=Un%20segnale%20PWM%20\(Pulse%20Width,\(modulando\)%20il%20duty%20cycl](http://www.robertopasini.com/index.php/tips-italian/2-uncategorised/647-hw-pwm#:~:text=Un%20segnale%20PWM%20(Pulse%20Width,(modulando)%20il%20duty%20cycle) [e](http://www.robertopasini.com/index.php/tips-italian/2-uncategorised/647-hw-pwm#:~:text=Un%20segnale%20PWM%20(Pulse%20Width,(modulando)%20il%20duty%20cycle)

[14[\]https://it.wikipedia.org/wiki/Controllo\\_in\\_anello\\_aperto](https://it.wikipedia.org/wiki/Controllo_in_anello_aperto)\_

[15]<https://it.mathworks.com/products/matlab/app-designer.html>

[16]ES350\_580\_850 firmware manual.pdf

[17[\]https://it.mathworks.com/help/matlab/ref/timer.html](https://it.mathworks.com/help/matlab/ref/timer.html)

[18[\]https://it.wikipedia.org/wiki/Transistor\\_bipolare\\_a\\_gate\\_isolato](https://it.wikipedia.org/wiki/Transistor_bipolare_a_gate_isolato)

[19[\]https://www.theengineeringknowledge.com/what-are-the-speed-control-method-of-induction](https://www.theengineeringknowledge.com/what-are-the-speed-control-method-of-induction-motors/)[motors/](https://www.theengineeringknowledge.com/what-are-the-speed-control-method-of-induction-motors/)

[20] [http://www.sunshine2k.de/articles/coding/crc/understanding\\_crc.html](http://www.sunshine2k.de/articles/coding/crc/understanding_crc.html)

[21] [https://it.mathworks.com/matlabcentral/fileexchange/69606-modbus\\_crc16](https://it.mathworks.com/matlabcentral/fileexchange/69606-modbus_crc16)

[22[\]https://ozeki.hu/p\\_5881-mobdbus-function-code-6-write-single-holding](https://ozeki.hu/p_5881-mobdbus-function-code-6-write-single-holding-register.html#:~:text=This%20function%20code%20is%20used%20to%20write%20a,Therefore%20register%20numbered%201%20is%20addressed%20as%200)[register.html#:~:text=This%20function%20code%20is%20used%20to%20write%20a,Therefore%](https://ozeki.hu/p_5881-mobdbus-function-code-6-write-single-holding-register.html#:~:text=This%20function%20code%20is%20used%20to%20write%20a,Therefore%20register%20numbered%201%20is%20addressed%20as%200) [20register%20numbered%201%20is%20addressed%20as%200.](https://ozeki.hu/p_5881-mobdbus-function-code-6-write-single-holding-register.html#:~:text=This%20function%20code%20is%20used%20to%20write%20a,Therefore%20register%20numbered%201%20is%20addressed%20as%200)

[23] https://realpars.com/modbus-protocol/

# **8. Acknowledgements**

First of all, I would like to express my gratitude to my thesis supervisors Prof. Andrea Mura and Prof. Luigi Mazza, for their willingness and kindness shown me during all the work time. I would like to thank Dr Edoardo Goti for all the support provided. I would like to express my gratitude to my family to be always on my side. Thanks to Davide for the infinite patience and support. Finally, I would like to all my friends to be a costant of leisure.